BA00257R/33/JA/06.22-00 71588308 2022-05-04 バージョン 01.02(機器バージョン)

# 取扱説明書 **iTEMP TMT84**

PROFIBUS® PA プロトコルを搭載した 2 センサ入力温度 伝送器

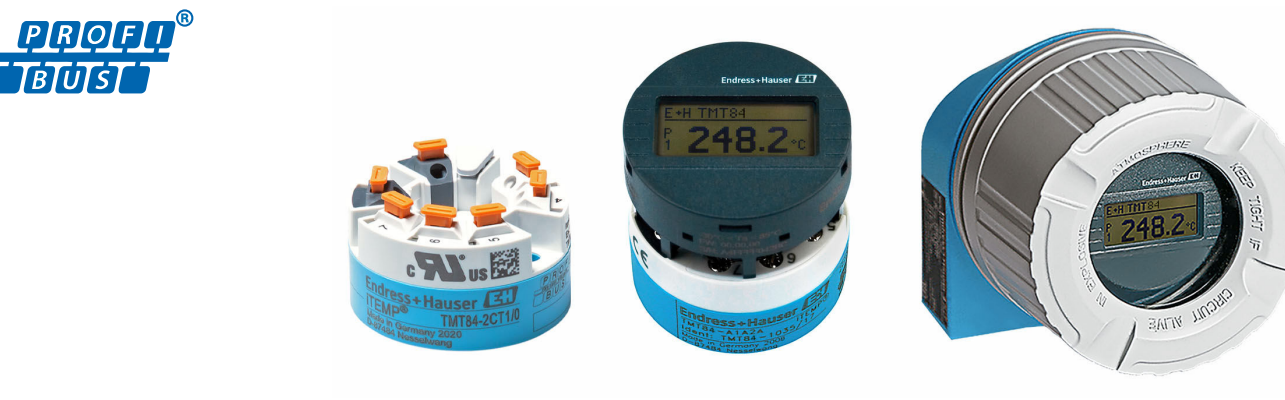

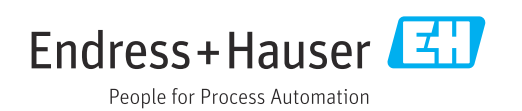

# **目次**

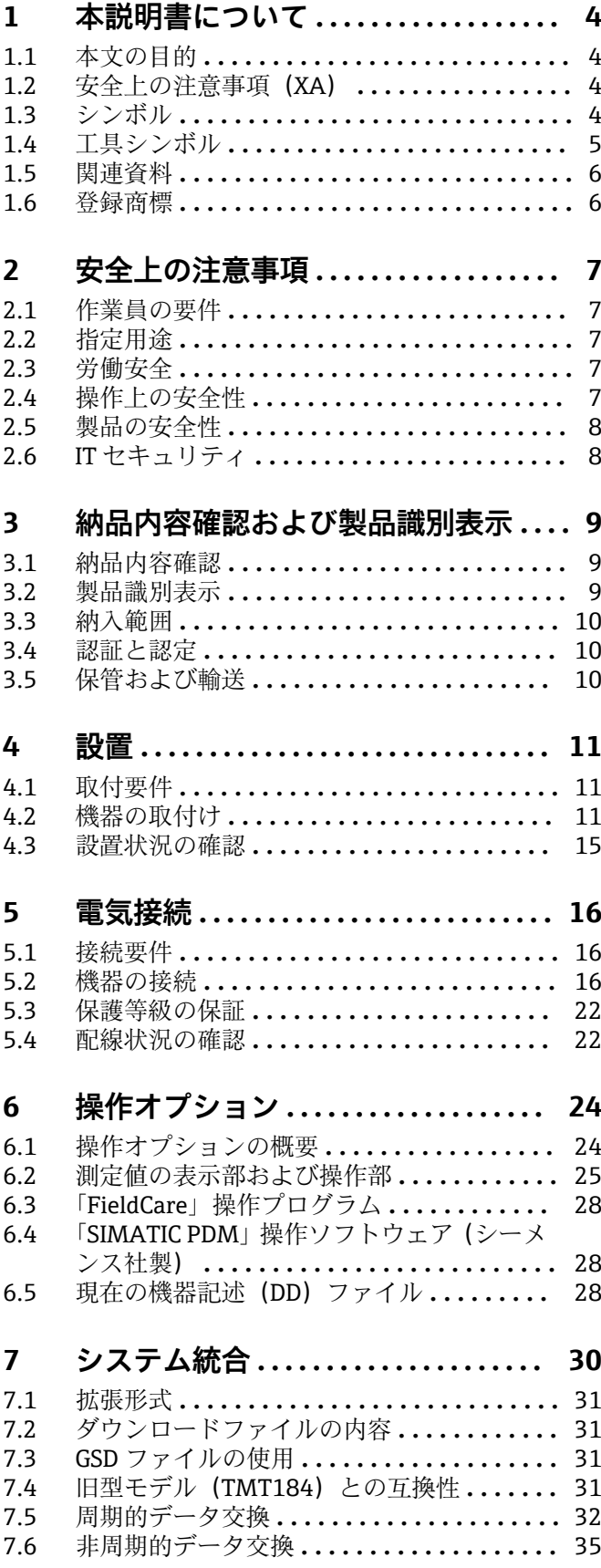

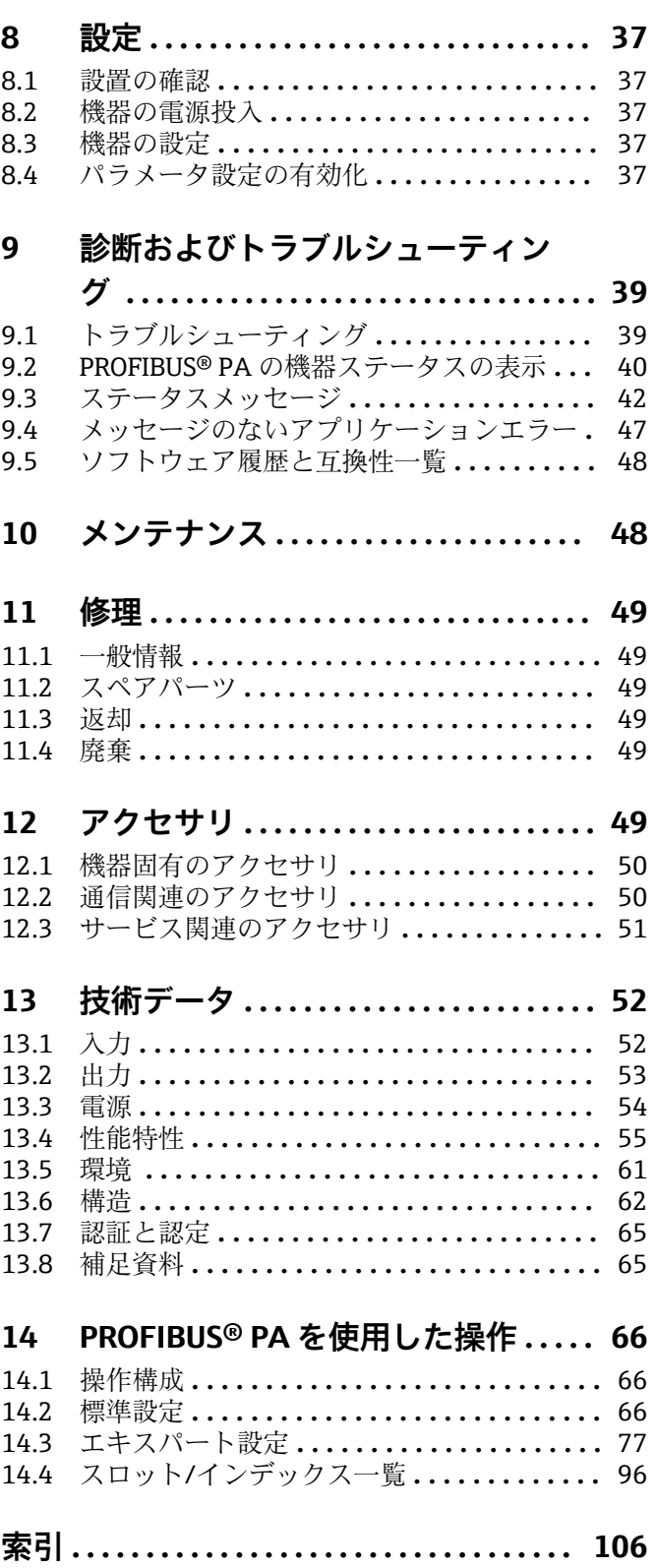

## <span id="page-3-0"></span>**1 本説明書について**

## **1.1 本文の目的**

本取扱説明書には、機器のライフサイクルの各段階(製品識別表示、納品内容確認、保 管、設置、接続、操作、設定からトラブルシューティング、メンテナンス、廃棄まで) において必要とされるあらゆる情報が記載されています。

## **1.2 安全上の注意事項(XA)**

危険場所で使用する場合は、必ず国内の法規を遵守してください。危険場所で使用する 計測システムには、別冊の防爆関連資料が用意されています。この資料は取扱説明書に 付随するものです。そこに記載されている設置、仕様、接続データ、安全上の注意事項 を厳守する必要があります。危険場所で使用するための認定を取得した適切な機器に は、必ず適切な防爆関連資料を使用してください。個別の防爆資料番号 (XA...)は銘 板に明記されています。2つの番号(防爆資料と銘板上)が同じであれば、この防爆関 連資料を使用することができます。

## **1.3 シンボル**

#### **1.3.1 安全シンボル**

#### **A** 危険

このシンボルは危険な状況に対する警告を表します。この表示を無視して適切な対処 を怠った場合、死亡、重傷、爆発などの重大事故が発生する可能性があります。

#### A警告

このシンボルは危険な状況に対する警告を表します。この表示を無視して適切な対処 を怠った場合、死亡、重傷、爆発などの重大事故が発生する可能性があります。

#### **A 注意**

このシンボルは危険な状況に対する警告を表します。この表示を無視して適切な対処 を怠った場合、軽傷または中程度の傷害事故が発生する可能性があります。

**|注記** 

人身傷害につながらない、手順やその他の事象に関する情報を示すシンボルです。

#### **1.3.2 電気シンボル**

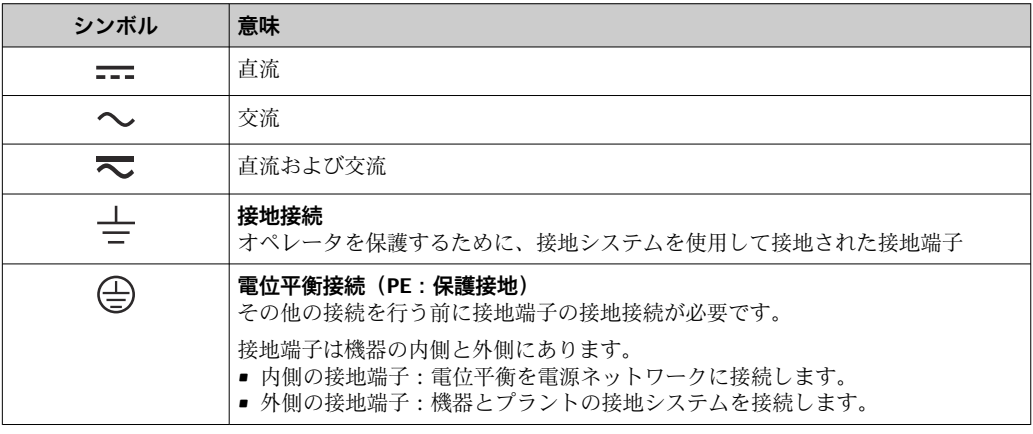

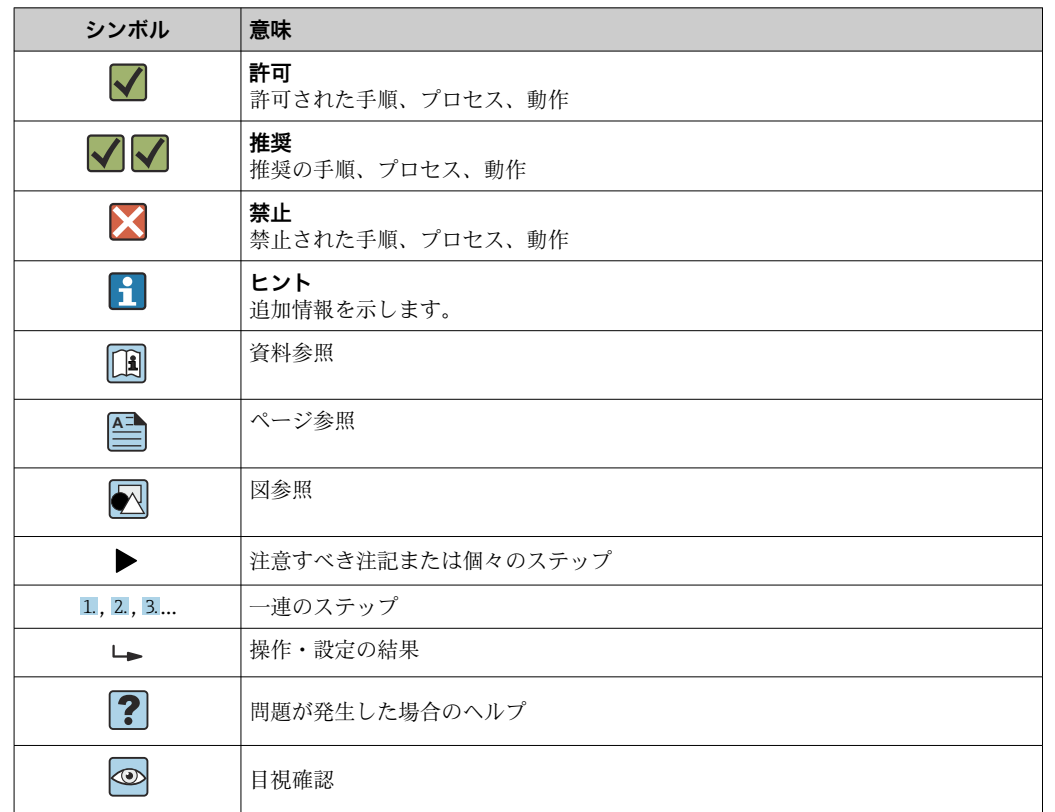

## <span id="page-4-0"></span>**1.3.3 特定情報に関するシンボル**

## **1.3.4 図中のシンボル**

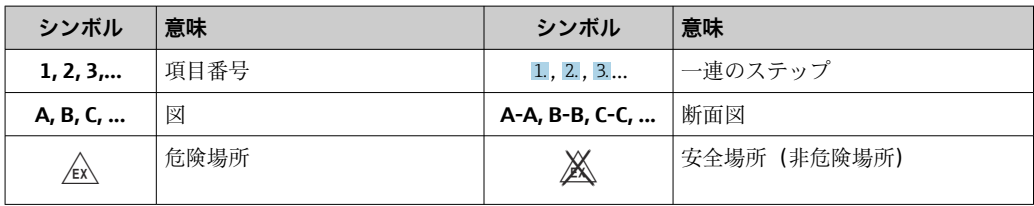

## **1.4 工具シンボル**

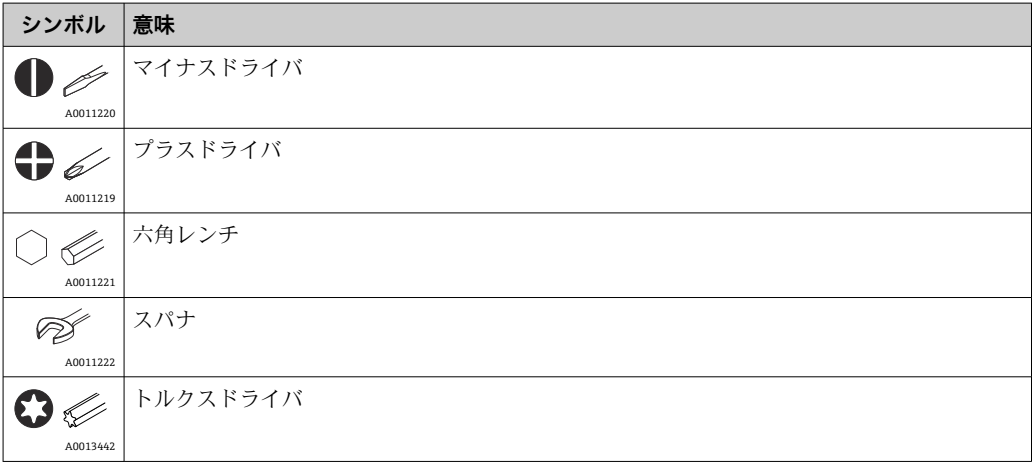

## <span id="page-5-0"></span>**1.5 関連資料**

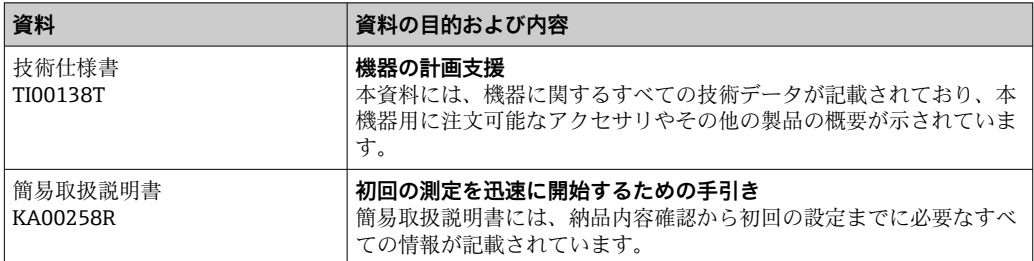

列記した資料は以下から入手できます。 当社ウェブサイトのダウンロードエリアより:www.endress.com → Download

## **1.6 登録商標**

PROFIBUS®

PROFIBUS Nutzerorganisation e.V. (PROFIBUS ユーザー組織), Karlsruhe, Germany の 登録商標です。

## <span id="page-6-0"></span>**2 安全上の注意事項**

## **2.1 作業員の要件**

設置、設定、診断、およびメンテナンスを実施する要員は、以下の要件を満たさなけれ ばなりません。

- ▶ 訓練を受けて、当該任務および作業に関する資格を取得した専門作業員であること。
- ▶ 施設責任者の許可を得ている作業員であること。
- ▶ 各地域/各国の法規を熟知していること。
- ▶ 作業を開始する前に、取扱説明書、補足資料、ならびに証明書(用途に応じて異な ります)の説明を読み、内容を理解しておくこと。
- ▶ 本書の説明に従い、基本的な方針に従うこと。

オペレータ要員は、以下の要件を満たさなければなりません。

- ▶ 施設責任者からその作業に必要な訓練および許可を得ていること。
- ‣ 本書の説明に従うこと。

### **2.2 指定用途**

本機器はユーザー設定可能なユニバーサル温度伝送器であり、測温抵抗体(RTD)、熱 電対(TC)、抵抗/電圧伝送器に対応した 1 つまたは 2 つのセンサ入力を備えます。本 機器のヘッド組込型伝送器バージョンは、DIN EN 50446 に準拠するセンサヘッド(フ ラットフェイス)に取り付けるためのものです。オプションの DIN レールクリップを 使用して、機器を DIN レールに取り付けることも可能です。

製造者によって指定された方法以外で機器を使用すると、機器の保護性能が損なわれる 可能性があります。

不適切な、あるいは指定用途以外での使用に起因する損傷については、製造者は責任を 負いません。

● DIN レールクリップおよび分離型センサを使用して、キャビネットでヘッド組込型 伝送器を DIN レール機器の代替機器として使用しないでください。

### **2.3 労働安全**

機器で作業する場合:

▶ 各国の規制に従って、必要な個人用保護具を着用してください。

### **2.4 操作上の安全性**

- ▶ 適切な技術的条件下でエラーや故障がない場合にのみ、機器を操作してください。
- ‣ 施設作業者には、機器を支障なく操作できるようにする責任があります。

#### **危険場所**

危険場所で機器を使用する場合には、作業者やプラントが危険にさらされないよう、以 下の点にご注意ください(例:防爆、安全機器)。

- ▶ 注文した機器が危険場所で使用するための仕様になっているか、銘板の技術データ を確認してください。銘板は伝送器ハウジングの側面に貼付されています。
- ▶ 本書に付随する別冊の補足資料の記載事項にご注意ください。

#### **電磁適合性**

計測システムは EN 61010-1 の一般安全要件、IEC/EN 61326 シリーズの EMC 要件、お よび NAMUR 推奨 NE 21 に準拠しています。

## <span id="page-7-0"></span>**2.5 製品の安全性**

本製品は、最新の安全要件に適合するように GEP (Good Engineering Practice)に従っ て設計され、テストされて安全に操作できる状態で工場から出荷されます。

## **2.6 IT セキュリティ**

取扱説明書の指示に従って製品を設置および使用した場合にのみ、当社の保証は有効で す。本製品には、設定が不注意で変更されないよう、保護するためのセキュリティ機構 が備えられています。

製品および関連するデータ伝送の追加的な保護を提供する IT セキュリティ対策を、事 業者自身が自社の安全基準に従って講じる必要があります。

## <span id="page-8-0"></span>**3 納品内容確認および製品識別表示**

## **3.1 納品内容確認**

- 1. 温度伝送器を慎重に開梱します。梱包または内容物に損傷がないことを確認して ください。
	- 損傷したコンポーネントを取り付けることはできません。これは、本来の安全 要件や材質耐性に準拠していることを製造者が保証できないためであり、した がって、発生した損傷に対して責任を負うことができないためです。
- 2. すべてが納入されていますか?それとも、何か不足していますか?注文内容と納 入範囲を照合してください。
- 3. 銘板と発送書類に記載された注文情報が一致しますか?
- 4. 技術仕様書やその他の必要な関連資料がすべて支給されていますか?該当する場 合:危険場所用の安全上の注意事項(例:XA)は支給されていますか?

● 1つでも条件が満たされていない場合は、弊社営業所もしくは販売代理店にお問い 合わせください。

## **3.2 製品識別表示**

本機器を識別するには、以下の方法があります。

- ■銘板に記載された仕様
- 納品書に記載された拡張オーダーコード (機器仕様コードの明細付き)
- ■銘板に記載されたシリアル番号を W@M デバイスビューワー (www.endress.com/deviceviewer)に入力します。機器に関係するすべてのデータお よび機器に添付される技術仕様書の一覧が表示されます。
- 銘板のシリアル番号を Endress+Hauser Operations アプリに入力するか、Endress +Hauser Operations アプリで銘板の 2-D マトリクスコード (QR コード) をスキャン すると、機器に関するすべての情報および機器に付属する技術仕様書が表示されま す。

### **3.2.1 銘板**

#### **注文した機器が納入されていますか?**

機器の銘板に記載されたデータと測定点の要件を比較して確認します。

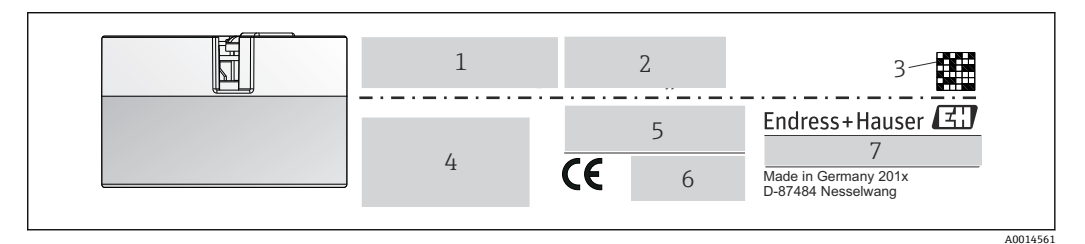

■1 へッド組込型伝送器の銘板(例:防爆バージョン)

- 1 電源、消費電流、無線認証(Bluetooth)
- 2 シリアル番号、機器リビジョン、ファームウェアバージョン、ハードウェアバージョン
- 3 データマトリクス 2D コード
- 4 タグ番号および拡張オーダーコードの 2 行表示
- 5 危険場所の認定(関連する防爆資料番号(XA...)付き)
- 6 認定(シンボル付き)
- 7 オーダーコードおよび製造者 ID

### <span id="page-9-0"></span>**3.2.2 製造者名および所在地**

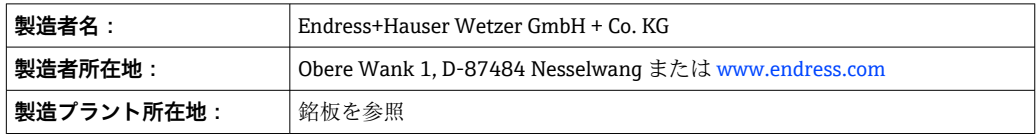

## **3.3 納入範囲**

本機器の納入範囲を以下に示します。

- 温度伝送器
- 取付具(オプション)
- 簡易取扱説明書(英語版)のハードコピー
- ■危険場所(ATEX、FM、CSA)での使用に適した機器の安全上の注意事項(XA...)、 制御図、取付図(ZD...)などの追加資料

### **3.4 認証と認定**

本機器は、EN 61010-1 規格「測定、制御、実験処理用の電気機器のための安全基準」 の要件および IEC/EN 61326 シリーズの EMC 要件に準拠しています。

#### **3.4.1 CE/EAC マーク、適合宣言**

本機器は EU/EEU ガイドラインの法的必要条件を満たしています。Endress+Hauser は 本機器が関連するガイドラインに準拠することを、CE/EAC マークの貼付により保証い たします。

### **3.4.2 PROFIBUS® PA プロトコル認証**

本温度伝送器は、PNO (PROFIBUS® Nutzerorganisation e.V.) (PROFIBUS ユーザー組 織)に認可および登録されています。本機器は以下の要求仕様を満たします。

- PROFIBUS® PAプロファイルバージョン 3.02 に準拠した認証
- 本機器は、認証を取得した他メーカーの機器と組み合わせて動作させることもできま す(相互運用性)。

## **3.5 保管および輸送**

寸法[:→ 62](#page-61-0)

保管温度:–40~+100 °C (–40~+212 °F)

湿度:(機器固有):最大相対湿度:95%(IEC 60068-2-30 に準拠)

● 機器を保管および輸送する場合、機器が衝撃や外部の影響から確実に保護されるよ うに梱包してください。納入時の梱包材を使用すると、最適な保護効果が得られま

す。

保管中は、以下に示す環境の影響を回避してください。

- 直射日光
- 振動
- 腐食性の測定物

## <span id="page-10-0"></span>**4 設置**

## **4.1 取付要件**

#### **4.1.1 寸法**

機器の寸法については、「技術データ」セクションを参照してください → △52。

#### **4.1.2 取付位置**

- DIN EN 50446 に準拠するセンサヘッド (フラットフェイス)に、電線管接続口を使 用して測定インサートを直接取付け(中央穴 7 mm)
- ■フィールドハウジング内にプロセスから分離して取り付け(「アクセサリ」セクショ ンを参照 → ■ 49)

**[-]** アクセサリの DIN レールクリップを使用して、ヘッド組込型伝送器を IEC 60715 に準拠する DIN レールに取り付けることも可能です(「アクセサリ」セクションを 参照 → ■ 49)。

機器を正しく取り付けるための設置場所の必須条件(周囲温度、保護等級、気候クラス など)については、「技術データ」セクションを参照してください → ⇔ 52。

危険場所で使用する場合は、認証と認定で規定されたリミット値を遵守してください (防爆に関する安全上の注意事項を参照)。

## **4.2 機器の取付け**

機器を取り付けるには、プラスドライバが必要です。

- 固定ネジに対する最大トルク = 1 Nm (¾ フィートポンド)、ドライバ: ポジドライブ Z2
- ■ネジ端子に対する最大トルク = 0.35 Nm (¼ フィートポンド)、ドライバ:ポジドラ イブ Z1

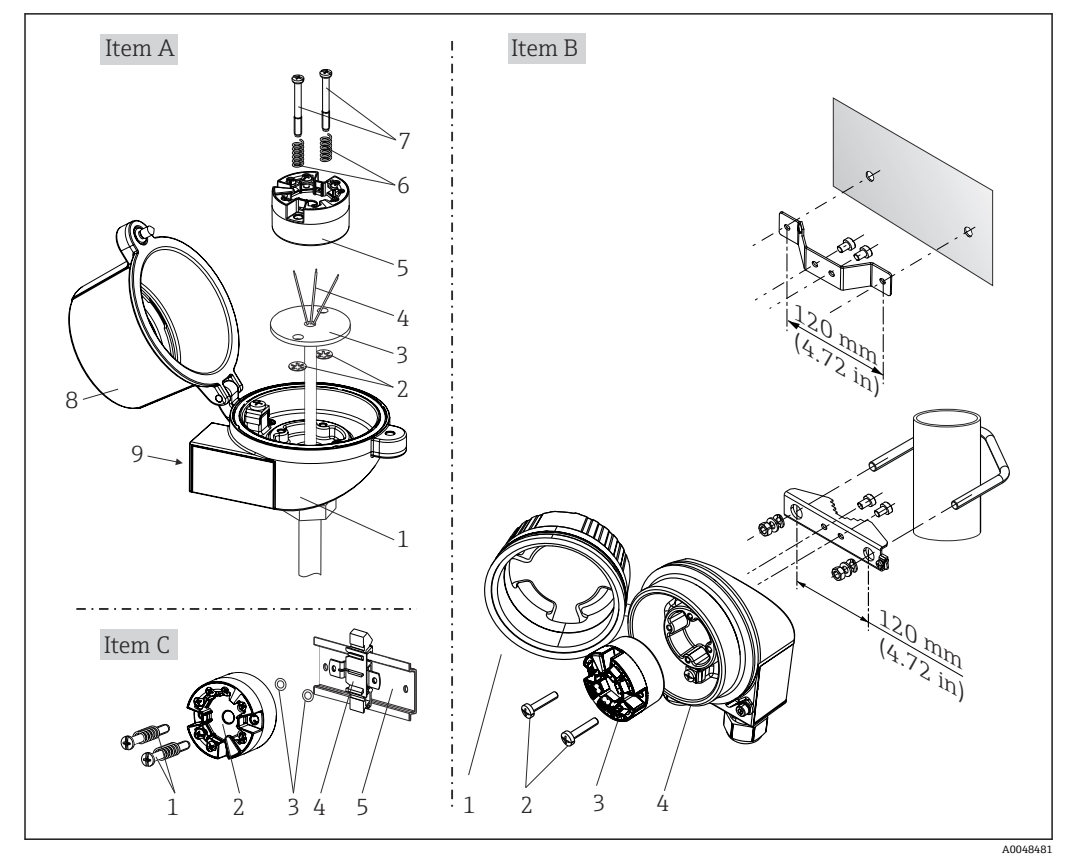

### **4.2.1 ヘッド組込型伝送器の取付け**

■2 へッド組込型伝送器の取付け (3 タイプ)

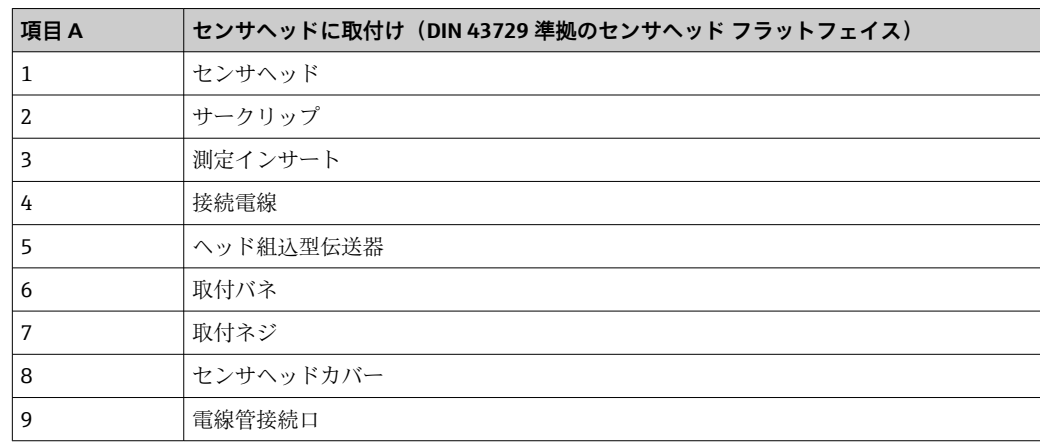

センサヘッドへの取付手順(項目 A):

- 1. センサヘッドのセンサヘッドカバー(8)を開きます。
- 2. 測定インサート(3)の接続電線(4)を、ヘッド組込型伝送器(5)の中央の穴に 通します。
- 3. 取付バネ(6)を取付ネジ(7)に取り付けます。
- 4. 取付ネジ(7)をヘッド組込型伝送器の側面の穴と測定インサート(3)に通しま す。そして、サークリップ(2)を使用して両方の取付ネジを固定します。
- 5. 次に、センサヘッド内の測定インサート(3)とともにヘッド組込型伝送器(5) を締め付けます。
- 6. 配線後に、再びセンサヘッドカバー (8) をしっかりと閉めます。→ ■16

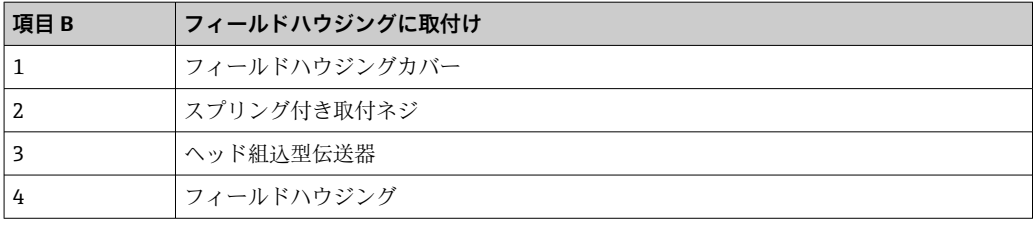

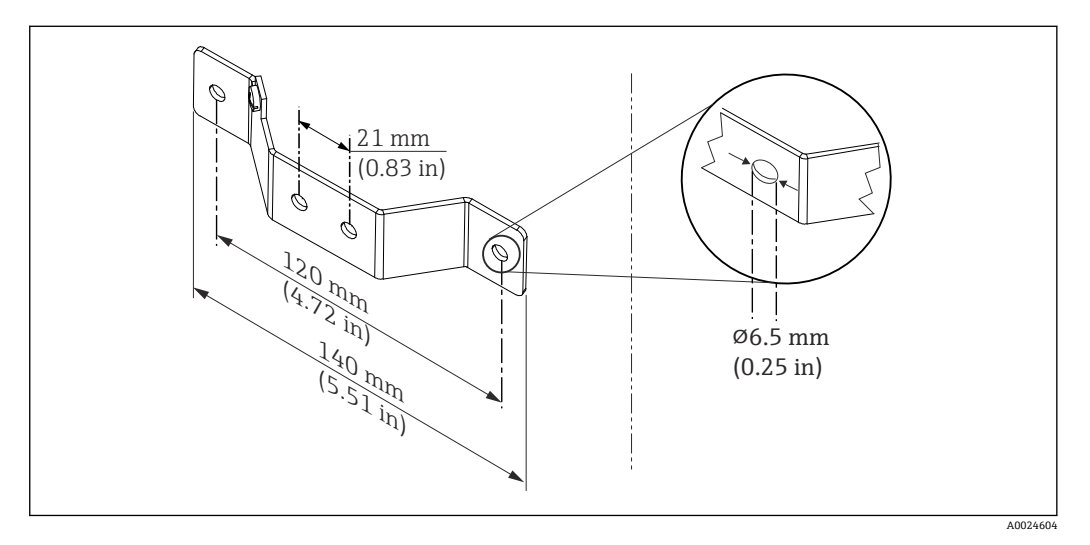

■3 壁取付け用アングルブラケットの寸法(壁取付キット一式はアクセサリとして提供可能)

フィールドハウジングへの取付手順(項目 B):

1. フィールドハウジング (4) のカバー (1) を開きます。

2. 取付ネジ(2)をヘッド組込型伝送器(3)の側面の穴に通します。

3. ヘッド組込型伝送器をフィールドハウジングにねじ込みます。

4. 配線後に、再びフィールドハウジングカバー(1)を閉めます。→ △ 16

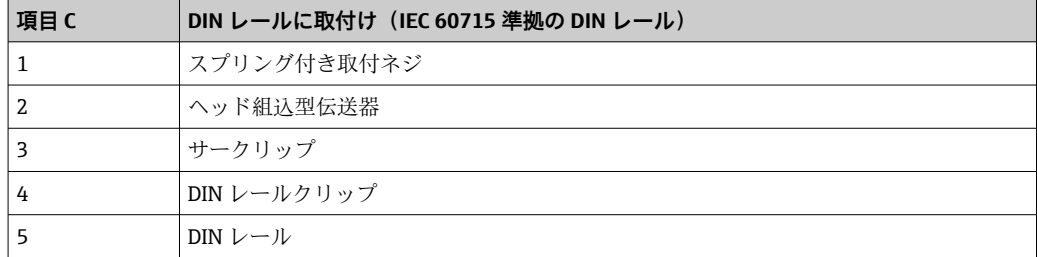

DIN レールへの取付手順 (項目 C):

- 1. カチッと音がするまで DIN レールクリップ (4) を DIN レール (5) に押し込みま す。
- 2. 取付バネを取付ネジ(1)に取り付けて、ネジをヘッド組込型伝送器(2)の側面 の穴に通します。そして、サークリップ(3)を使用して両方の取付ネジを固定し ます。
- 3. ヘッド組込型伝送器 (2) を DIN レールクリップ (4) にねじ込みます。

#### **北米特有の取付け**

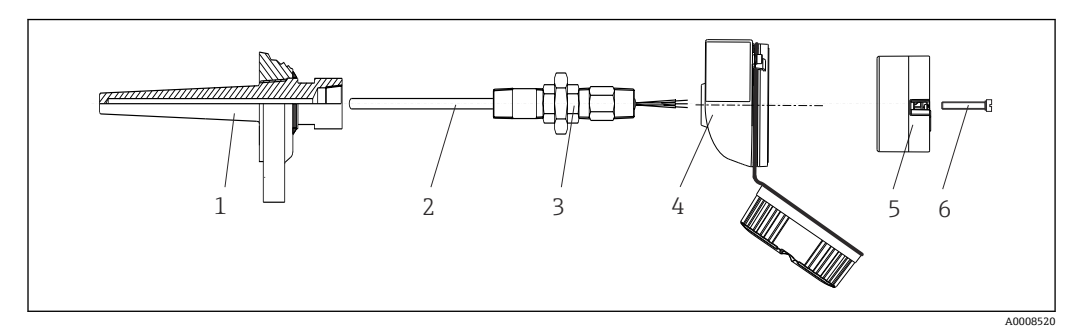

#### ■4 ヘッド組込型伝送器の取付け

- 1 サーモウェル
- 2 測定インサート
- 3 アダプタ、カップリング
- 4 センサヘッド 5 ヘッド組込型伝送器
- 6 取付ネジ

熱電対または測温抵抗体センサおよびヘッド組込型伝送器の温度計構成:

- 1. サーモウェル(1)をプロセス配管または容器壁面に取り付けます。プロセス圧力 を印加する前に、指示に従ってサーモウェルを固定します。
- 2. 必要なネックチューブニップルおよびアダプタ(3)をサーモウェルに取り付けま す。
- 3. 過酷な環境条件または特別な規制に応じて必要とされる場合には、シーリングリ ングが取り付けられていることを確認してください。
- 4. 取付ネジ(6)をヘッド組込型伝送器(5)の側面の穴に通します。
- 5. 電線管接続口にバスケーブル (端子1および2) が向くようにして、ヘッド組込 型伝送器(5)をセンサヘッド(4)内に配置します。
- 6. ドライバを使用して、ヘッド組込型伝送器(5)をセンサヘッド(4)にネジ止め します。
- 7. 測定インサート (3) の接続電線を、センサヘッド (4) の下側の電線管接続口と ヘッド組込型伝送器(5)の中央の穴に通します。接続電線を伝送器に接続しま す。[→ 16](#page-15-0)
- 8. 配線済みのヘッド組込型伝送器が内蔵されたセンサヘッド(4)を、取付け済みの ニップルおよびアダプタ (3) にねじ込みます。

#### **注記**

#### **防爆要件を満たすために、センサヘッドカバーを正しく固定する必要があります。**

▶ 配線後に、再びセンサヘッドカバーをしっかりとねじ込みます。

### <span id="page-14-0"></span>**ヘッド組込型伝送器へのディスプレイの取付け**

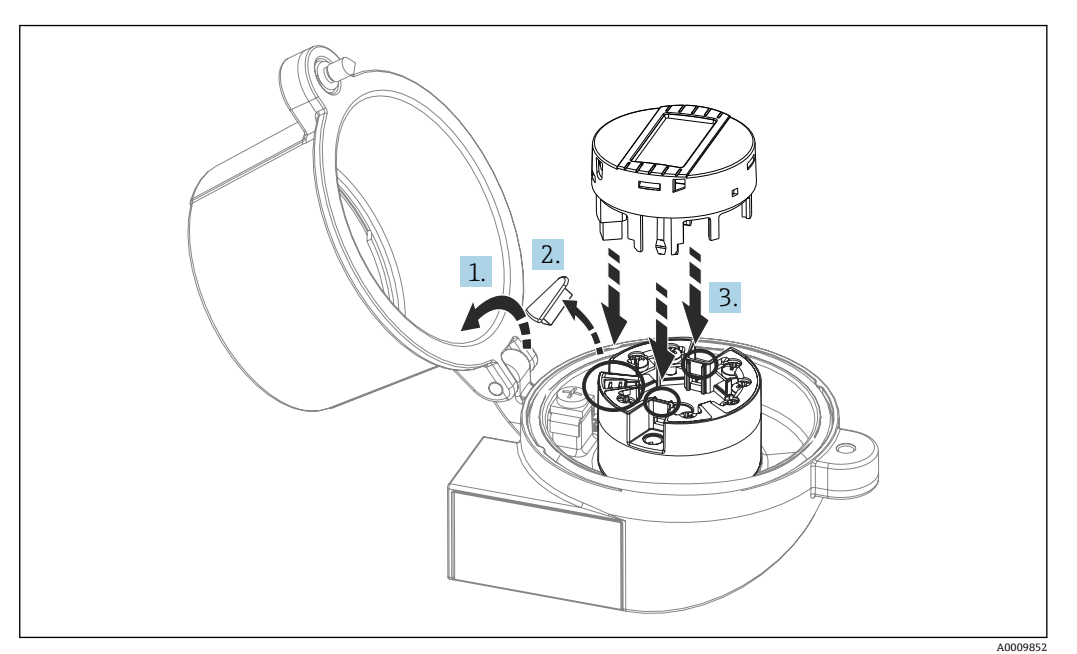

■5 ディスプレイの取付け

- 1. センサヘッドカバーのネジを緩めます。センサヘッドカバーを倒します。
- 2. ディスプレイ接続部のカバーを取り外します。
- 3. 内蔵された配線済みのヘッド組込型伝送器に表示モジュールを取り付けます。固 定ピンが、ヘッド組込型伝送器の所定の位置にカチッとはまる必要があります。 取付け後に、センサヘッドカバーをしっかりと締め付けます。
- ディスプレイは、適切なセンサヘッド(表示窓付きカバー)(例:Endress+Hauser 製 TA30)と組み合わせてのみ使用することが可能です。

## **4.3 設置状況の確認**

機器の設置後、以下を確認してください。

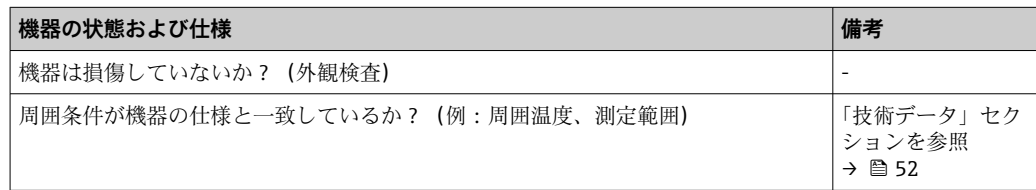

## <span id="page-15-0"></span>**5 電気接続**

## L **注意**

- ▶ 電源のスイッチを切ってから機器を設置または接続してください。これに従わない 場合、電子部品を破損する可能性があります。
- ▶ 防爆認定機器の配線については、各取扱説明書で指定されている防爆補足資料の指 示および配線図に特に注意してください。ご不明な点は、弊社営業所もしくは販売 代理店にお問い合わせください。
- ▶ ディスプレイ接続は割り当てないでください。不適切な接続により電子部品が損傷 する可能性があります。
- ▶ 電源を投入する前に、等電位線を外部の接地端子に接続してください。

### **5.1 接続要件**

ネジ端子付きのヘッド組込型伝送器を配線するには、プラスドライバが必要です。プッ シュイン端子バージョンは、工具を使用せずに配線することが可能です。

取付け済みヘッド組込型伝送器の配線手順:

- 1. センサヘッドまたはフィールドハウジングのケーブルグランドとハウジングカバ ーを開きます。
- 2. ケーブルグランドの開口部にケーブルを通します。
- 3. 図に従ってケーブルを接続します。ヘッド組込型伝送器にプッシュイン端子が付 いている場合は、「プッシュイン端子の接続」セクションの情報に特に注意してく ださい。[→ 17](#page-16-0)
- 4. 再びケーブルグランドを締め付けて、ハウジングカバーを閉じます。

接続エラーを回避するために、設定を行う前に必ず「配線状況の確認」セクションの指 示に従ってください。

### **5.2 機器の接続**

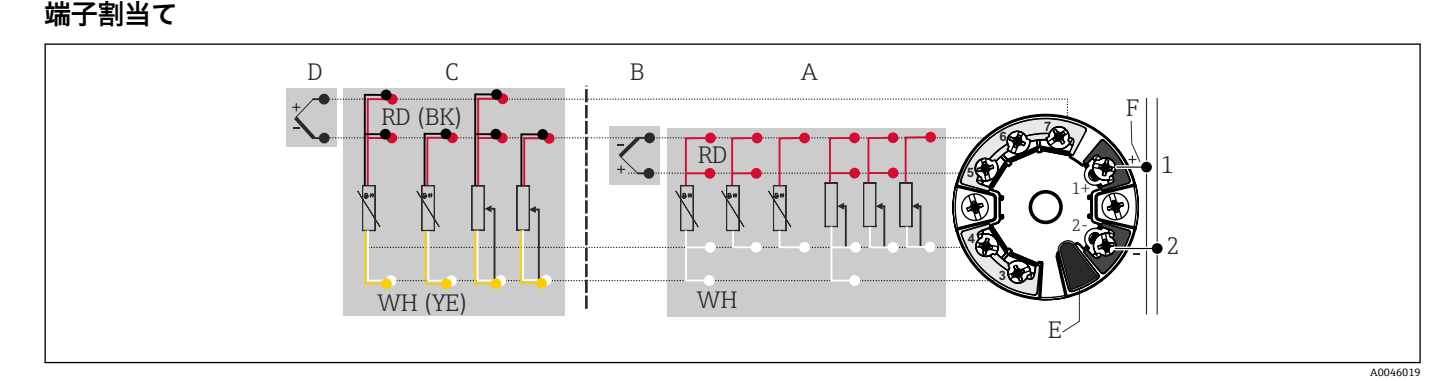

#### 6 ヘッド組込型伝送器の端子接続の割当て

- A センサ入力 1、RTD および Ω、4、3、2 線式
- B センサ入力 1、TC および mV
- C センサ入力 2、RTD および Ω、3、2 線式<br>D センサ入力 2 TC および mV
- センサ入力 2、TC および mV
- E ディスプレイ接続、サービスインターフェース
- F バスターミネータおよび電源

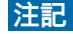

▶ △ESD - 静電気放電。端子を静電気放電から保護してください。これに従わなかっ た場合、電子部品が損傷する、または誤作動が発生する可能性があります。

#### <span id="page-16-0"></span>**5.2.1 センサケーブルの接続**

センサ接続の端子割当て .

#### **注記**

**2 つのセンサを接続する場合は、センサ間に電気的接続がないことを確認してください (例:サーモウェルから絶縁されていないセンサ素子に起因する)。結果として生じる等 化電流により、測定結果が大幅に歪曲されます。**

▶ 各センサを別々に伝送器に接続することにより、センサが互いに電気的に絶縁され た状態のままにする必要があります。伝送器では、入力と出力の間に十分な電気的 絶縁(> AC 2 kV)が確保されます。

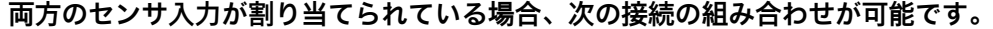

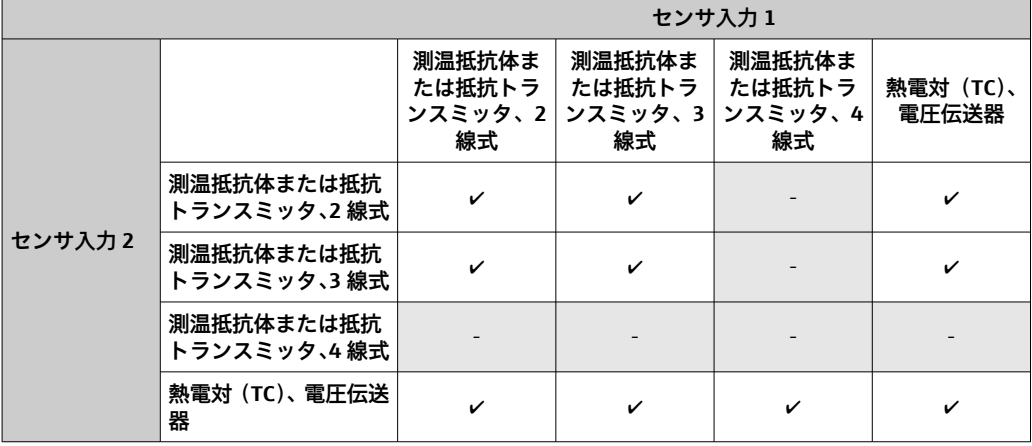

#### **プッシュイン端子の接続**

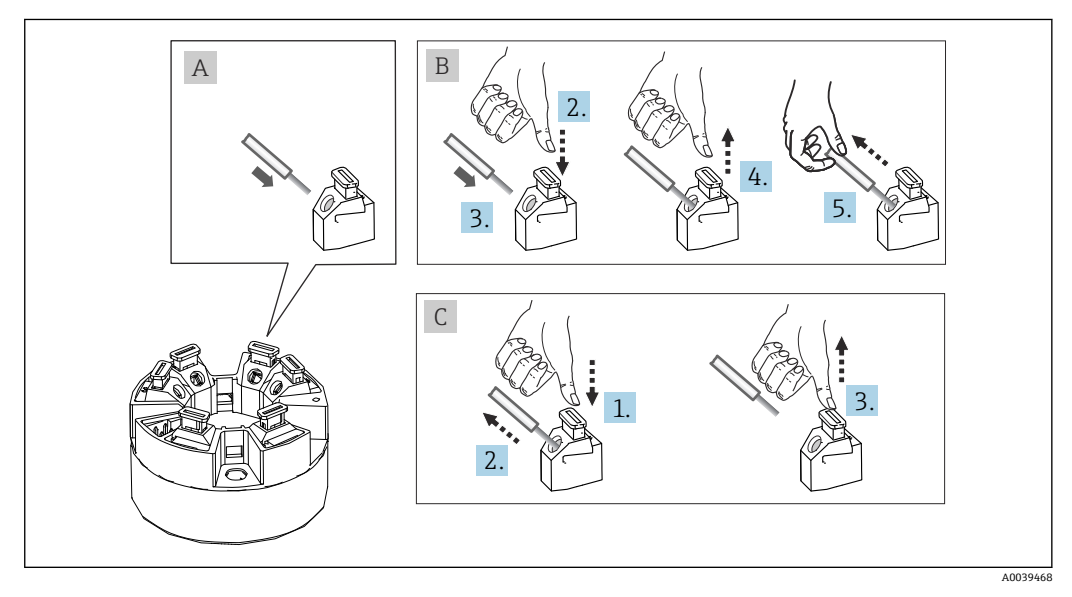

■7 プッシュイン端子接続、ヘッド組込型伝送器を例に使用

#### **図 A、単線:**

- 1. 電線終端の被覆を剥がします。電線の最小剥き幅は 10 mm (0.39 in) です。
- 2. 電線終端を端子に差し込みます。
- 3. 正しく接続されていることを確認するために、電線を軽く引っ張ります。必要に 応じて、手順 1 から繰り返します。

#### <span id="page-17-0"></span>**図 B、細より線(棒端子なし):**

- 1. 電線終端の被覆を剥がします。電線の最小剥き幅は 10 mm (0.39 in) です。
- 2. レバーオープナーを押し下げます。
- 3. 電線終端を端子に差し込みます。
- 4. レバーオープナーを放します。
- 5. 正しく接続されていることを確認するために、電線を軽く引っ張ります。必要に 応じて、手順 1 から繰り返します。

#### **図 C、接続の切り離し**

- 1. レバーオープナーを押し下げます。
- 2. 電線を端子から外します。
- 3. レバーオープナーを放します。

#### **5.2.2 PROFIBUS® PA ケーブル仕様**

#### **ケーブルタイプ**

機器とフィールドバスを接続するには、一般的に 2 芯ケーブルが推奨されます。IEC 61158-2(MBP)に従い、フィールドバスには 4 種類のケーブルタイプ(A、B、C、D) が使用可能であり、そのうち 2 種類(ケーブルタイプ A および B)のみがシールド付 きです。

- ■ケーブルタイプ A または B は、特に、新規の設置に適しています。このタイプにの み、電磁干渉からの適切な保護によってデータ転送の信頼性を保証するケーブルシー ルドが備えられています。ケーブルタイプ B の場合、複数のフィールドバス(同じ保 護等級)を 1 本のケーブルで操作できます。同じケーブルで他の回路を使用すること はできません。
- 一般的に耐干渉性が規格に記載されている要件を満たさないため、シールドの不足す るケーブルタイプ C と D は使用すべきでないことが実地経験で示されています。

フィールドバスケーブルの電気的なデータは明示されておりませんが、これによりフィ ールドバスのデザインの重要な特性が規定されます。(例:距離対応、ユーザ数、電磁 適合性等)

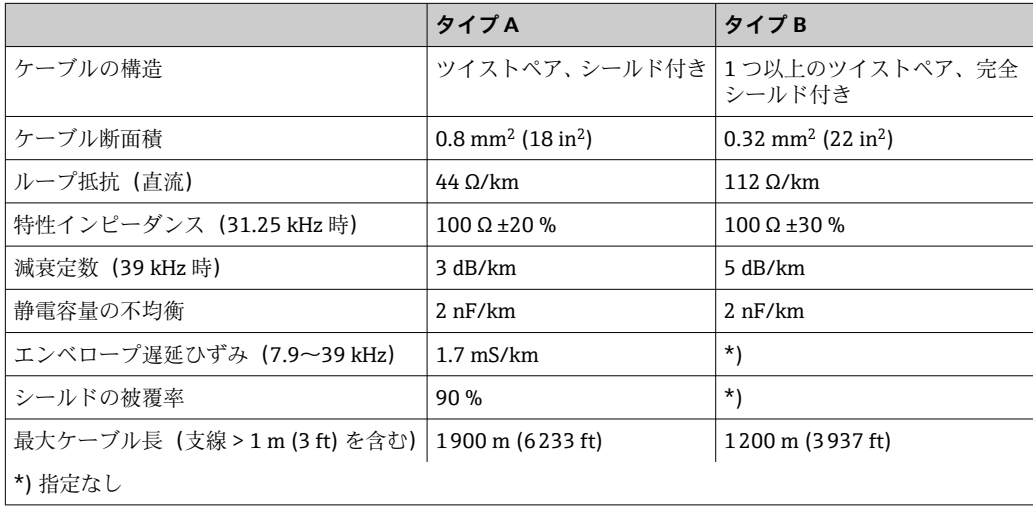

非危険場所に対応する各種メーカー製の適切なフィールドバスケーブル(タイプ A) は、以下の通りです。

- Siemens:6XV1 830-5BH10
- Belden:3076F
- Kerpen:CeL-PE/OSCR/PVC/FRLA FB-02YS(ST)YFL

#### **ケーブル全体の最大長**

ネットワークの最大カバー領域は、保護タイプとケーブル仕様により異なります。ケー ブル全長には、メインケーブルおよびすべての支線の長さが含まれます(>1 m/3.28 ft)。以下の点にご注意ください。

- 許容される最大のケーブル全長は、使用するケーブルタイプに応じて異なります。
- タイプ A: 1900 m (6200 ft) ■ タイプ B:1200 m (4000 ft)
- ■リピーターを使用した場合、最大許容ケーブル長は2倍になります。 最大 3 台のリピ ーターを機器とマスタ間で使用できます。

#### **支線の最大長**

分電箱とフィールド機器の間の配線は、支線と呼ばれています。非防爆アプリケーショ ンの場合、支線の最大長は支線の数に応じて異なります(> 1 m (3.28 ft))。

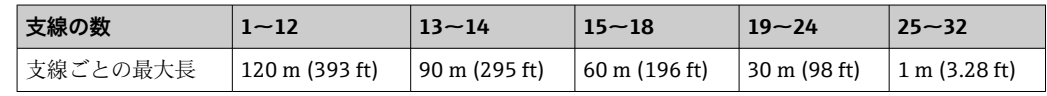

#### **フィールド機器の数**

Ex ia 保護タイプの FISCO に適合するシステムでは、ラインの長さは最大 1000 m(3280 ft)に制限されます。非危険場所では 1 セグメントにつき最大 32 台、または危険場所 (Ex ia IIC)では最大 10 台が使用可能です。実際のユーザ数は、計画段階で決める必要 があります。

#### **シールドおよび接地**

設置作業中は、機器設置に関する PROFIBUS User Organization の仕様を遵守してくだ さい。

#### **バス終端処理**

各フィールドバスのセグメントの始点と終点は、必ずバス・ターミネータで終端処理し てください。種々のジャンクションボックス(非防爆)を使用することで、スイッチを 介してバス・ターミネーションを有効にできます。これに該当しない場合、バス・ター ミネータを別に設置する必要があります。以下の点にも注意してください。

- ■分岐したバスセグメントの場合、セグメントカプラから最も遠い機器がバスの終端に 当ります。
- フィールドバスがリピーターで延長されている場合、延長の両端も終端処理する必要 があります。

#### **詳細情報**

一般情報および配線に関する詳細については、取扱説明書「計画および設定用ガイドラ イン、PROFIBUS ® DP/PA、フィールド通信」(英語)を参照してください。資料の入手 先:www.endress.com/ダウンロード → 拡張機能 →「資料コード」BA00034S

### **5.2.3 フィールドバス接続**

機器をフィールドバスに接続するには、2 つの方法があります。

- 従来のケーブルグランドを使用→ 20
- ■フィールドバス接続口を使用(オプション、アクセサリとして注文可能)→ ■20

**破損する可能性があります。**

- 電源のスイッチを切ってからヘッド組込型伝送器を設置または接続してくださ い。これに従わない場合、電子部品を破損する可能性があります。
- ■接地ネジ(センサヘッド、フィールドハウジング)の1つを介して接地すること をお勧めします。
- 追加の等電位化を行わずに、フィールドバスケーブルのシールドがシステム内の 複数箇所で接地されている場合、電源周波数に応じた均等化電流が発生し、ケー ブルまたはシールドが損傷する可能性があります。このような場合は、フィール ドバスケーブルのシールドを一端だけ接地し、ハウジング(センサヘッド、フィ ールドハウジング)の接地端子には接続しないでください。接続されていないシ ールドは絶縁する必要があります!
- 従来のケーブルグランドを使用したフィールドバスのループは推奨しません。 後から 1 台の計測機器のみを交換する場合でも、バス通信を遮断する必要があり ます。

#### **ケーブルグランドまたは電線管接続口**

→ 图 16 に記載された基本手順にも従ってください。

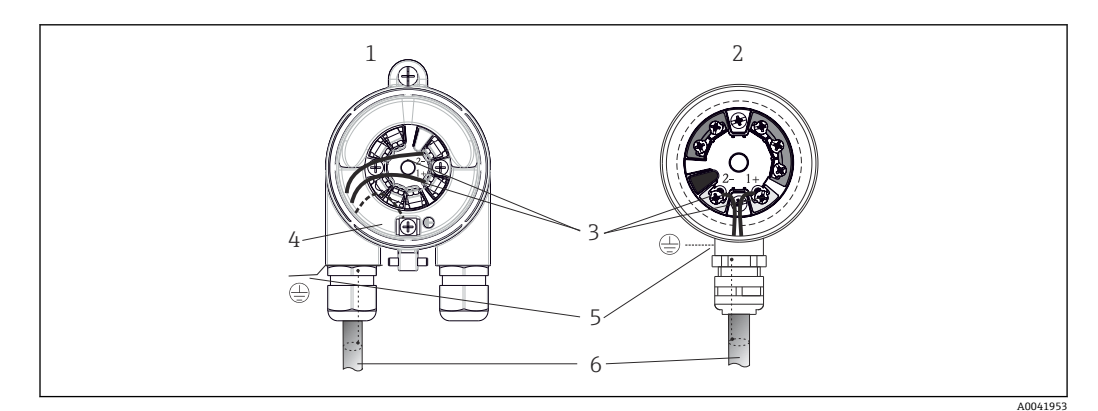

#### 8 信号ケーブルと電源の接続

- 1 フィールドハウジングに取り付けられたヘッド組込型伝送器
- 2 センサヘッドに取り付けられたヘッド組込型伝送器
- 3 フィールドバス通信および電源用の端子
- 4 内部接地端子
- 5 外部接地端子
- 6 シールドフィールドバスケーブル

■■フィールドバス接続用の端子 (1+ および 2-)は極性に依存しません。

#### • 導体断面積:

- 最大 2.5 mm<sup>2</sup> (ネジ端子の場合)
- ■最大 1.5 mm<sup>2</sup> (プッシュイン端子の場合)。電線の最小剥き幅: 10 mm (0.39 in)
- 接続には、シールドケーブルを使用する必要があります。

#### **フィールドバス接続口**

オプションで、ケーブルグランドの代わりにフィールドバス接続口をセンサヘッドまた はフィールドハウジングに取り付けることができます。フィールドバス接続口は、 Endress+Hauser にアクセサリとしてご注文いただけます (→ △9)。

PROFIBUS® PA の接続技術により、T ボックス、接続ボックスなどの統一された機械的 接続部を介して機器をフィールドバスに接続できます。

既製の分配モジュールとプラグインコネクタを使用したこの接続技術は、従来の配線に 比べて大きなメリットを提供します。

- 通常の操作中にいつでもフィールド機器の取外し、交換、追加を行うことが可能で す。通信は中断されません。
- ■設置とメンテナンスは非常に容易になります。
- たとえば、4チャンネルまたは8チャンネルの分配モジュールを使用して新しいスタ ーディストリビュータを構築する場合など、既存のケーブルインフラを直ちに使用、 拡張することが可能です。

フィールドバス接続口は、オプションとして機器と一緒にご注文いただけます。また、 後から設置する場合は、スペアパーツとして Endress+Hauser にご注文いただけます。  $\rightarrow$   $\triangleq$  49

#### **電源供給ライン/T ボックスのシールド**

必ず EMC 特性が良好なケーブルグランドを使用してください。可能な場合は、巻き付 けケーブルシールド(アイリススプリング)を使用してください。これには、最小の電 位差、あるいは等電位化が必要です。

- PA ケーブルのシールドは中断されてはなりません。
- ■シールド接続は、必ず可能な限り短くする必要があります。

シールドの接続には、アイリススプリング付きのケーブルグランドの使用が最適です。 グランド内にあるアイリススプリングにより、シールドと T ボックスハウジングが接 続されます。シールド編組は、アイリススプリングの下にあります。外装ネジがしっか りとねじ込まれると、アイリススプリングがシールドに押し付けられ、それによってシ ールドと金属ハウジングの間に導電性接続が確立されます。

端子ボックスまたはプラグイン接続は、シールド(ファラデーシールド)の一部とみな す必要があります。これは特に、プラグインケーブルを使用して PROFIBUS® PA 機器に 接続する場合の個別のボックスに当てはまります。この場合は、ケーブルシールドとコ ネクタハウジングの接続部に金属コネクタを使用する必要があります(例:事前に終端 処理されたケーブル)。

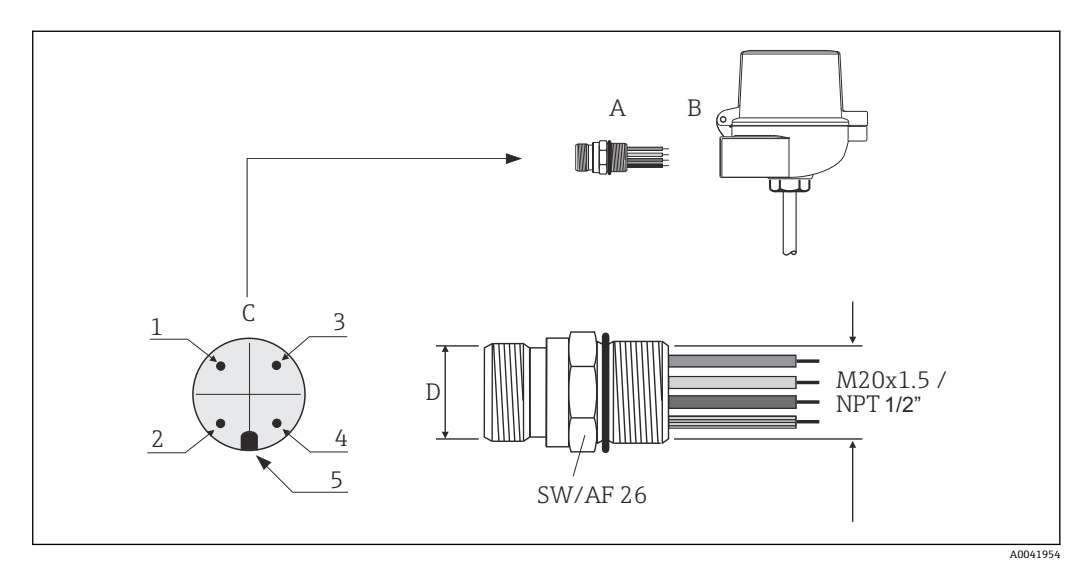

9 PROFIBUS® PA フィールドバス接続用のコネクタ

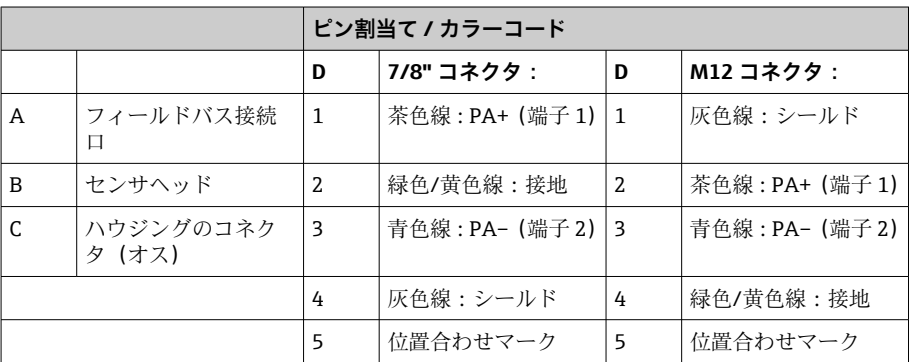

<span id="page-21-0"></span>コネクタ技術データ:

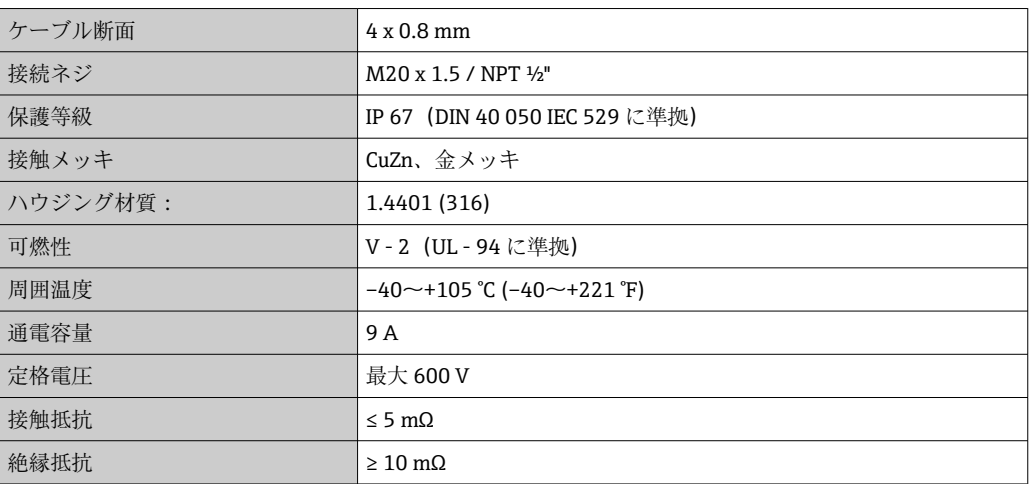

## **5.3 保護等級の保証**

IP67 を維持するために、現場での設置またはメンテナンスの後は、必ず以下の点を確 認してください。

- ■伝送器は、適切な保護等級を持つセンサヘッドに取り付けてください。
- ハウジングの溝にはめ込まれたシールに、汚れおよび損傷がないことを確認してくだ さい。必要に応じて、シールの乾燥、洗浄または交換を行ってください。
- ■指定された外径の接続ケーブルを使用してください(例:M20x1.5、ケーブル径  $8{\sim}12~{\rm mm}$ ).
- ■ケーブルグランドをしっかりと締め付けてください。→ 2010, △ 22
- ■ケーブルは、ケーブルグランドの手前で下方に垂れるように配線してください(「ウ ォータートラップ」)。これにより、発生する可能性のある水分がグランドに入らない ようになります。ケーブルグランドが上を向かないように機器を設置してください。  $\rightarrow \blacksquare$  10,  $\blacksquare$  22
- 使用しないケーブルグランドに封止プラグが挿入されていることを確認してくださ  $V_{\lambda_{\alpha}}$
- ■グロメットをケーブルグランドから取り外さないようにしてください。

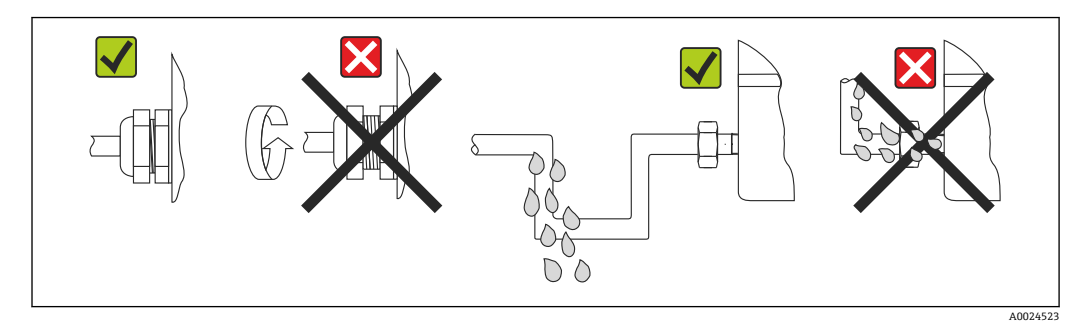

■ 10 IP67 保護を維持するための接続のヒント

## **5.4 配線状況の確認**

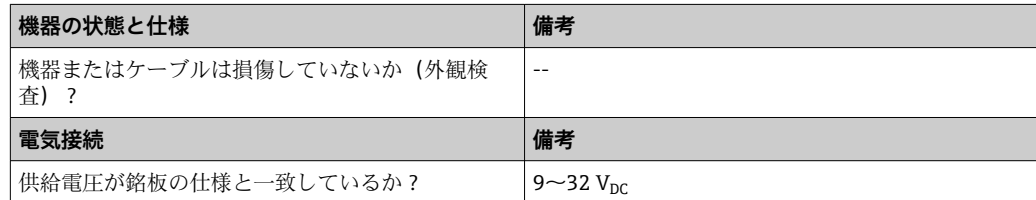

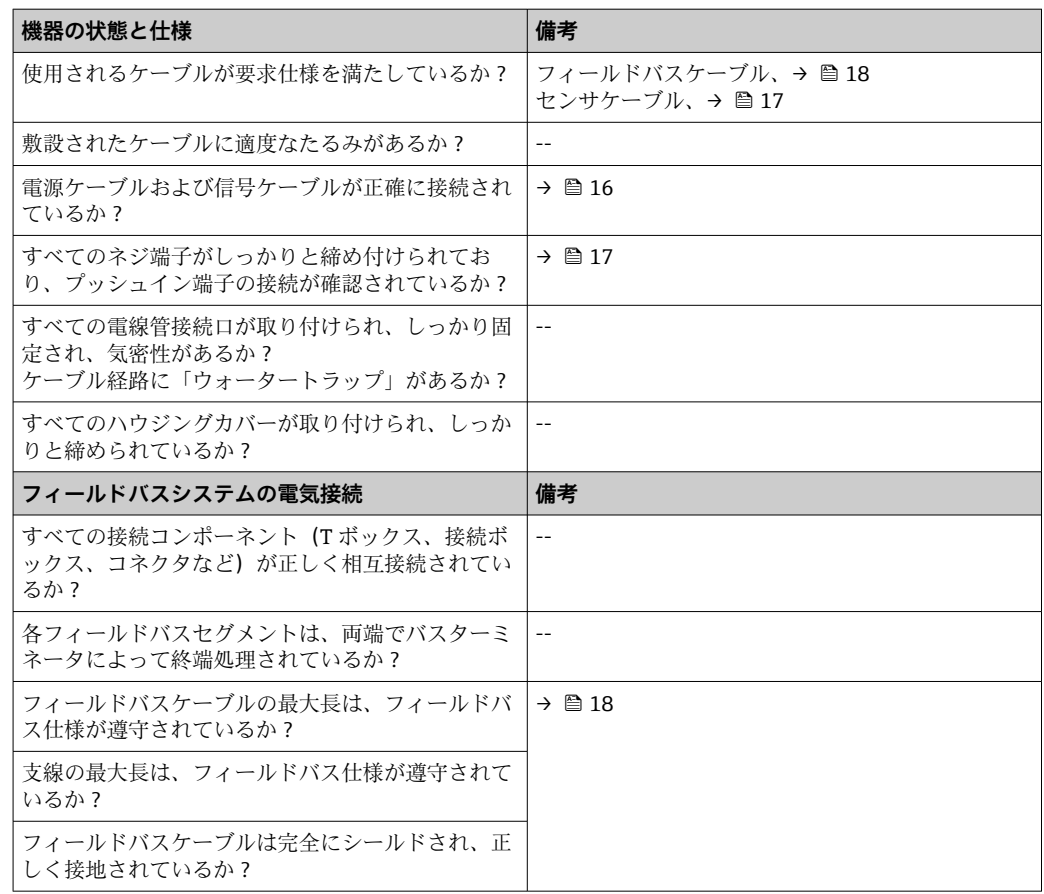

## <span id="page-23-0"></span>**6 操作オプション**

## **6.1 操作オプションの概要**

本機器を設定する方法はいくつかあります。

#### **1. 設定プログラム→ 28**

プロファイルパラメータおよび機器固有のパラメータは、フィールドバスインターフェ ースのみを介して設定されます。この設定や操作に使用できる専用のツールをさまざ まな製造元から入手できます。

#### **2. 各種ハードウェア設定用の小型スイッチ(DIP スイッチ)、オプション** [→ 25](#page-24-0)

PROFIBUS® PA インターフェースの以下のハードウェア設定は、オプションのディスプ レイ背面にある DIP スイッチを使用して行うことができます。

- 機器バスアドレスの入力
- ハードウェア書き込み保護オン/オフの切替え
- ディスプレイの 180°切替え (回転)

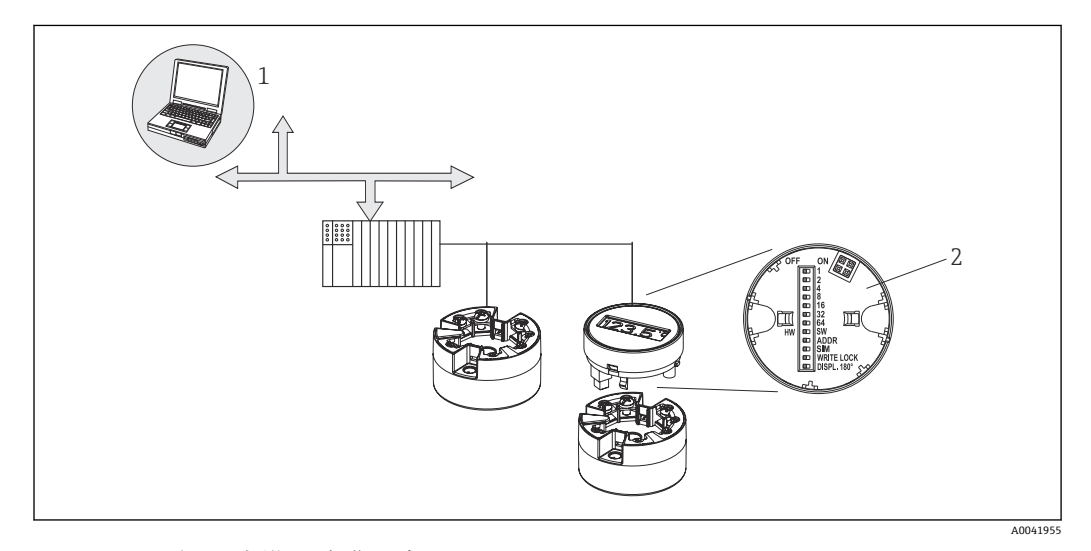

■11 ヘッド組込型伝送器の操作オプション

1 PROFIBUS® PA(フィールドバス機能、機器パラメータ)を介した操作のための設定/操作プログラム

2 オプションのディスプレイ背面にあるハードウェア設定用の DIP スイッチ(書き込み保護、機器アドレ ス、ディスプレイ切替え)

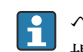

ヘッド組込型伝送器の場合、ヘッド組込型伝送器と一緒にディスプレイを注文した 場合のみ、現場で表示部と操作部を使用することが可能です。

## <span id="page-24-0"></span>**6.2 測定値の表示部および操作部**

#### **6.2.1 表示部**

### **ヘッド組込型伝送器**

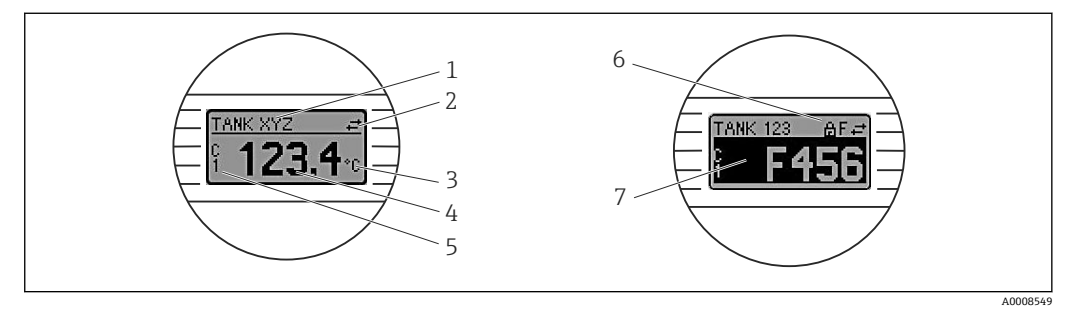

#### ■12 ヘッド組込型伝送器用の液晶ディスプレイ (オプション)

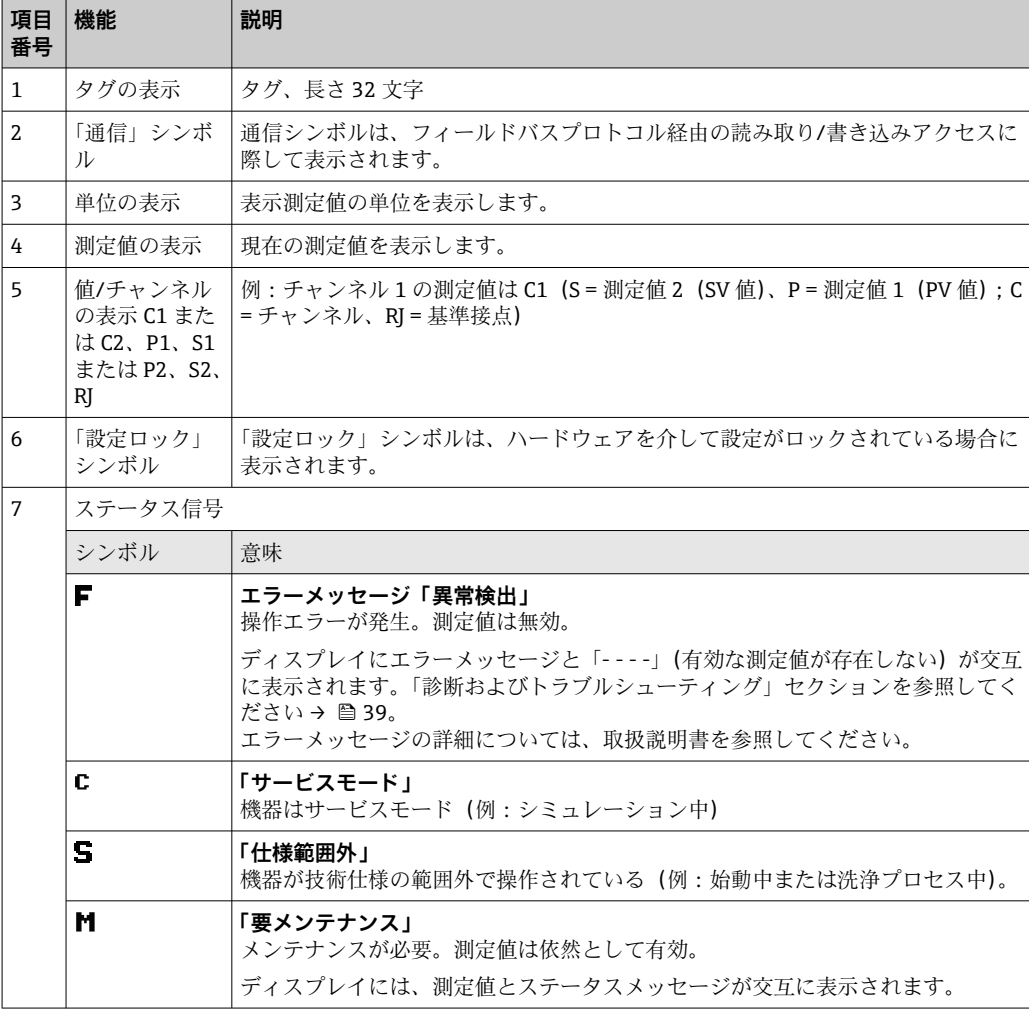

#### **6.2.2 現場操作**

オプションのディスプレイ背面にある小型スイッチ(DIP スイッチ)を使用して、各種 のハードウェア設定を行うことが可能です。

■ ヘッド組込型伝送器と一緒にディスプレイをオプションとして注文するか、また は、後から取り付けるためにアクセサリとして注文できます。→ △ 49

#### <span id="page-25-0"></span>**注記**

‣ ESD - 静電気放電。端子を静電気放電から保護してください。これに従わなかっ た場合、電子部品が損傷する、または誤作動が発生する可能性があります。

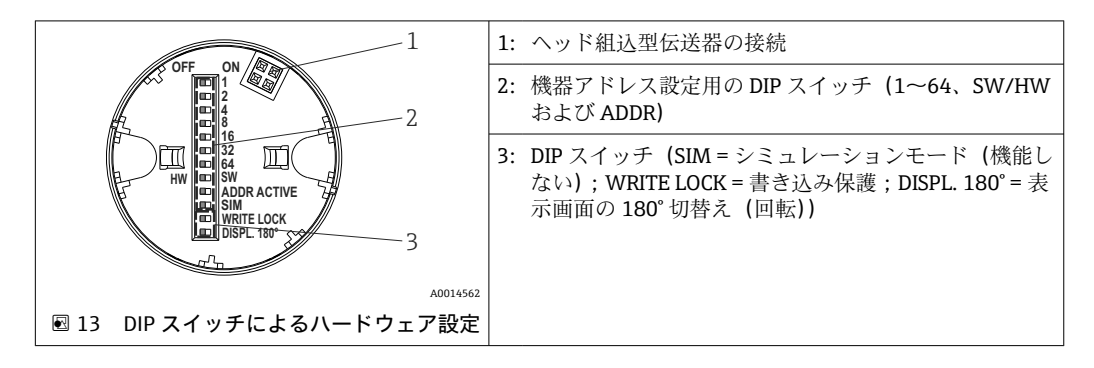

DIP スイッチの設定手順:

- 1. センサヘッドまたはフィールドハウジングのカバーを開きます。
- 2. 接続されているディスプレイをヘッド組込型伝送器から取り外します。
- 3. ディスプレイ背面の DIP スイッチを適切に設定します。一般的に:ON に切替え = 機能の有効化、OFF に切替え = 機能の無効化。
- 4. ディスプレイをヘッド組込型伝送器の正しい位置に取り付けます。ヘッド組込型 伝送器は 1 秒以内に設定を取り込みます。
- 5. カバーを再びセンサヘッドまたはフィールドハウジングに固定します。

#### **書き込み保護オン/オフの切替え**

オプションの取外し可能なディスプレイの背面にある DIP スイッチを介して、書き込み 保護オン/オフの切替えが行われます。書き込み保護が有効なときは、パラメータを変 更することはできません。ディスプレイ上のロックシンボルは、書き込み保護がオンに なっていることを示します。書き込み保護により、パラメータへの書き込みアクセスを 防ぐことができます。ディスプレイを取り外しても書き込み保護は有効なままになり ます。書き込み保護を無効にするには、DIP スイッチをオフにして(WRITE LOCK = OFF)、ディスプレイを伝送器に接続する必要があります。伝送器は動作中に設定を取 り込みます。再起動する必要はありません。

■ ディスプレイを取り外すと、TMT84 のハードウェアロックは無効になります (HW\_WRITE\_PROTECTION = 0)。ディスプレイを取り付けると、DIP スイッチで設 定された値が機器で更新されます。

#### **ディスプレイの回転**

ディスプレイは DIP スイッチを使用して 180° 回転させることができます。DIP スイッ チの設定は保存され、読み取り専用パラメータ(DISP\_ORIENTATION)を介してディス プレイトランスデューサブロックに表示されます。ディスプレイを取り外しても設定 はそのまま保持されます。

#### **機器アドレスの設定**

ディスプレイの準備:

- 1. ADDR ACTIVE DIP スイッチをON に設定します。
- 2. SW-HW DIP スイッチを HW に設定します。
- 3. 必要に応じて、アドレスを設定します。

ディスプレイの接続:

1. ディスプレイを接続します。

- 2. ディスプレイが完全に起動し、測定温度が表示されるまで待ちます。
- 3. TMT84 を PA バスから切り離します(電源オフ)。
- 4. 表示モジュールを TMT84 から取り外し、ADDR ACTIVE DIP スイッチを OFF に設 定します。
- 5. TMT84 を PA バスに再度接続します (電源オン)。 設定されたアドレスが恒久的に TMT84 に保存されます。
- 6. 必要に応じて、PLC でアドレスを確認するか、または ADDR ACTIVE DIP スイッチ を OFF に設定したディスプレイを取り付けます(ディスプレイが起動すると、設 定された PA アドレスが表示されます)。

以下の点にご注意ください。

- ■アドレスは PROFIBUS® PA 機器に対して必ず設定する必要があります。有効なアド レスは、0 から 125 の範囲です。PROFIBUS® PA のネットワークでは、各アドレスは 一度だけ割り当てることができます。アドレスが正しく設定されない場合、機器がマ スタに認識されません。アドレス 126 が、初期調整およびサービスのために使用さ れます。
- ■すべての機器は、アドレス 126 およびソフトウェアアドレス指定で出荷されます。

ハードウェアアドレスは、DIP スイッチ 1 (1) ~ 7 (64) を使用して設定されます。 設定されたハードウェアアドレスを使用するには、DIP スイッチ (SW-HW) を「HW」 に設定し、「ADDR ACTIVE」DIP スイッチを「ON」にする必要があります。

TMT84 が DIP スイッチの設定を取り込んで保存できるよう、伝送器を再起動しなけれ ばなりません。

ソフトウェアアドレスは、保存されたバスアドレスが DDLM\_SLAVE\_ADD メッセージ を介して変更できることを意味します。それに対して、有効なアドレスを持つディスプ レイが取り付けられている場合は、ディスプレイに設定されたアドレスが使用され、 DDLM\_SLAVE\_ADD メッセージは無視されます。

したがって、ディスプレイを取り外した場合や、ディスプレイを取り付けた状態で 「SW/HW」DIP スイッチを SW に設定した場合は(「ADDR ACTIVE」DIP スイッチを ON に設定)、再び DDLM SLAVE ADD メッセージを介して現在保存されているバスアドレ スを変更できます。現在保存されているバスアドレスは、DDLM\_SLAVE\_ADD メッセ ージで変更されるまで使用されます。これが実行された場合、バスアドレスはメッセー ジを受信するとすぐに変更され、機器を再起動する必要はありません。

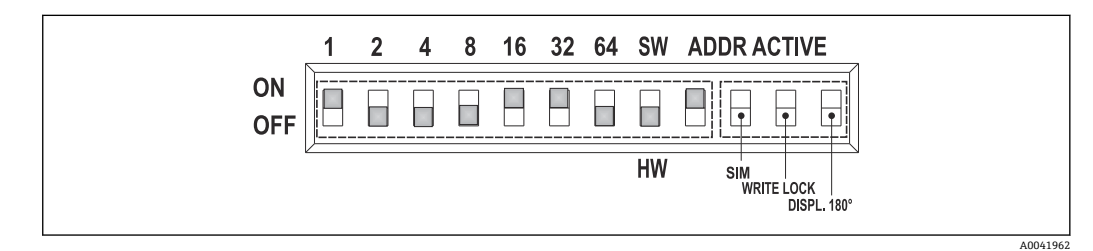

■14 機器アドレスの設定(バスアドレス 49の例を使用)

DIP スイッチを ON に設定:32 + 16 + 1 = 49。さらに、DIP スイッチ SW/HW を「HW」に設定し、ADDR ACTIVE を「ON」に設定します。

<span id="page-27-0"></span>• **測定操作中のディスプレイの取付け**

操作中にバスアドレスの DIP スイッチの確認が行われ、設定された有効なバスアドレ スが保存されて(DIP スイッチ:SW/HW = HW;ADDR ACTIVE = ON;バスアドレ ス < 126)、次回の機器の再起動時に取り込まれます。

「ADDR ACTIVE」DIP スイッチが OFF に設定されている場合は、ディスプレイを取り 付けてもバスアドレスには影響しません。スイッチが ON に設定され、有効なバスア ドレスが設定された場合(DIP スイッチ:SW/HW = HW;ADDR ACTIVE = ON;バ スアドレス < 126)、アドレスは次回の機器の起動時に取り込まれます。バスアドレ スの変更から 30 分以内に機器を起動しなかった場合、この変更は拒否され、最後に 保存されたアドレスが機器で保持されます。

「ADDR ACTIVE」DIP スイッチが ON、SW/HW DIP スイッチが SW に設定されている 場合、これはバスアドレスに影響しません。

- **操作中のディスプレイの取外し**
- 操作中にディスプレイが取り外された場合、TMT84 は機器に保存されているアドレ スを使用し、制限なく操作は続行されます。
- **バスアドレスをデフォルト値 126 にリセット**
- 1. 有効な HW アドレスのディスプレイを取り付けます (DIP スイッチ: SW/HW = HW;ADDR ACTIVE = ON;バスアドレス < 126)。
- 2. 会社ロゴがディスプレイに表示されるまで待ちます。
- 3. ディスプレイを取り外し、SW/HW DIP スイッチを SW に設定します。
- 4. ディスプレイを再度取り付け、会社ロゴが表示されるまで待ちます。
	- 機器が再起動すると、バスアドレス 126 が使用されます。

## **6.3 「FieldCare」操作プログラム**

FieldCare は、Endress+Hauser の FDT ベースのプラントアセットマネジメントツールで あり、インテリジェントフィールド機器の設定、自己診断を可能にします。ステータス 情報を使用することにより、FieldCare は機器を監視するためのシンプルで効果的なツ ールとして機能します。iTEMP TMT84 へのアクセスは、PROFIBUS 通信を介してのみ 行われます。

追加情報:

- ■メニュー構成については、「操作構成」セクションを参照してください。→ ⇔ 66
- **■診断情報の表示については、NAMUR NE107 に準拠します。→ 圖 40**

PROFIBUS® PA 機器のパラメータ設定および操作コンセプトの詳細については、取扱説 明書 BA00034S「計画および設定用ガイドライン PROFIBUS® DP/PA - フィールド通信」 を参照してください。

## **6.4 「SIMATIC PDM」操作ソフトウェア(シーメンス社製)**

SIMATIC PDM はメーカーに依存しない標準化ツールであり、インテリジェントフィー ルド機器の操作、設定、メンテナンス、診断を行うことができます。詳細については、 www.de.endress.com をご覧ください。

## **6.5 現在の機器記述(DD)ファイル**

以下の表には、各操作ツールに適した機器記述(DD)ファイルと、そのファイルの入 手先が示されています。

PROFIBUS PA プロトコル(IEC 61158-2、MBP):

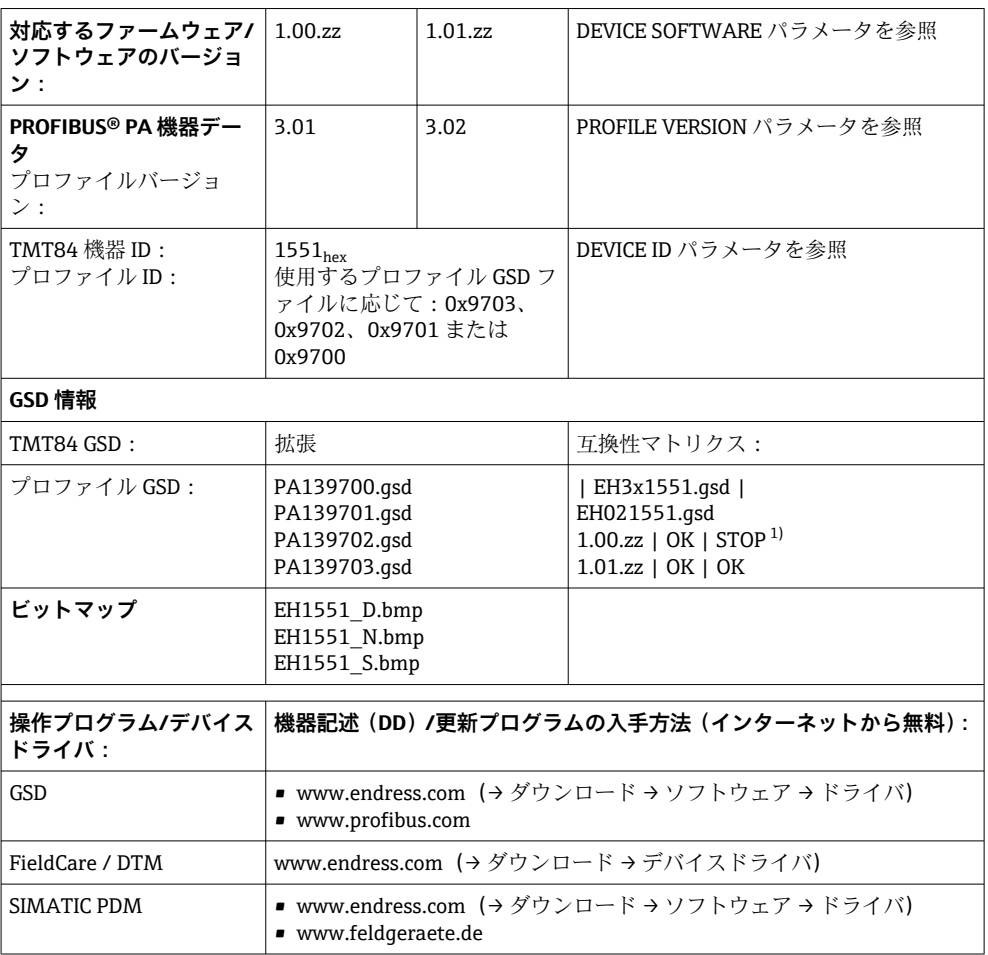

1) GSD ファイルの入力「C1\_Read\_Write\_supp = 1」が「C1\_Read\_Write\_supp = 0」に設定されている場 合に使用可能

## <span id="page-29-0"></span>**7 システム統合**

クラス 2 マスターを使用して設定後に機器のシステム統合を行うことができます。フ ィールド機器をバスシステムに統合するために、PROFIBUS® PA システムでは出力デー タ、入力データ、データ形式、データ容量、サポートされる伝送速度などの機器パラメ ータの記述が必要です。

これらのデータは機器マスターファイル(GSD ファイル)に格納されており、通信シス テムの設定時に PROFIBUS® PA マスターで利用できます。

また、ネットワーク構造にアイコンとして表示される機器ビットマップも統合できま す。プロファイル 3.02 機器マスターファイル(GSD)を使用すると、さまざまなメー カーが製造したフィールド機器を再設定せずに交換することが可能です。一般的に、プ ロファイル 3.02 では以下の 2 種類の GSD バージョンを使用できます(初期設定:製造 者固有 GSD)。

• **製造者固有 GSD:**

この GSD はフィールド機器の完全な無制限の機能性を保証します。そのため、機器 固有のプロセスパラメータと機能が使用できます。

• **プロファイル GSD:**

アナログ入力ブロック (AI)の数に応じて異なります。プロファイル GSD を使用し てシステムを設定すると、さまざまなメーカーの機器を交換することができます。た だし、周期的プロセス値の順序が正しいか確認する必要があります。

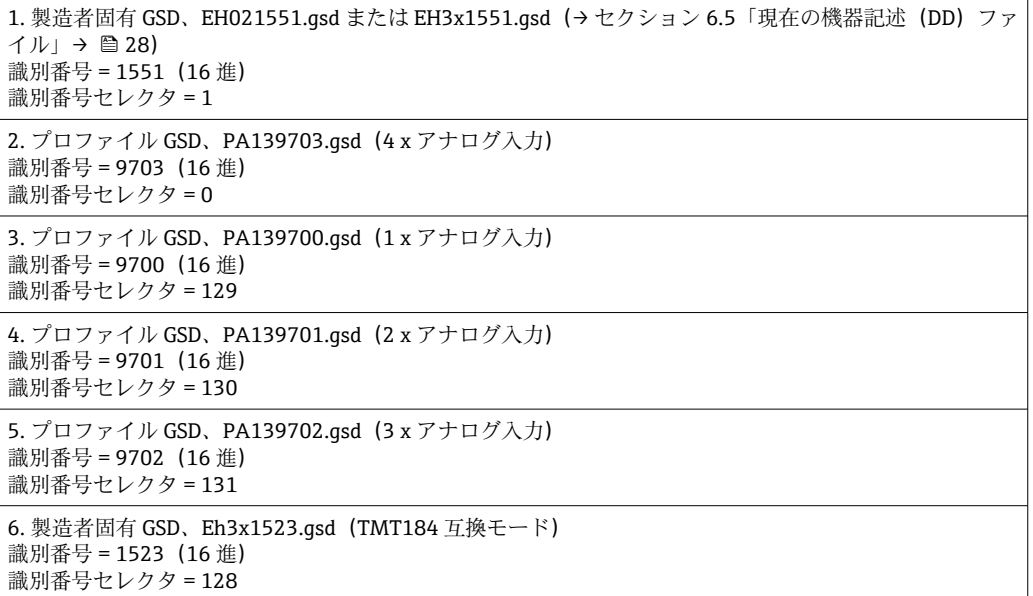

設定する前に、システム操作用にどの GSD を使用するかを決める必要があります。 クラス 2 マスターを使用すると設定を変更できます。TMT84 ヘッド組込型伝送器 は次の GSD ファイルをサポートします(セクション 6.5「現在の機器記述(DD) ファイル」の表を参照→ ■28)。

すべての機器には、PROFIBUS ユーザー組織(PNO)により ID 番号が割り当てられて います。GSD ファイルの名前は、この番号に由来します。Endress+Hauser 製機器の場 合、この ID 番号は製造者 ID「15xx」から始まります。分類しやすくするために、Endress +Hauser では以下のような GSD 名を採用しています。

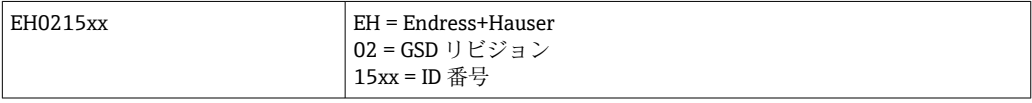

すべての Endress+Hauser 製機器用の GSD ファイルは、以下から入手できます。

- <span id="page-30-0"></span>■インターネット (Endress+Hauser ウェブサイト) → http://www.endress.com (ダウ ンロード → ソフトウェア)
- インターネット(PNO ウェブサイト)→ http://www.profibus.com(GSD ライブラリ)
- Endress+Hauser が提供する CD-ROM: 弊社営業所にお問い合わせください。

## **7.1 拡張形式**

GSD ファイルの中には、拡張 ID(例:0x42、0x84、0x08、0x05)を使用してモジュ ールが移送されたものもあります。これらの GSD ファイルは「Extended」フォルダに 配置されています。

## **7.2 ダウンロードファイルの内容**

- Endress+Hauser のすべての GSD ファイル
- Endress+Hauser のビットマップファイル
- ■機器の有用な情報

## **7.3 GSD ファイルの使用**

GSD ファイルはオートメーションシステムに統合する必要があります。使用するファ ームウェア/ソフトウェアに応じて、GSD ファイルを特定のプログラムディレクトリに コピーするか、設定ソフトウェアのインポート機能を使用してデータベースにインポー トすることができます。

#### **例:**

Siemens PLC S7-300 / 400 の Siemens STEP 7 設定ソフトウェアの場合、サブディレク トリは、…\ siemens \ step7 \ s7data \ asd です。

GSD ファイルにはビットマップファイルも含まれます。これらのビットマップファイ ルは、測定点を図示するために必要です。ビットマップファイルは、…\ siemens \ step7 \ s7data \ nsbmp ディレクトリに読み込む必要があります。

その他の設定ソフトウェアプログラムの正しいディレクトリ名については、PLC ベンダ ーにお問い合わせください。

## **7.4 旧型モデル(TMT184)との互換性**

機器を交換する場合、iTEMP TMT84 ヘッド組込型伝送器ではプロファイルバージョン 3.0 (ID 番号 1523) の旧型モデル (iTEMP TMT184) との周期的データの互換性が保 証されます。機器の名称と識別番号が異なる場合でも、オートメーションシステムの PROFIBUS® DP/PA ネットワークの再設定なしに、iTEMP TMT184 を iTEMP TMT84 に 交換することができます。

#### **自動識別**

ヘッド組込型伝送器の交換後、**PROFIBUS Ident Number Selector** パラメータが 127(初 期設定値)に設定されている場合、機器は標準動作モードから互換モードに自動的に切 り替わります。また、**PROFIBUS Ident Number Selector** パラメータを 128(製造者固有 の識別番号 1523 - TMT184)に設定することで、互換モードを有効にすることもでき ます。この値は、周期的な通信が確立されるときにマスターによって伝送および評価さ れます。この番号によって、iTEMP TMT84 は標準モードまたは互換モードのいずれか に設定されます。

iTEMP TMT84 または iTEMP TMT184 の動作を手動で切り替えることができます。

#### **互換モードの診断に関する情報**

- <span id="page-31-0"></span>■ iTEMP TMT84 が操作プログラム(クラス2マスター)を介して非周期的に設定され ている場合は、機器のブロック構造またはパラメータを介して直接アクセスできま す。
- 交換する古い機器 (iTEMP TMT184)のパラメータが変更された場合(パラメータ設 定が工場の初期設定と同じでない場合)、それに応じて、操作プログラム(クラス 2 マスター)を使用して交換する新しい機器 iTEMP TMT84 のパラメータを変更する必 要があります。
- 互換モードでは、診断やステータス処理に関して iTEMP TMT84 の動作は iTEMP TMT184 と同じです。ただし、このモードでの操作において診断ビットやステータス コードに関するサポートが得られるのは、PA プロファイル 3.0 のみです。

#### **機器の交換**

手順:

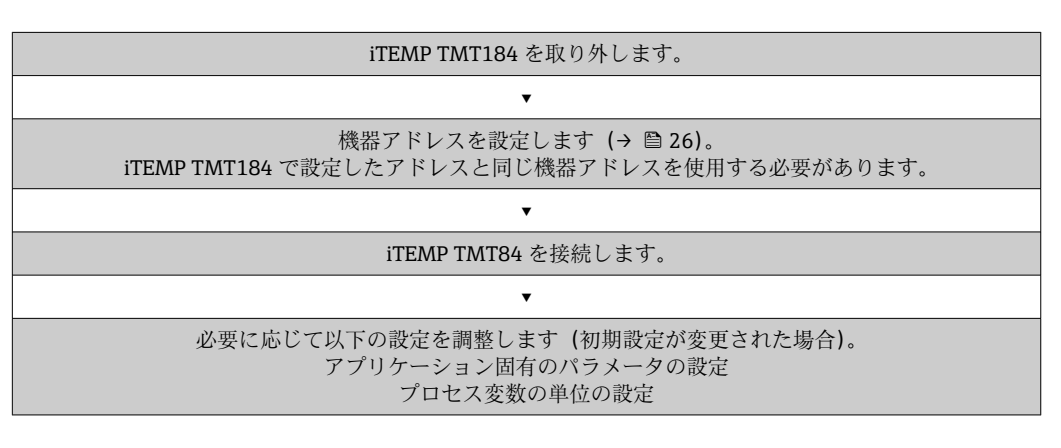

## **7.5 周期的データ交換**

PROFIBUS® PA では、アナログ値が 5 バイトのデータブロック単位でオートメーション システムに周期的に伝送されます。測定値は、IEEE 754 規格に準拠した浮動小数点数 形式で最初の 4 バイトに示されます(「IEEE 浮動小数点数」を参照)。第 5 バイトには、 測定値に関係するステータス情報が含まれます。この情報は、プロファイル 3.02 1) の 仕様に基づいて実装されます。ステータスは機器のディスプレイ(使用可能な場合)に シンボルとして表示されます。データ型の詳細な説明については、セクション 11 「PROFIBUS® PA を使用した操作」を参照してください。

### **7.5.1 IEEE 浮動小数点数**

測定値を取得するために 16 進値は IEEE 浮動小数点数に変換されます。以下に示すよ うに、測定値は IEEE-754 形式で表示され、クラス 1 マスターに伝送されます。

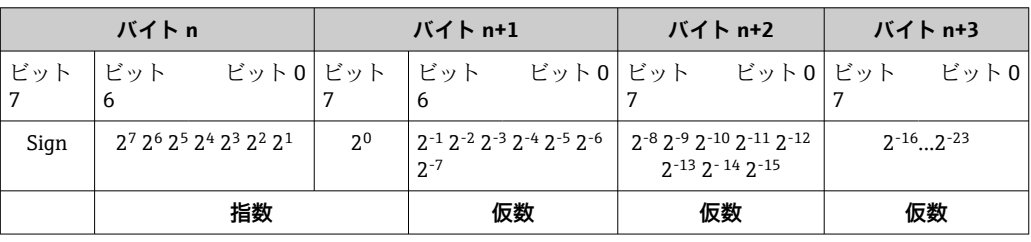

<sup>1)</sup> プロファイル 3.01 に準拠する場合:プロファイルの GSD ファイルを使用または IDENT\_NUMBER\_SELECTOR を {0、129、130、または 131} に設定するか、あるいは TMT84 の GSD ファイルを使用または IDENT\_NUMBER\_SELECTOR を 1 に設定し、「CondensedStatus」パラ メータを OFF に設定します。プロファイル 3.02 に準拠する場合: TMT84 の GSD ファイルを使用または IDENT\_NUMBER\_SELECTOR を 1 に設定し、「CondensedStatus」パラメータを ON に設定します。IDENT\_NUMBER\_SELECTOR = 127 に設定した場合、周期的データ交換に 使用する GSD ファイルによって診断を実行する基準(プロファイル 3.01 またはプロファイル 3.02)が決まります。

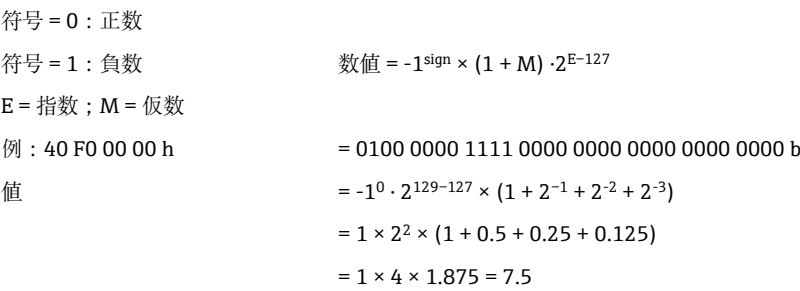

## **7.5.2 ブロックモデル**

ヘッド組込型伝送器は周期的データ交換用に最大 5 つのスロットをサポートします。 最大 4 つの値を選択して送信できます。周期的通信の要素を以下に示します。

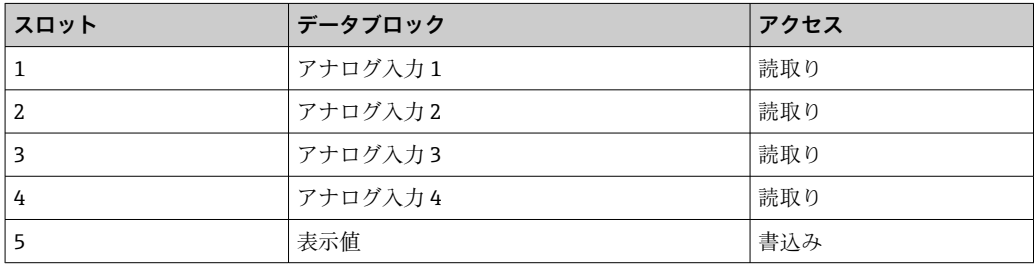

#### **ブロックの概要:**

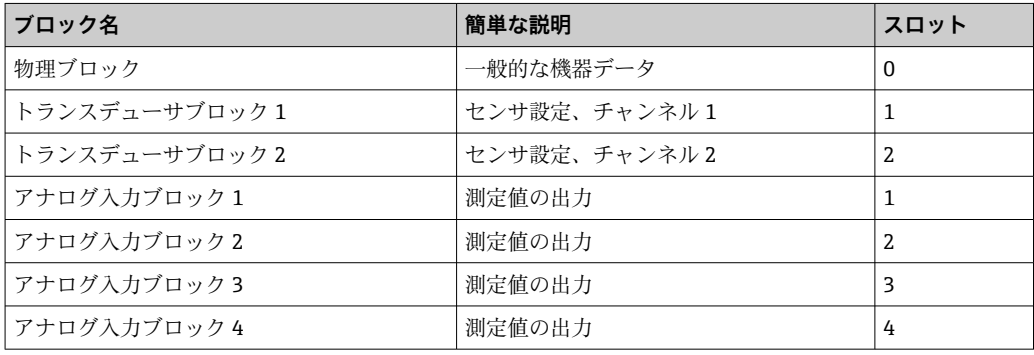

表示されているブロックモデル (→ 図 15, □ 33) は、ヘッド組込型伝送器が周期的 データ転送に使用できる入力/出力データを示します。

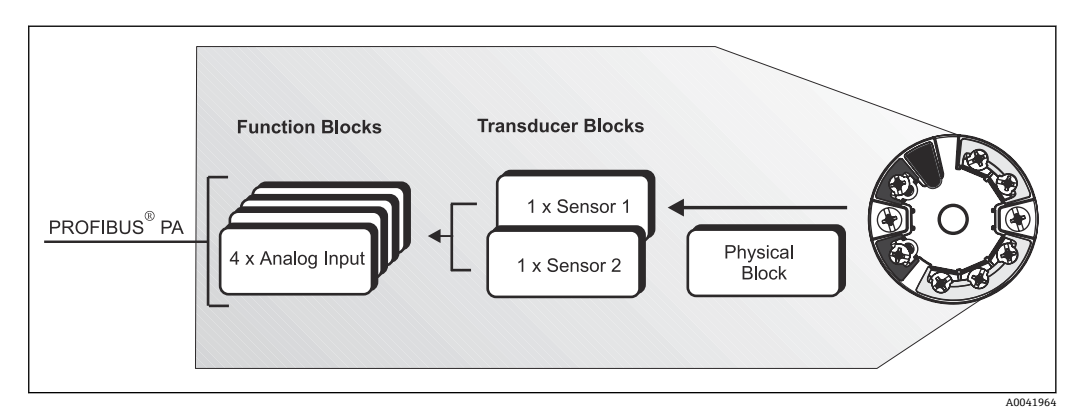

■15 へッド組込型伝送器のブロックモデル、プロファイル 3.02

#### **7.5.3 表示値**

表示値には、測定値を示す 4 バイトとステータスを示す 1 バイトが含まれます。

#### **7.5.4 入力データ**

入力データはプロセス温度および内部基準温度です。

#### **7.5.5 ヘッド組込型伝送器からオートメーションシステムへのデータ 転送**

入力/出力バイトの順序は固定です。アドレス指定が設定プログラムで自動的に実行さ れる場合、入力/出力バイトの数値が以下の表の値とは異なる場合があります。

|                                                                |                        |                                                                                             | │入力バイト│プロセスパラメータ│アクセスタイプ│コメント/データ形式        | デフォルト値の単<br>位 |
|----------------------------------------------------------------|------------------------|---------------------------------------------------------------------------------------------|--------------------------------------------|---------------|
| 0, 1, 2, 3                                                     | *温度1)                  | 読取り                                                                                         | 32 ビット浮動小数点数<br>$(IEEE-754)$<br>表現 → ■ 321 | °C.           |
| 4                                                              | *ステータス温度 <sup>1)</sup> |                                                                                             | ステータスコード                                   |               |
| 可能な設定:<br>■ トランスデューサの PV 値<br>■ センサ入力のセンサの測定値<br>■ 内部基準測定点の測定値 |                        | → CHANNEL パラメータで選択 → PV 値 TB1<br>→ CHANNEL パラメータで選択 → SV 値 TB1<br>→ CHANNEL パラメータで選択 → 内部温度 |                                            |               |

<sup>1)</sup> アナログ入力機能ブロックの CHANNEL パラメータで選択する項目に応じて異なります

● 表のシステム単位は周期的データ交換で転送されるプリセットスケーリングに対 応しています。ただし、設定をカスタマイズした場合、単位がデフォルト値とは異 なる可能性があります。

### **7.5.6 出力データ**

表示値を使用すると、オートメーションシステムで算出された測定値をヘッド組込型伝 送器に直接送信することができます。この測定値は単なる表示値であり、PROFIBUS® PA ディスプレイ RID16 などで表示されます。表示値には、測定値を示す 4 バイトとス テータスを示す 1 バイトが含まれます。

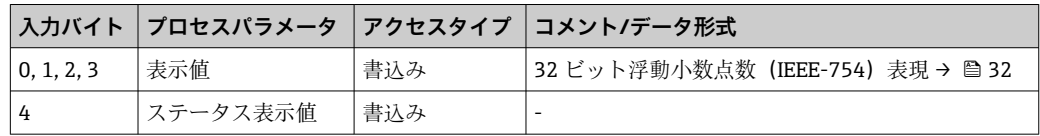

■ オートメーションシステムで処理されるデータブロックのみを有効にしてくださ い。これにより、PROFIBUS® PA ネットワークのデータスループット率が向上しま す。両方向の矢印シンボルがオプションのディスプレイに点滅しながら表示され る場合、機器がオートメーションシステムと通信中であることを示します。

### **7.5.7 システムの単位**

「グループ設定」セクションに記載されるように、測定値は周期的データ交換によりシ ステムの単位でオートメーションシステムに送信されます (UNIT N パラメータ)。

#### **7.5.8 設定例**

PROFIBUS® DP/PA システムの一般的な設定を以下に示します。

- <span id="page-34-0"></span>1. 設定するフィールド機器 (iTEMP TMT84) は、オートメーションシステムの設定 プログラムで GSD ファイルを使用して PROFIBUS® DP ネットワークを介して統合 されます。必要な測定変数はすべて設定ソフトウェアを使用してオフラインで設 定できます。
- 2. 次に、オートメーションシステムのユーザープログラムを設定する必要がありま す。入力/出力データはユーザープログラムで制御され、後続処理のために測定変 数の配置が指定されます。
- 3. オートメーションシステムが IEEE-754 浮動小数点数形式をサポートしない場合、 必要に応じて測定値変換用コンポーネントを追加して使用してください。
- 4. オートメーションシステムのデータ処理方法に応じて(リトルエンディアンまた はビッグエンディアン形式)、バイト順の変更が必要な場合があります(バイトス ワップ)。
- 5. 設定の完了後、データはバイナリファイルとしてオートメーションシステムに送 信されます。
- 6. これでシステムを起動することができます。オートメーションシステムは設定さ れた機器への接続を確立します。これで FieldCare などを利用して、クラス 2 マス ターによりプロセス関連の機器パラメータを設定できるようになります。

## **7.6 非周期的データ交換**

非周期的データ交換を使用すると、設定中やメンテナンス中にパラメータを転送するこ とや、周期的データ通信に含まれない測定変数を表示することができます。そのため、 機器が PLC との周期的データ交換を実行している間に識別/制御/調整用のパラメータ を各ブロック(物理ブロック、トランスデューサブロック、機能ブロック)で変更する ことができます。

本機器は、非周期的データ交換について以下の基本タイプをサポートします。

2 つの有効な SAP との MS2AC 通信

以下の 2 種類の非周期的通信があります。

#### **7.6.1 クラス 2 マスターとの非周期的通信(MS2AC)**

MS2AC とは、フィールド機器とクラス 2 マスター間の非周期的通信を指します (Fieldcare、PDM など)。この通信では、マスターはサービスアクセスポイント(SAP) を介して通信チャンネルを開き、機器にアクセスします。

PROFIBUS® を介して機器と交換するすべてのパラメータは、クラス 2 マスターに送信 する必要があります。この割当ては、個別のパラメータごとにスロットおよびインデッ クスアドレス指定によって、機器記述ファイル(DD)、DTM(Device Type Manager)、 またはマスターのソフトウェアコンポーネント内で実行されます。

クラス 2 マスターを使用してパラメータを書き込むときに、フィールド機器アドレス に加え、スロット/インデックス、長さの仕様(バイト)およびデータレコードが転送 されます。スレーブはこの書込要求の確認応答を完了後に行います。クラス 2 マスタ ーを使用してブロックにアクセスできます。Endress+Hauser の操作プログラム (FieldCare)で使用可能なパラメータについては、セクション 13 を参照してください。

MS2AC 通信では、以下の点に注意してください。

- ■前述のとおり、クラス2マスターは専用の SAP を使用して機器にアクセスします。 そのため、機器と同時に通信できるクラス 2 マスターの数は、この通信に利用できる SAP の数に制限されます。
- ■クラス2マスターを使用すると、バスシステムのサイクル時間が増加します。 使用す るコントローラまたは制御システムのプログラム設定時には、この点を考慮する必要 があります。

## **7.6.2 クラス 1 マスターとの非周期的通信(MS1AC)**

MS1AC の場合、機器に対して周期的データの読込み/書込みをすでに実行している周期 的マスターが、SAP 0x33 (MS1AC 専用のサービスアクセスポイント)を介して通信チ ャンネルを開きます。その後、クラス 2 マスターと同様にスロットとインデックスを 使用して非周期的にパラメータの読込み/書込み(サポートされている場合)を行うこ とができます。

MS1AC 通信では、以下の点に注意してください。

- 現在のところ、この通信をサポートする市販の PROFIBUS マスターは少数です。
- MS1AC をサポートしていない PROFIBUS 機器もあります。
- ユーザープログラムでは、パラメータの定期的な書込み(プログラムサイクル単位な ど)により機器の稼働寿命が大幅に短くなる可能性があることに注意してください。 非周期的に書き込まれるパラメータはメモリモジュール(EEPROM、フラッシュメモ リなど)に永続的データとして保存されます。設計上、これらのメモリモジュールの 書込回数には制限があります。MS1AC を使用しない標準動作(設定)時には、書込 処理の数がこの制限に到達することはありません。プログラム設定が不適切な場合、 この上限にすぐに到達してしまう可能性があり、それにより機器の寿命も大幅に短く なります。

本機器は 2 つの有効な SAP との MS2AC 通信をサポートしています。MS1AC 通信も 本機器でサポートされています。メモリモジュールの設計上の書込回数は 106 回で す。
# **8 設定**

## **8.1 設置の確認**

測定点を設定する前に、最終チェックを行ってください。

- ■「設置状況の確認」チェックリスト、→ ■15
- ■「配線状況の確認」チェックリスト、→ ■22
- IEC 61158-2 (MBP) に準拠した PROFIBUS®PA インターフェースの機能データを 遵守する必要があります。

計測機器のバス電圧が 9~32 V、および消費電流が約 11 mA であることを確認す るために、標準のマルチメータを使用できます。

# **8.2 機器の電源投入**

最終確認が問題なく完了したら、電源をオンにします。電源投入後、伝送器の内部で複 数の自己診断機能が実行されます。このプロセスの実行中に、以下の一連のメッセージ がディスプレイに表示されます。

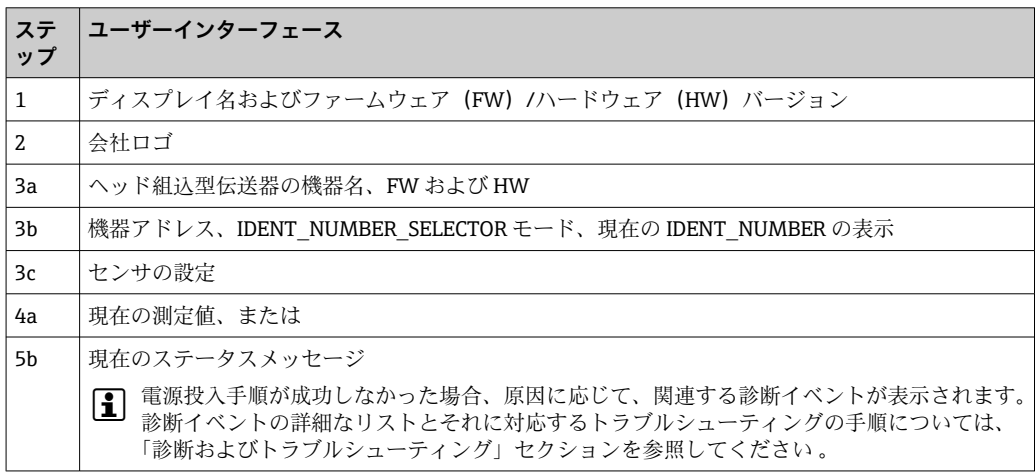

機器は約 8 秒後に、また、取り付けられたディスプレイは約 12 秒後に作動します。電 源投入手順が完了すると、直ちに通常の測定モードが開始します。ディスプレイに測定 値とステータス値が表示されます。

### **8.3 機器の設定**

設定に必要なすべての機能の詳細な説明については、セクション 13「PROFIBUS® PA を 使用した操作」を参照してください。

# **8.4 パラメータ設定の有効化**

機器がロックされおり、パラメータ設定を変更できない場合は、まずハードウェアまた はソフトウェアロックを介して有効にする必要があります。測定値表示のヘッダーに ロックシンボルが表示されている場合、機器は書き込み保護されています。

#### 機器のロック解除

- ■ディスプレイ背面の書き込み保護スイッチを「OFF」位置に切り替えます(ハードウ ェア書き込み保護)。→ △ 25 または
- 操作ツールを使用してソフトウェアの書き込み保護を解除します。取扱説明書の「機 器書き込み保護の設定」パラメータの説明を参照してください。
- ■1 ハードウェアの書き込み保護が有効である(ディスプレイ背面の書き込み保護スイ ッチが「ON」の位置に設定されている)場合、操作ツールで書き込み保護を無効 にすることはできません。ソフトウェア書き込み保護を有効または無効にする前 に、必ずハードウェア書き込み保護を無効にする必要があります。

# **9 診断およびトラブルシューティング**

# **9.1 トラブルシューティング**

起動中または測定動作中に障害が発生した場合は、必ず以下のチェックリストを使用し てトラブルシューティングを行ってください。このチェックリストで作業を繰り返す ことにより、問題の原因究明および適切な対処法を導き出すことができます。

● 機器は設計上の理由により、修理することはできません。ただし、調査のために機 器を返送することは可能です。詳細については、「返却」セクションを参照してく ださい。→ ■49

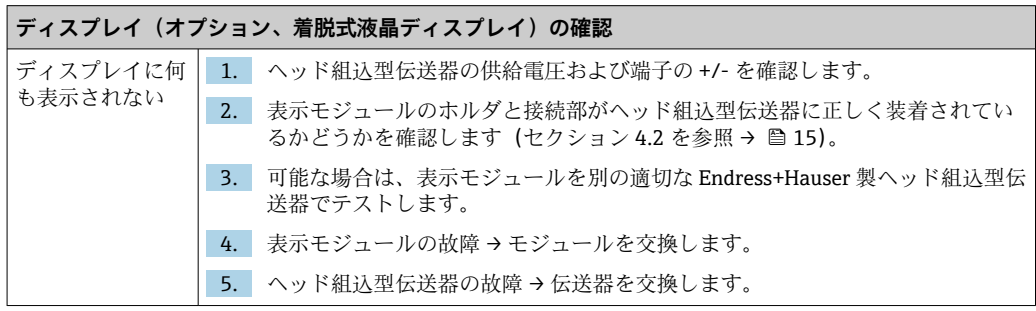

#### $\Box$

**機器ディスプレイ上のエラーメッセージ**  $\rightarrow$   $\oplus$  42

#### $\Box$

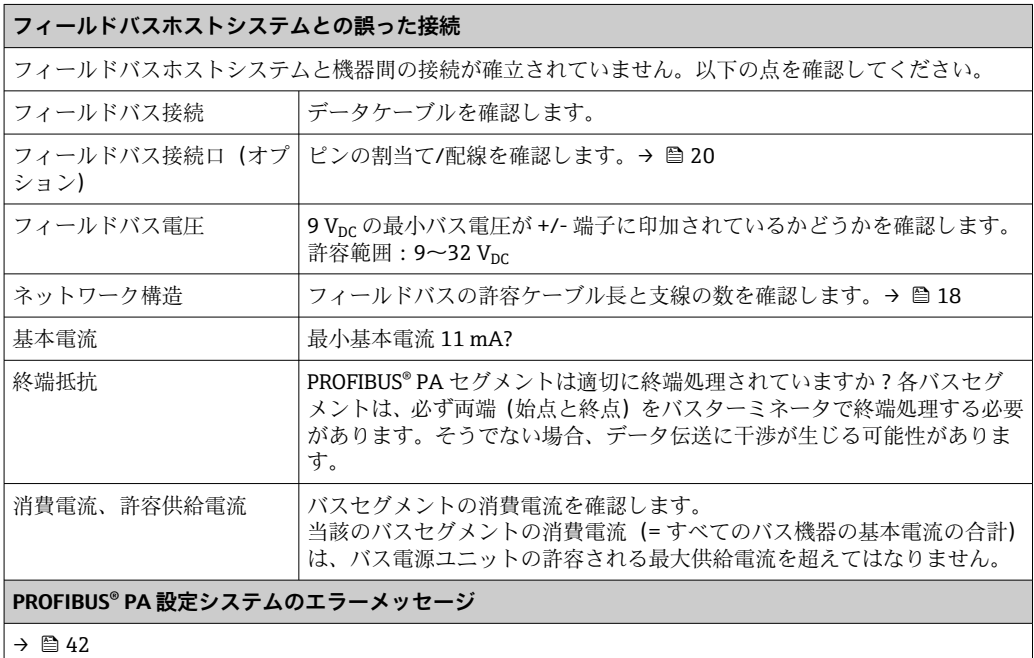

 $\Box$ 

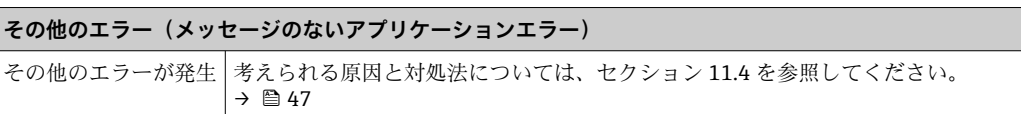

# **9.2 PROFIBUS® PA の機器ステータスの表示**

#### **9.2.1 操作プログラムの表示(非周期的データ転送)**

操作プログラムを使用して機器ステータスを確認できます。詳細については、セクショ ン 13.2.3:EXPERT → DIAGNOSTICS → STATUS を参照してください。

### **9.2.2 FieldCare 診断モジュールの表示(非周期的データ転送)**

NAMUR NE107 に準拠した一般的な機器ステータスは、機器へのオンライン接続の開 始画面を使用して容易に確認できます。測定点のすべての診断メッセージは 4 つのカ テゴリ (Failure、Function Check、Out of Specification、Maintenance Required)に分 類され、これにより原因と対処法に関する情報を取得できます。診断メッセージがない 場合、ステータス信号として「ok」が表示されます。

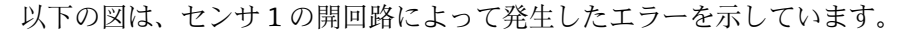

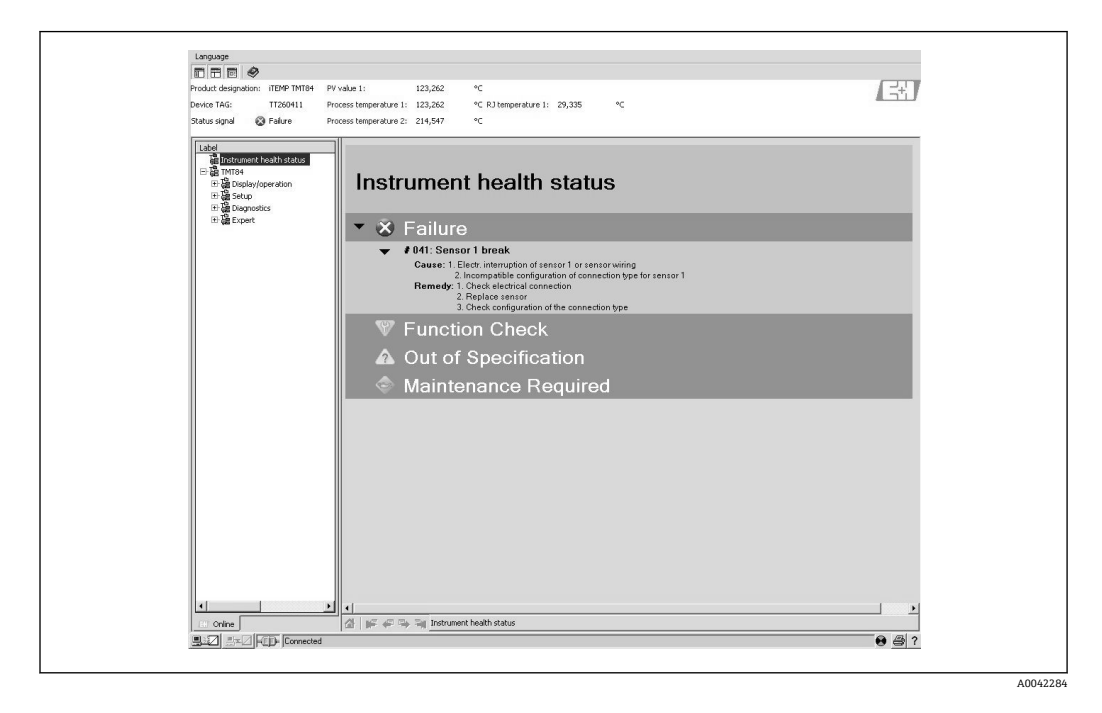

### **9.2.3 PROFIBUS® マスターシステムの表示(周期的データ転送)**

AI モジュールが周期的データ転送用に設定されている場合、機器ステータスは PROFIBUS プロファイル 仕様 3.02 に基づいてコード化され2)、品質バイト (バイト 5) を使用して測定値とともに PROFIBUS マスター(クラス 1)に転送されます。品質バイ トは品質ステータス、品質サブステータス、リミット(リミット値)の各セグメントに 分割されます。

<sup>2)</sup> プロファイル 3.01 に準拠する場合:プロファイルの GSD ファイルを使用または IDENT\_NUMBER\_SELECTOR を {0、129、130、または 131} に設定するか、あるいは TMT84 の GSD ファイルを使用または IDENT\_NUMBER\_SELECTOR を 1 に設定し、「CondensedStatus」パラ メータを OFF に設定します。プロファイル 3.02 に準拠する場合: TMT84 の GSD ファイルを使用または IDENT\_NUMBER\_SELECTOR を 1 に設定し、「CondensedStatus」パラメータを ON に設定します。IDENT\_NUMBER\_SELECTOR = 127 に設定した場合、周期的データ交換に 使用する GSD ファイルによって診断を実行する基準(プロファイル 3.01 またはプロファイル 3.02)が決まります。

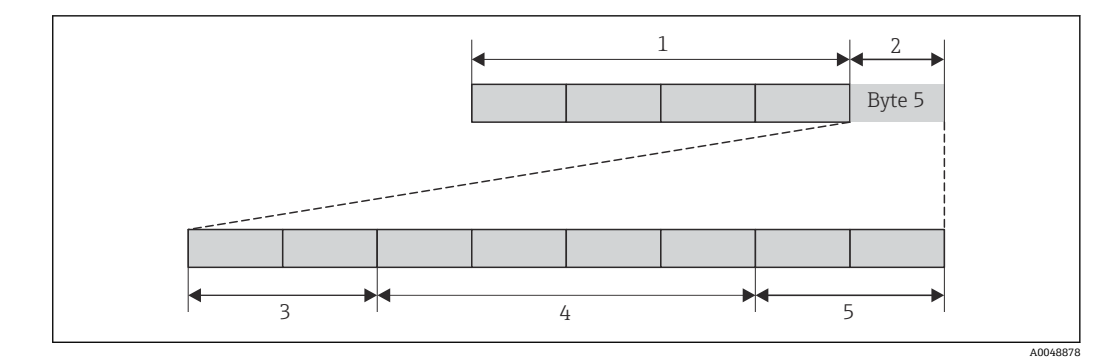

- 1 測定値<br>2 品質コ
- 2 品質コード
- 3 品質ステータス
- 4 品質サブステータス
- 5 リミット

アナログ入力機能ブロックの品質バイトの内容は、設定されているフェールセーフモー ドに応じて異なります。FAILSAFE MODE 機能で設定されたフェールセーフモードに 応じて、品質バイトを使用して以下のステータス情報が PROFIBUS マスター (クラス 1)に転送されます。

#### **プロファイル 3.01 に準拠した FAILSAFE MODE**

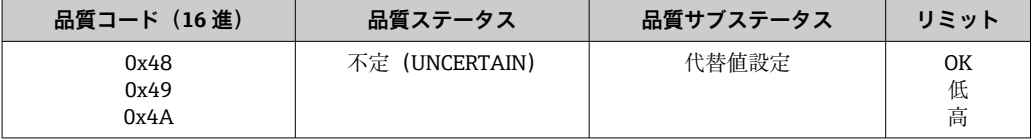

FAILSAFE MODE に LAST GOOD VALUE が選択されている場合(デフォルト値)

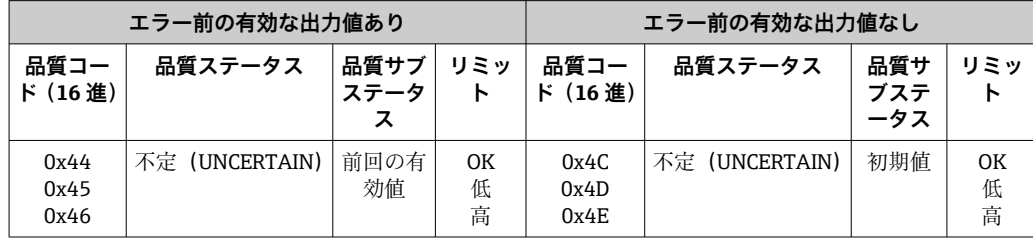

FAILSAFE MODE に WRONG VALUE が選択されている場合:ステータスメッセージ  $(\rightarrow \text{ } \text{ } \text{ } 42)$ 

● アナログ入力機能ブロック (1~4) のそれぞれの FAILSAFE MODE 機能は、操作 プログラム(FieldCare など)を使用して設定できます。

#### **プロファイル 3.02 に準拠した FAILSAFE MODE**

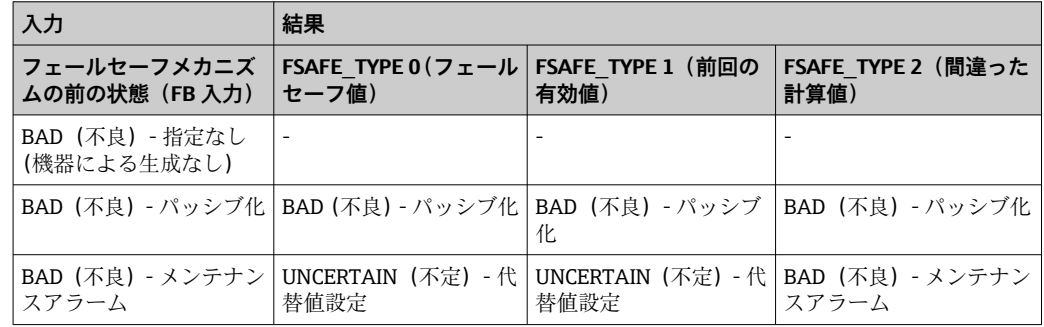

<span id="page-41-0"></span>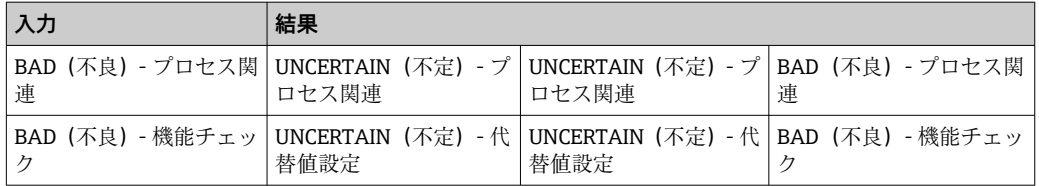

# **9.3 ステータスメッセージ**

本機器は、ステータスメッセージとして「警告」または「アラーム」を表示します。設 定中または測定動作中にエラーが発生した場合、これらのエラーは直ちに表示されま す。エラーは、物理ブロックのパラメータを介して設定プログラムに、または接続され たディスプレイに表示されます。このとき、以下の 4 つのステータスカテゴリが区別 されます。

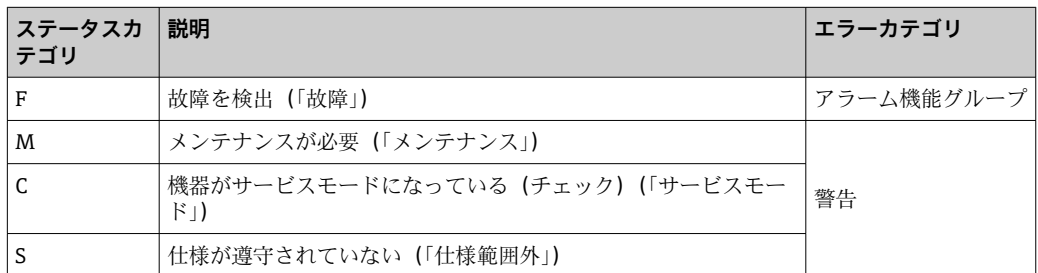

#### **「警告」エラーカテゴリ:**

「M」、「C」、「S」のステータスメッセージの場合、機器では測定を継続します(測定値 は不定)。表示器を接続した場合、表示器には該当する文字 + 規定のエラー番号で示さ れたステータスと PV 値が交互に表示されます。

#### **「アラーム」エラーカテゴリ:**

「F」のステータスメッセージの場合、機器では測定を継続しません。表示器を接続した 場合、表示器にはステータスメッセージと「----」(有効な測定値なし)が交互に表示 されます。フェールセーフタイプパラメータ(FSAFE\_TYPE)の設定に応じて、前回の 有効測定値、不正確な測定値、またはフェールセーフ値(FSAFE\_VALUE)の設定値 が、測定値に対する「BAD」または「UNCERTAIN」のステータスとともにフィールド バスを介して送信されます。エラー状態は文字「F」+ 規定の番号の形式で表示されま す。

いずれの場合にもステータスを生成するセンサが出力されます(「C1」、「C2」など)。 センサの名前が表示されない場合、ステータスメッセージはセンサではなく、機器自体 を示します。

出力変数の略語:

- SV1 = SV 値 1 = 温度トランスデューサブロック 1 のセンサ値 1 = 温度トランスデュ ーサブロック 2 のセンサ値 2
- SV2 = SV 値 2 = 温度トランスデューサブロック 1 のセンサ値 2 = 温度トランスデュ ーサブロック 2 のセンサ値 1
- $\blacksquare$  PV1 = PV 値 1
- $\blacksquare$  PV2 = PV 値 2
- RJ1 = 基準接合部 1
- RI2 = 基準接合部 2

# **9.3.1 カテゴリ F 診断コードメッセージ**

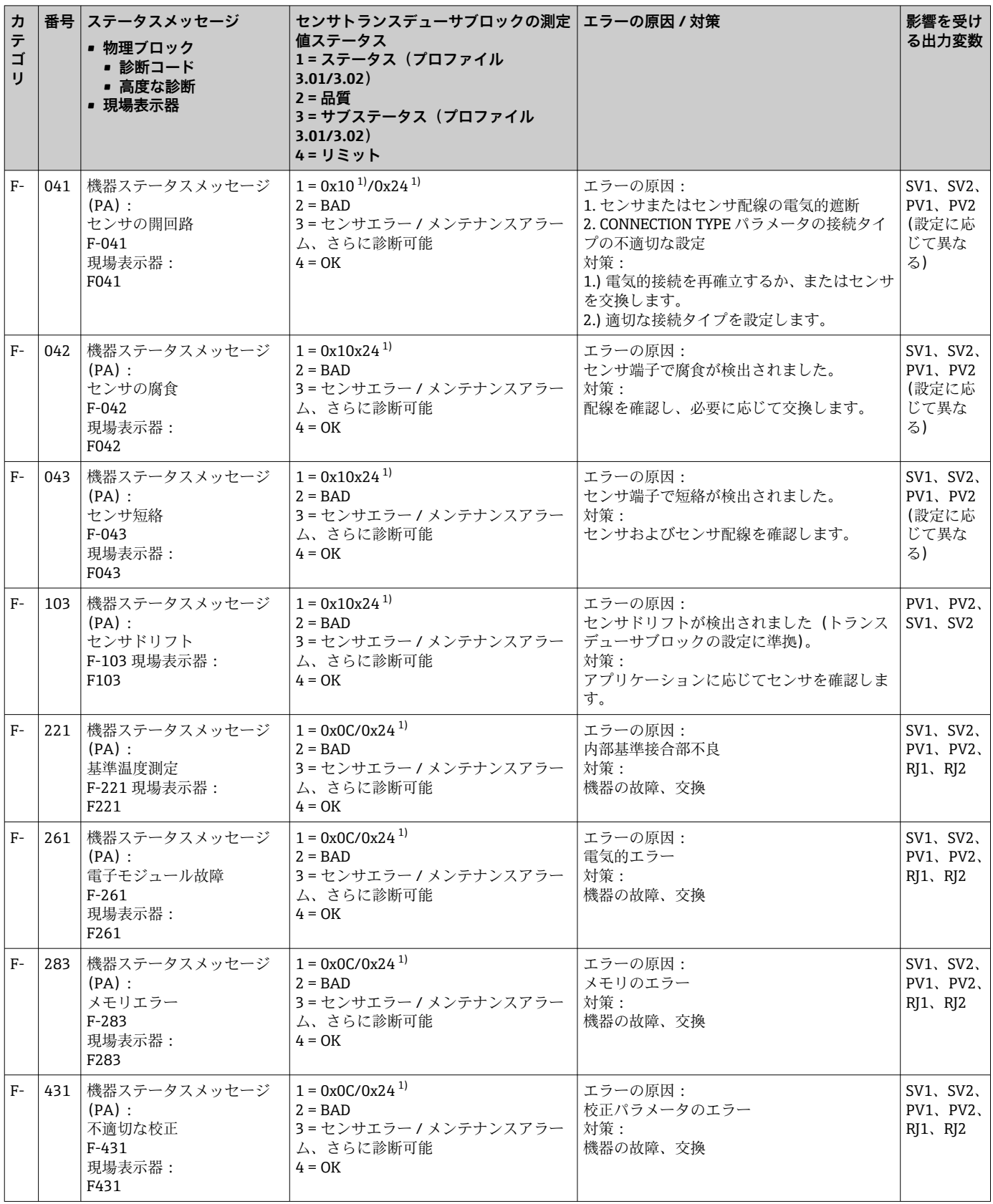

<span id="page-43-0"></span>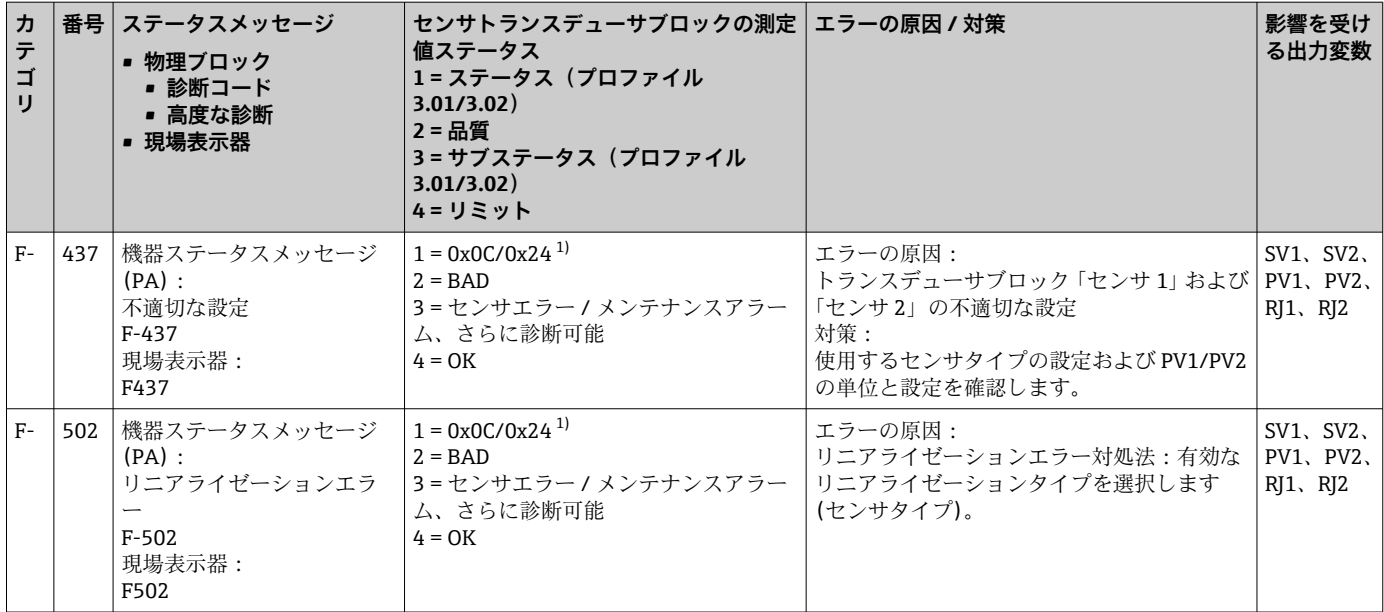

1)  $\rightarrow$   $\oplus$  46

# **9.3.2 カテゴリ M 診断コードメッセージ**

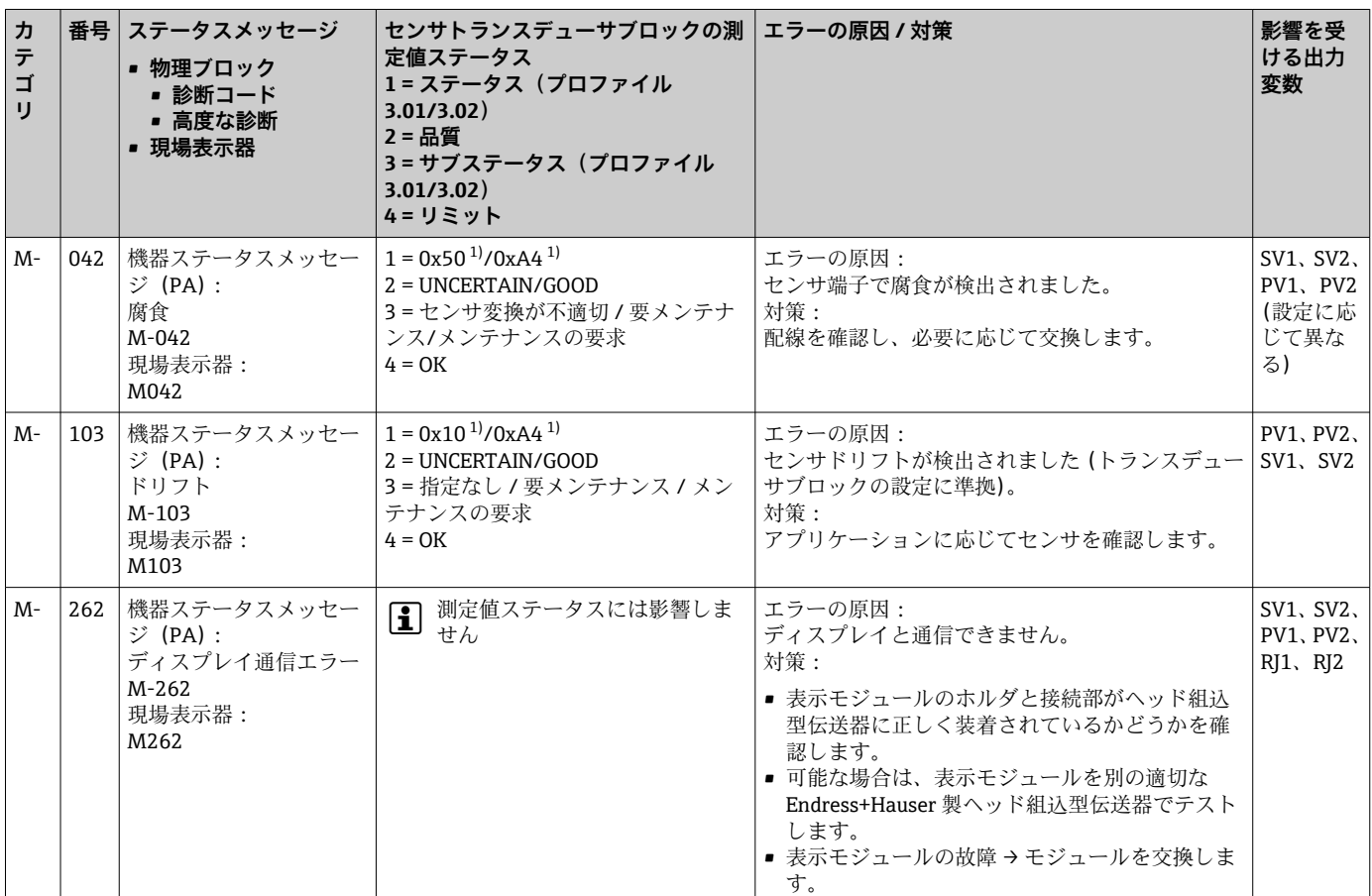

1) 注記を参照→ ■ 46

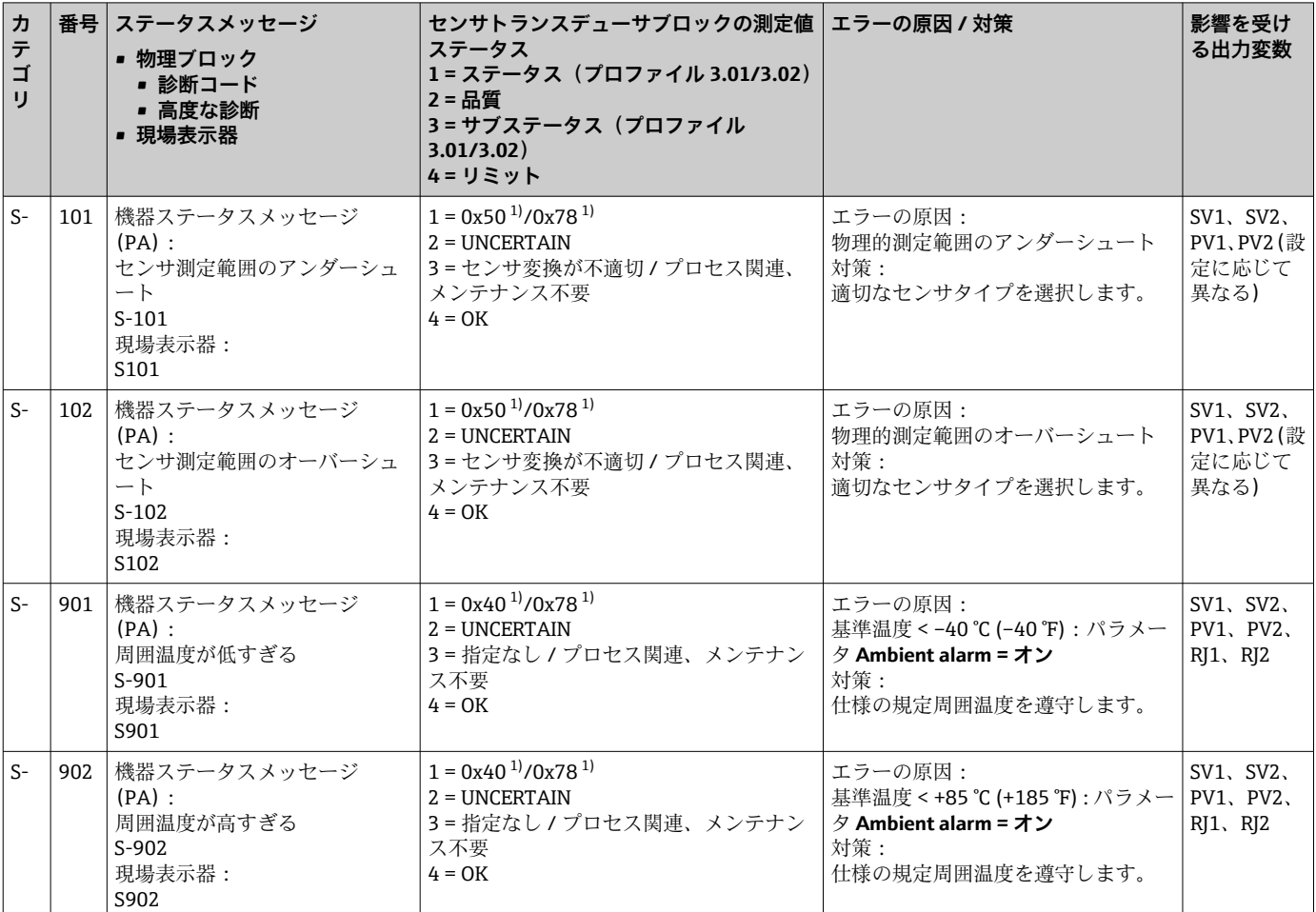

# **9.3.3 カテゴリ S 診断コードメッセージ**

1) 注記を参照→ ■ 46

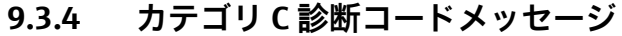

<span id="page-45-0"></span>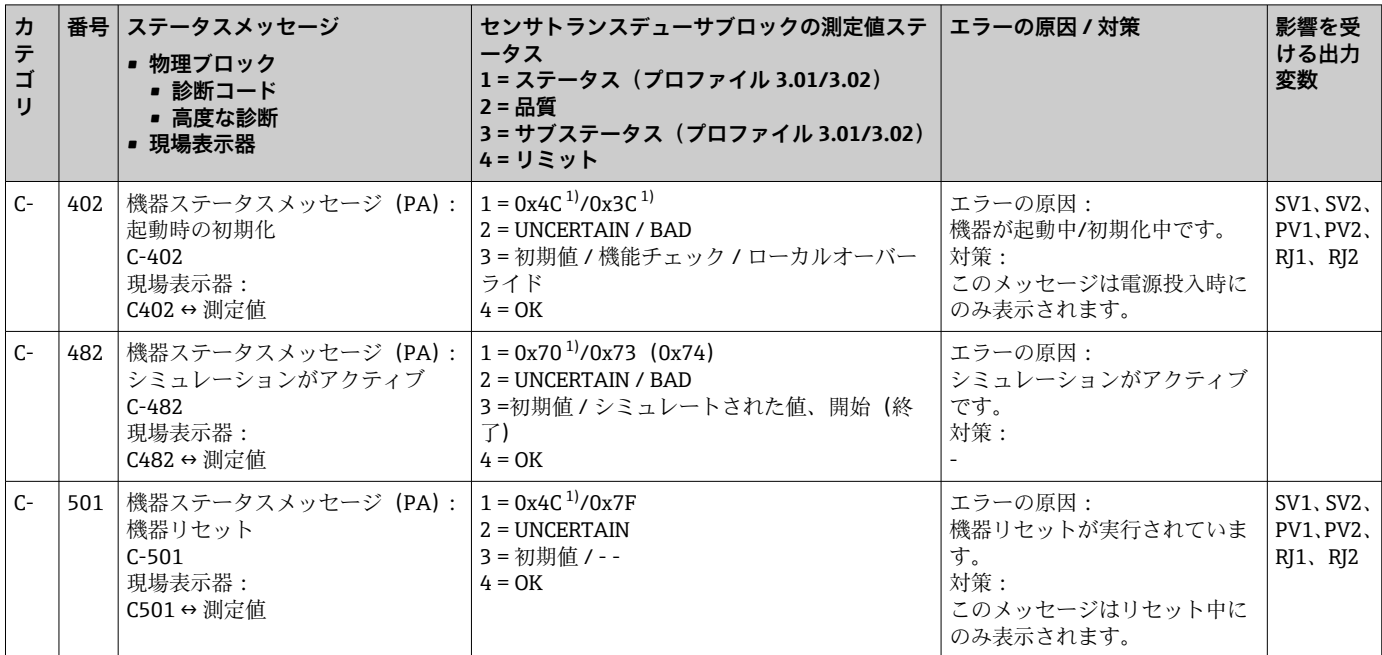

1) 注記を参照→ ■ 46

リミット違反により、指定されたステータスの値が 1(下限)、2(上限)、または - ラマフィに及に35フ、沿足これ30パラークスの温か コ ハイスバ コ (主)以八 87218 リミット違反の結果として増加するか、あるいは複数のステータスが同時に発生し た場合は優先度の低いエラーから転送される場合があります。

#### 例:

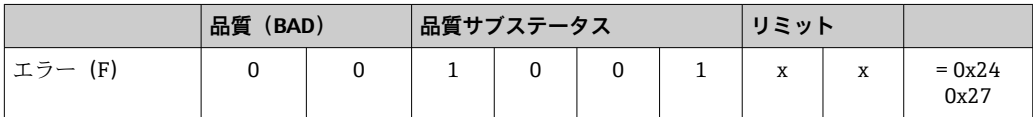

#### **9.3.5 腐食監視機能**

センサ接続ケーブルの腐食により、不正な測定値の読取りが発生する可能性がありま す。このため、本機器は測定値に影響が及ぶ前に腐食を検知する機能を搭載していま す。

● 腐食監視機能は、4線式接続の RTD および熱電対でのみ使用できます。

アプリケーション要件に応じて、CORROSION DETECTION パラメータでは、以下の 2 つのレベルを選択できます(セクション 11 を参照)。

- ■オフ (腐食監視機能なし)
- ■オン(アラーム値に到達する前に警告が表示されます(下表を参照)。これにより、 予知保全/トラブルシューティングが可能になります。アラームメッセージはアラー ムリミット到達後に表示されます)

以下の表は、パラメータでオン/オフを選択した場合に、センサ接続ケーブルの抵抗が 変化したときの機器の動作を示します。

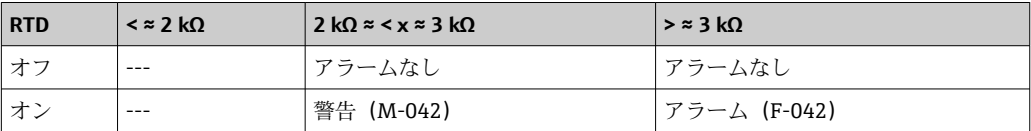

<span id="page-46-0"></span>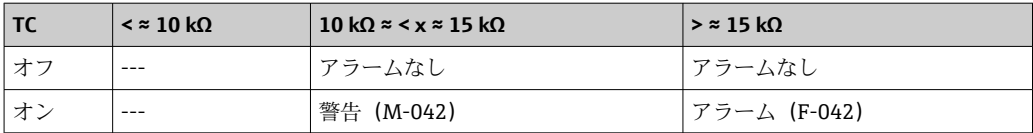

センサ抵抗が表の抵抗データに影響を与える場合があります。すべてのセンサ接続ケ ーブルの抵抗が同時に増加する場合、表の記載値は半分の値になります。

腐食検知システムでは、これは抵抗が継続的に増加する低速のプロセスであるとみなさ れます。

# **9.4 メッセージのないアプリケーションエラー**

### **9.4.1 RTD 接続のアプリケーションエラー**

センサタイプについては、→ ■53 を参照してください。

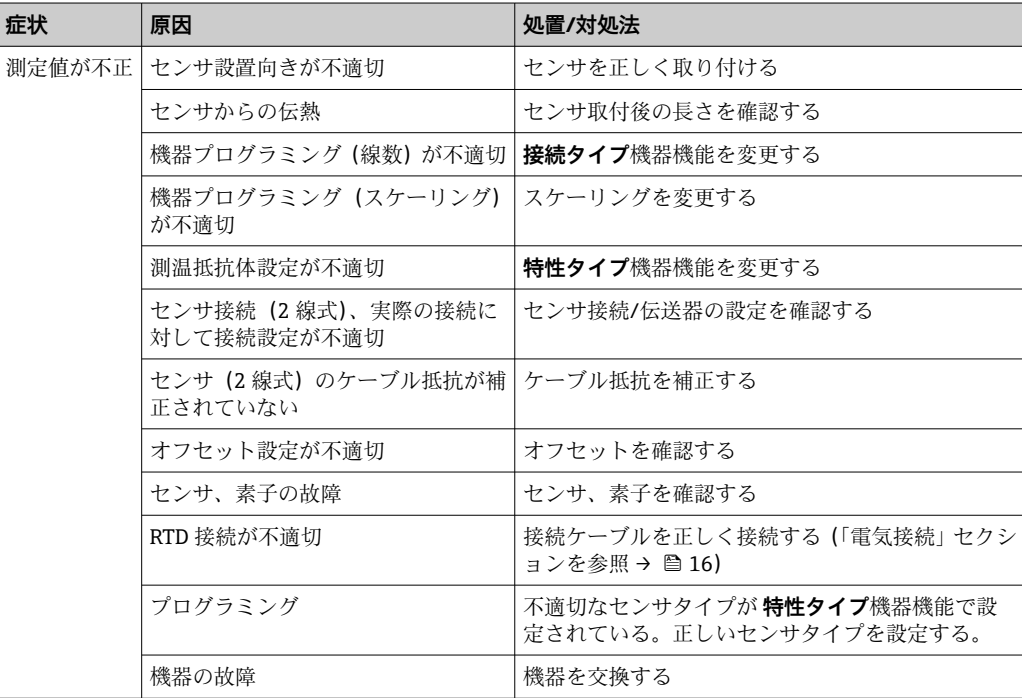

### **9.4.2 TC 接続のアプリケーションエラー**

センサタイプについては、→ ■53 を参照してください。

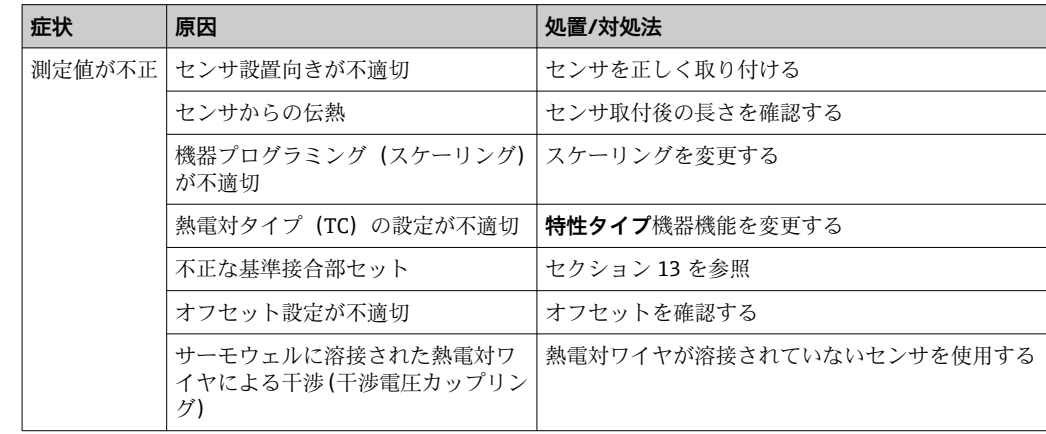

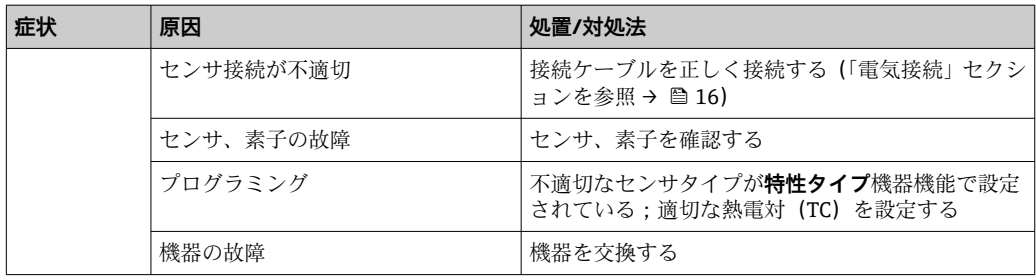

# **9.5 ソフトウェア履歴と互換性一覧**

#### 改訂履歴

銘板および取扱説明書に記載されたファームウェアのバージョン(FW)は機器リリー スを示します:XX.YY.ZZ(例:01.02.01)。

XX メインバージョンの変更。互換性なし。機器および取扱説明書の変 更。

YY 機能および操作の変更。互換性あり。取扱説明書の変更。

ZZ 修正および内部変更。取扱説明書の変更なし。

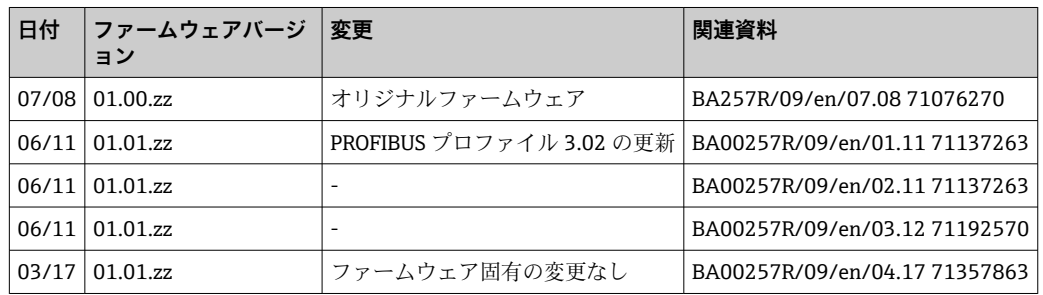

# **10 メンテナンス**

本機器については、特別な保守作業を行う必要はありません。

#### **洗浄**

機器の清掃には、清潔で乾燥した布を使用してください。

# <span id="page-48-0"></span>**11 修理**

### **11.1 一般情報**

機器は設計上の理由により、修理することはできません。

## **11.2 スペアパーツ**

現在お使いの製品に使用可能なスペアパーツについては、オンラインでご確認いただけ ます (http://www.products.endress.com/spareparts\_consumables、温度伝送器: TMT84)。スペアパーツをご注文の場合は、必ず機器のシリアル番号を指定してくださ い。

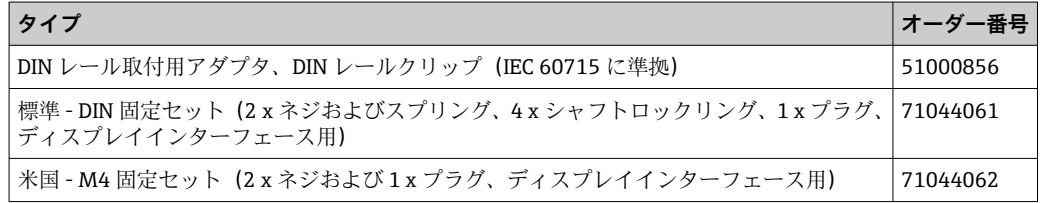

### **11.3 返却**

機器の安全な返却要件は、機器の種類と各国の法によって異なります。

- 1. 情報については次のウェブページを参照してください: http://www.endress.com/support/return-material
	- 地域を選択します。
- 2. 機器の修理または工場校正が必要な場合、あるいは、誤った機器が注文または納 入された場合は、本機器を返却してください。

#### **11.4 廃棄**

# $\boxtimes$

電子・電気機器廃棄物(WEEE)に関する指令 2012/19/EU により必要とされる場合、 分別されていない一般廃棄物として処理する WEEE を最小限に抑えるため、製品には 絵文字シンボルが付いています。このマークが付いている製品は、分別しない一般ゴ ミとしては廃棄しないでください。代わりに、適切な条件下で廃棄するために製造者 へご返送ください。

# **12 アクセサリ**

変換器およびセンサには、アクセサリも多数用意されています。詳細については、最寄 りの弊社営業所もしくは販売代理店にお問い合わせください。オーダーコードに関す る詳細は、弊社営業所もしくは販売代理店にお問い合わせいただくか、弊社ウェブサイ トの製品ページをご覧ください[:www.endress.com](https://www.endress.com)。

納入範囲に含まれるアクセサリ:

- 簡易取扱説明書のハードコピー
- ATEX 補足資料: ATEX 安全上の注意事項 (XA)、Control Drawings (CD)
- ■ヘッド組込型伝送器用の取付部品
- ■オプションのフィールドハウジング用取付部品(壁/パイプ取付)

# **12.1 機器固有のアクセサリ**

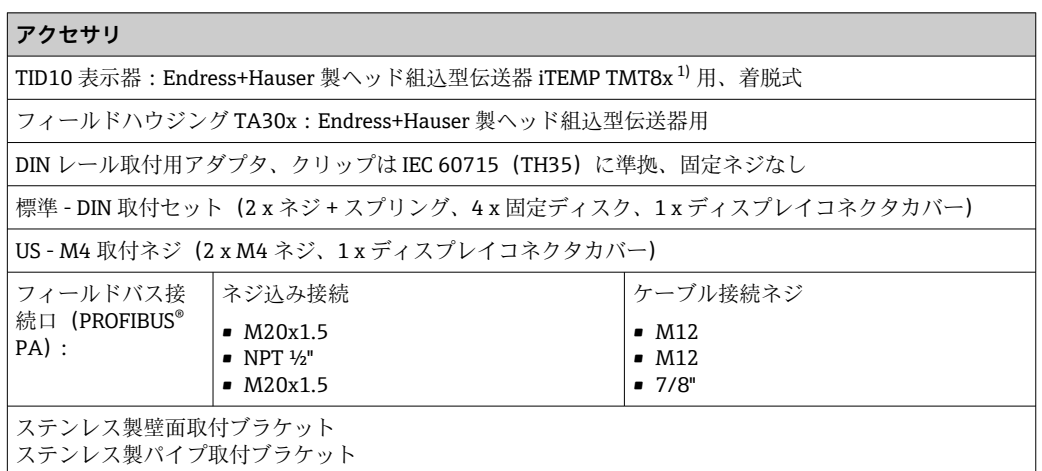

1) TMT80 を除く

# **12.2 通信関連のアクセサリ**

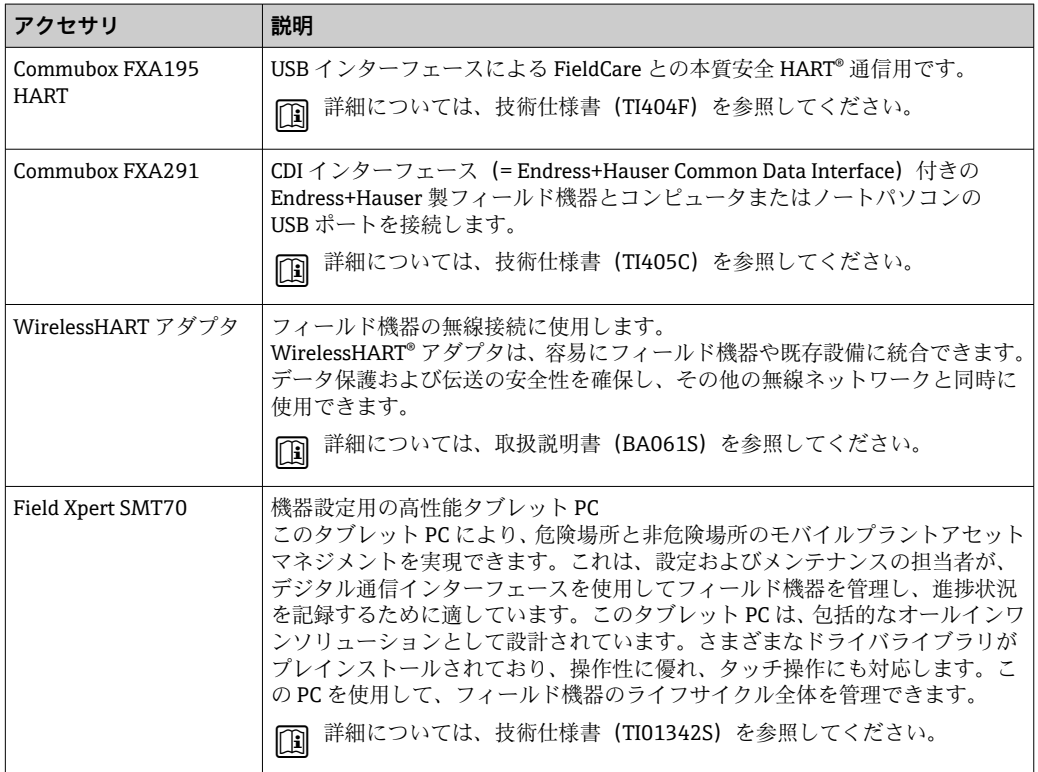

# **12.3 サービス関連のアクセサリ**

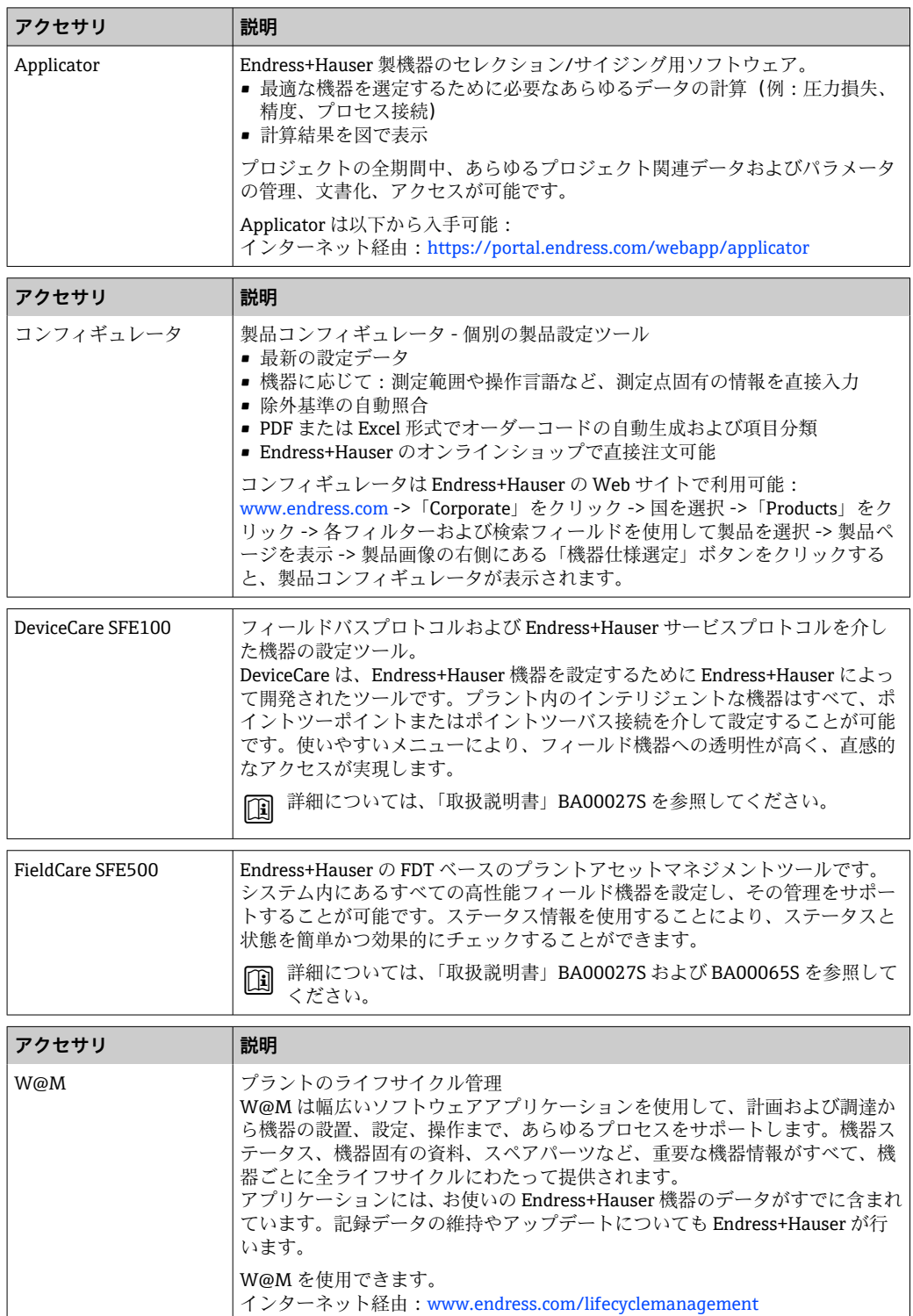

# **13 技術データ**

# **13.1 入力**

測定変数 アンチンス 温度 (温度 - リニア伝送動作)、抵抗、電圧

測定範囲 2 台の独立したセンサを接続できます。測定入力は互いに電気的に絶縁されていませ  $h_{\circ}$ 

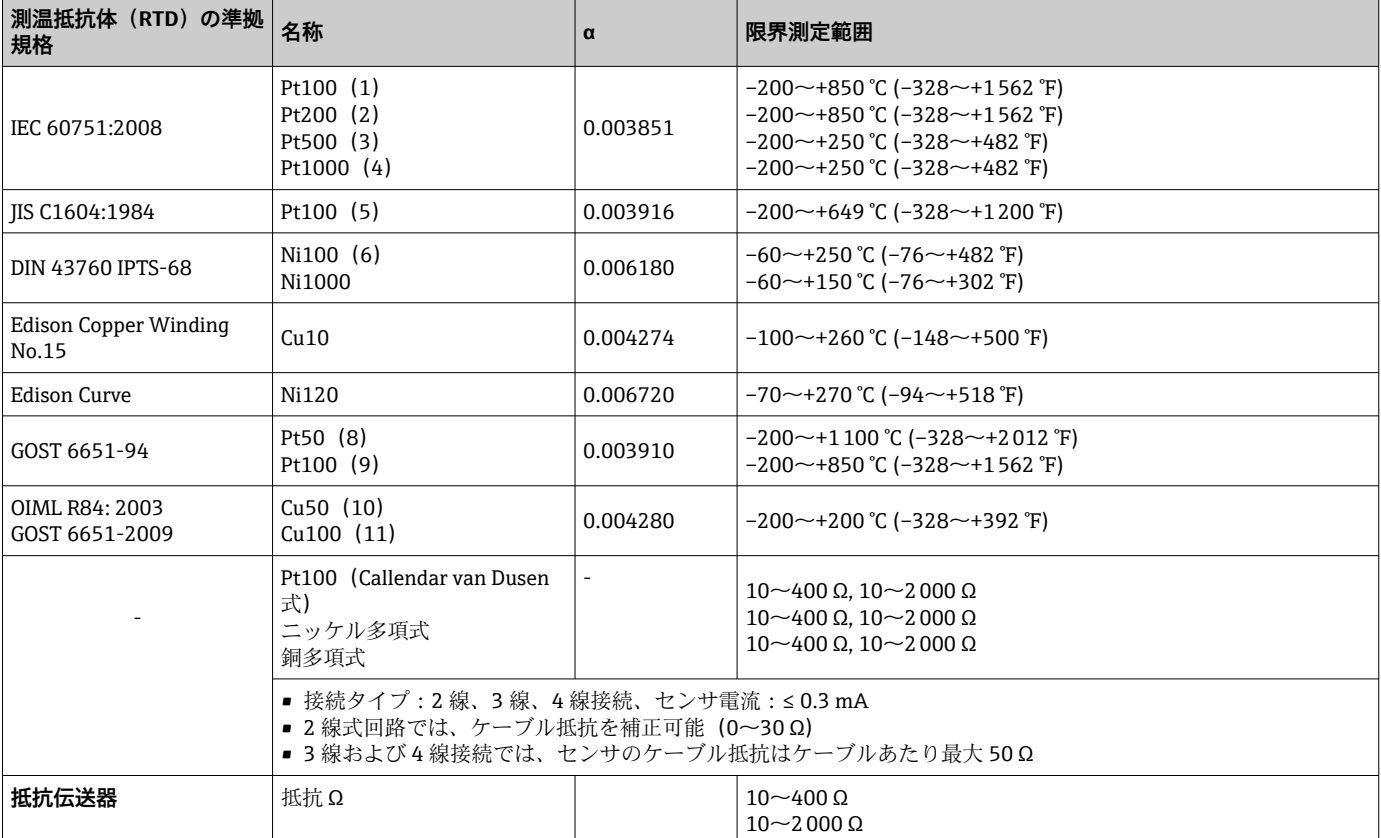

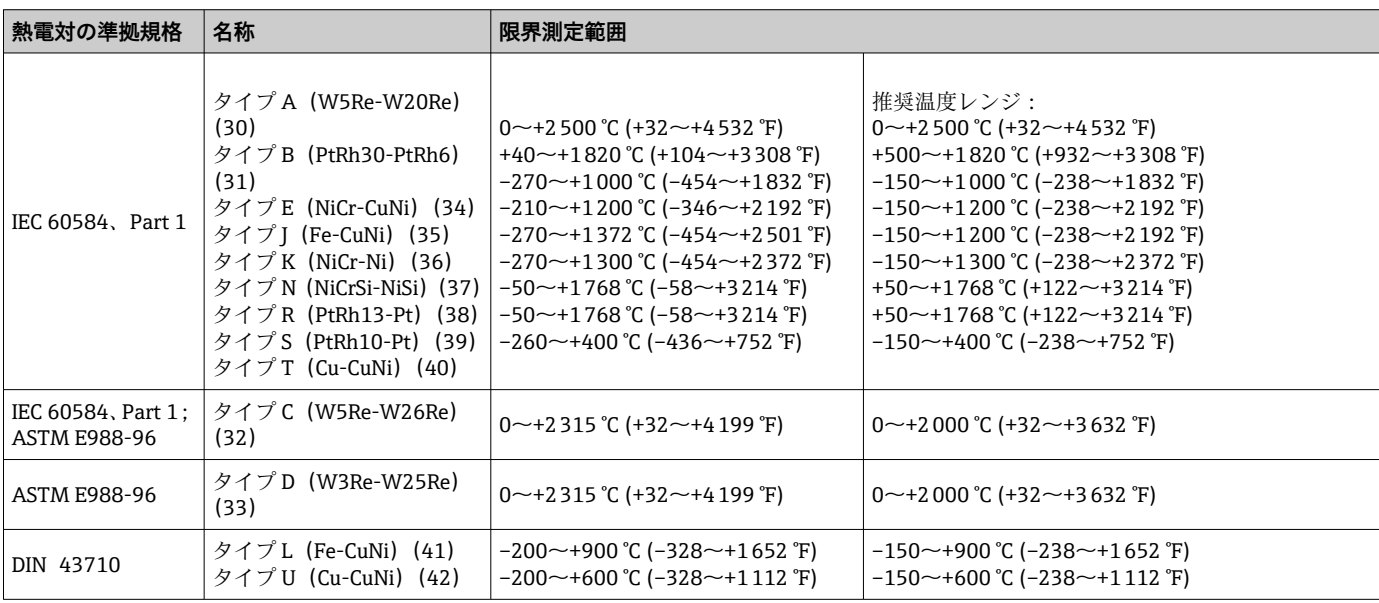

<span id="page-52-0"></span>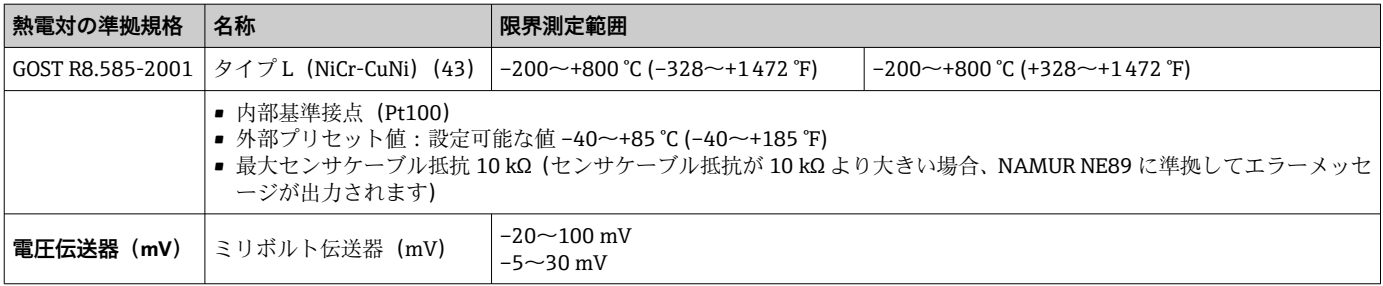

# 入力タイプ **カウンサスカが割り当てられている場合、次の接続の組み合わせが可能です。**

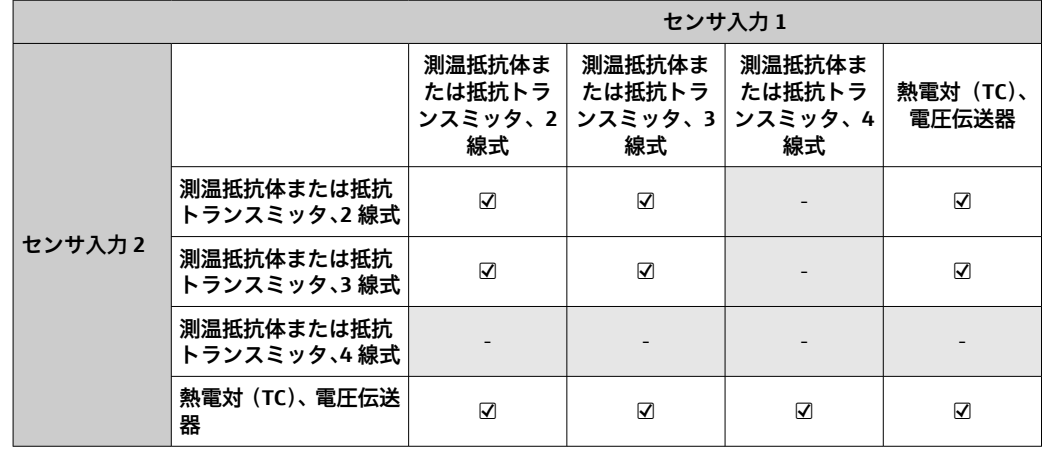

入力信号 スカデータ:ヘッド組込型伝送器は、PROFIBUS® マスターから送信された周期的デー タの値とステータスを受信できます。この値は非周期的に読み込むことができます。

# **13.2 出力**

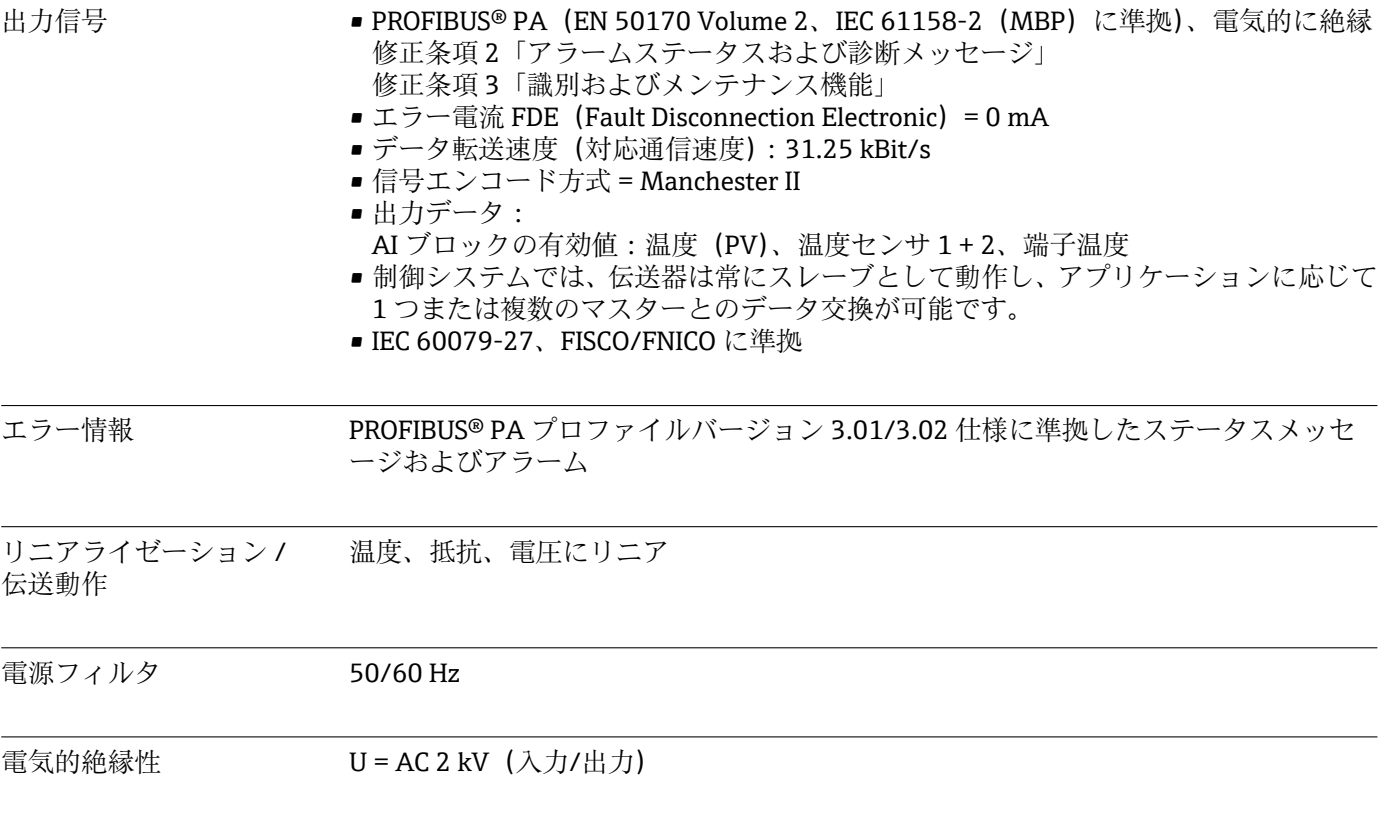

消費電流 ≤ 11 mA

スイッチオンの遅延 8 s

PROFIBUS® PA 基本データ

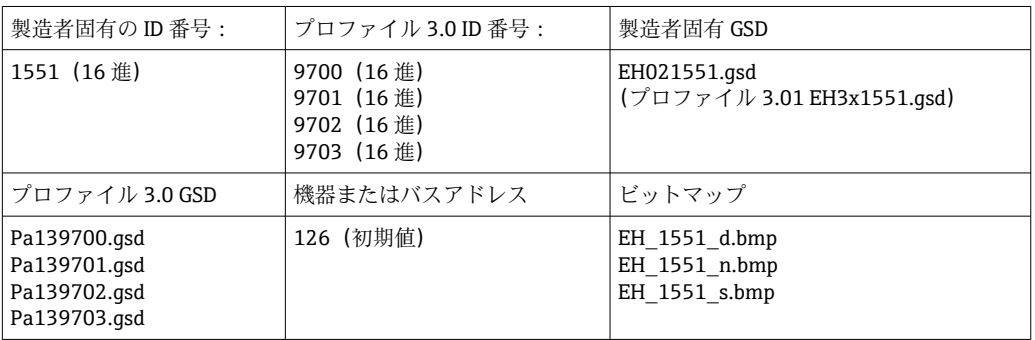

← TMT84 を互換モードで使用する場合、機器は周期的データ転送時に製造者固有の ID 番号:1523(16 進)- TMT184 を出力します。

#### 各ブロックの簡単な説明 **物理ブロック**

物理ブロックには、機器を明確に識別して区別するためのすべてのデータが含まれま す。これは電子化された機器の銘板に似ています。フィールドバスで機器を操作する ために必要なパラメータに加えて、物理ブロックにより、オーダーコード、機器 ID、 ハードウェアリビジョン、ソフトウェアリビジョン、機器リリースなどの情報が利用可 能になります。物理ブロックは、ディスプレイの設定にも使用できます。

#### **トランスデューサブロック「センサ 1」および「センサ 2」**

ヘッド組込型伝送器のトランスデューサブロックには、入力変数の測定に関連する測定 固有および機器固有のパラメータがすべて含まれます。

#### **アナログ入力(AI)**

AI 機能ブロック内で、トランスデューサブロックからのプロセス変数は、制御システ ムにおける後続の自動化機能(例:スケーリング、リミット値処理)のために準備され ます。

#### **13.3 電源**

電源電圧 U = DC 9~32 V、極性依存なし(最大電圧 U<sub>b</sub> = 35 V)

#### 電気接続

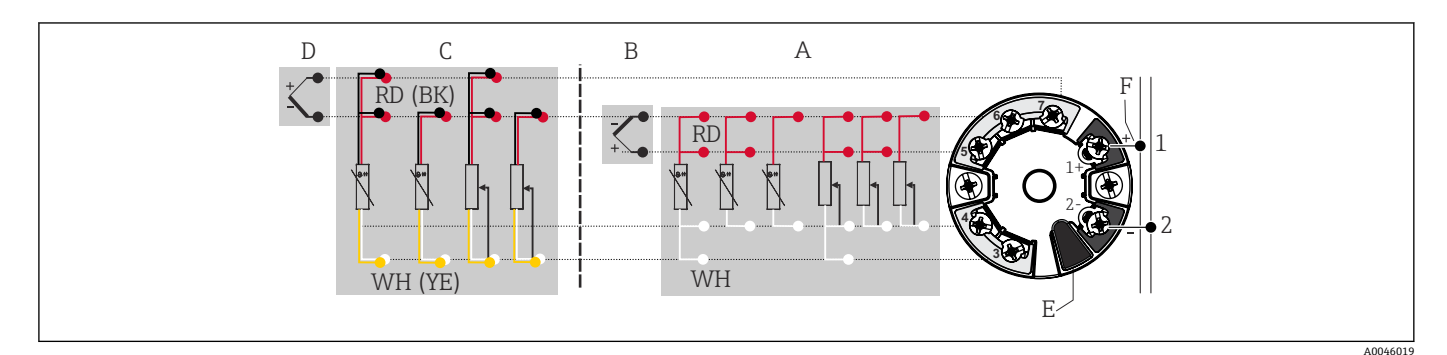

#### ■16 ヘッド組込型伝送器の端子接続の割当て

- A センサ入力 1、RTD および Ω、2、3、4 線式
- B センサ入力 1、TC および mV
- C センサ入力 2、RTD および Ω、2、3 線式
- D センサ入力 2、TC および mV
- E ディスプレイ接続、サービスインターフェース
- F バスターミネータおよび電源

端子 センサケーブルと電源ケーブルに対応するネジ端子またはプッシュイン端子を選択し ます。

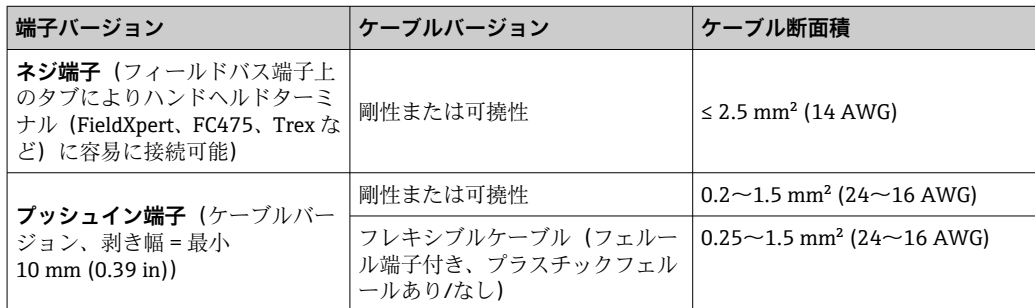

■ プッシュイン端子にケーブル断面積 ≤ 0.3 mm<sup>2</sup> のフレキシブルケーブルを使用す る場合、端子台接続を使用する必要があります。それ以外の場合は、フレキシブル ケーブルをプッシュイン端子に接続するときに端子台接続を使用しないでくださ  $\mathcal{U}$ 

# **13.4 性能特性**

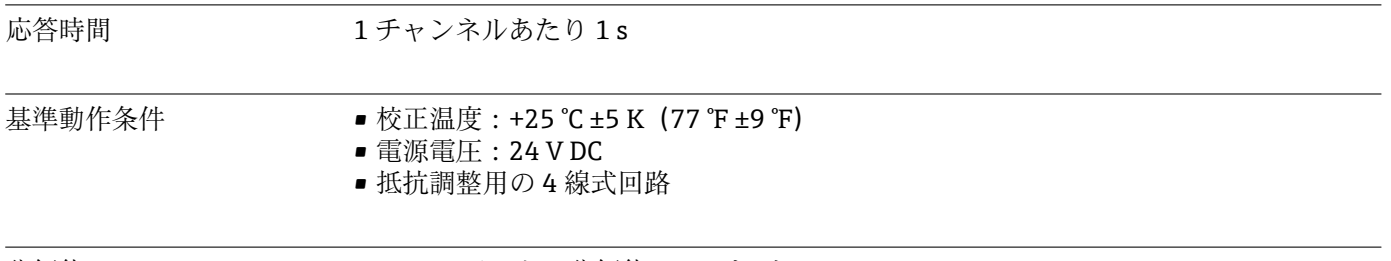

分解能 A/D コンバータの分解能 = 18 ビット

最大測定誤差 DIN EN 60770 および上記の基準条件に準拠します。測定誤差データは ±2 σ に相当し ます(ガウス分布)。このデータには、非直線性および繰返し性が含まれます。

**標準**

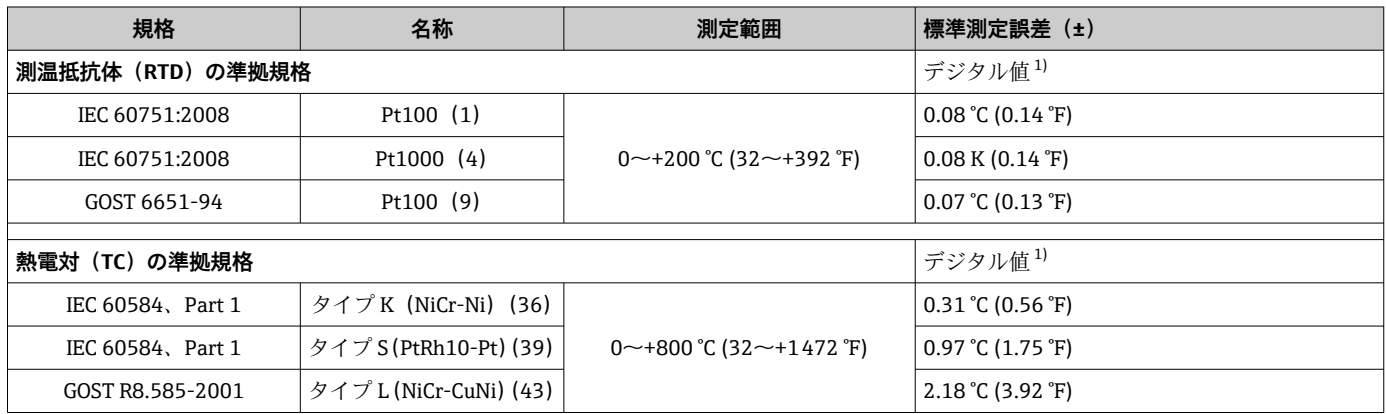

1) フィールドバス® 経由で伝送される測定値。

#### **測温抵抗体(RTD)および抵抗伝送器の測定誤差**

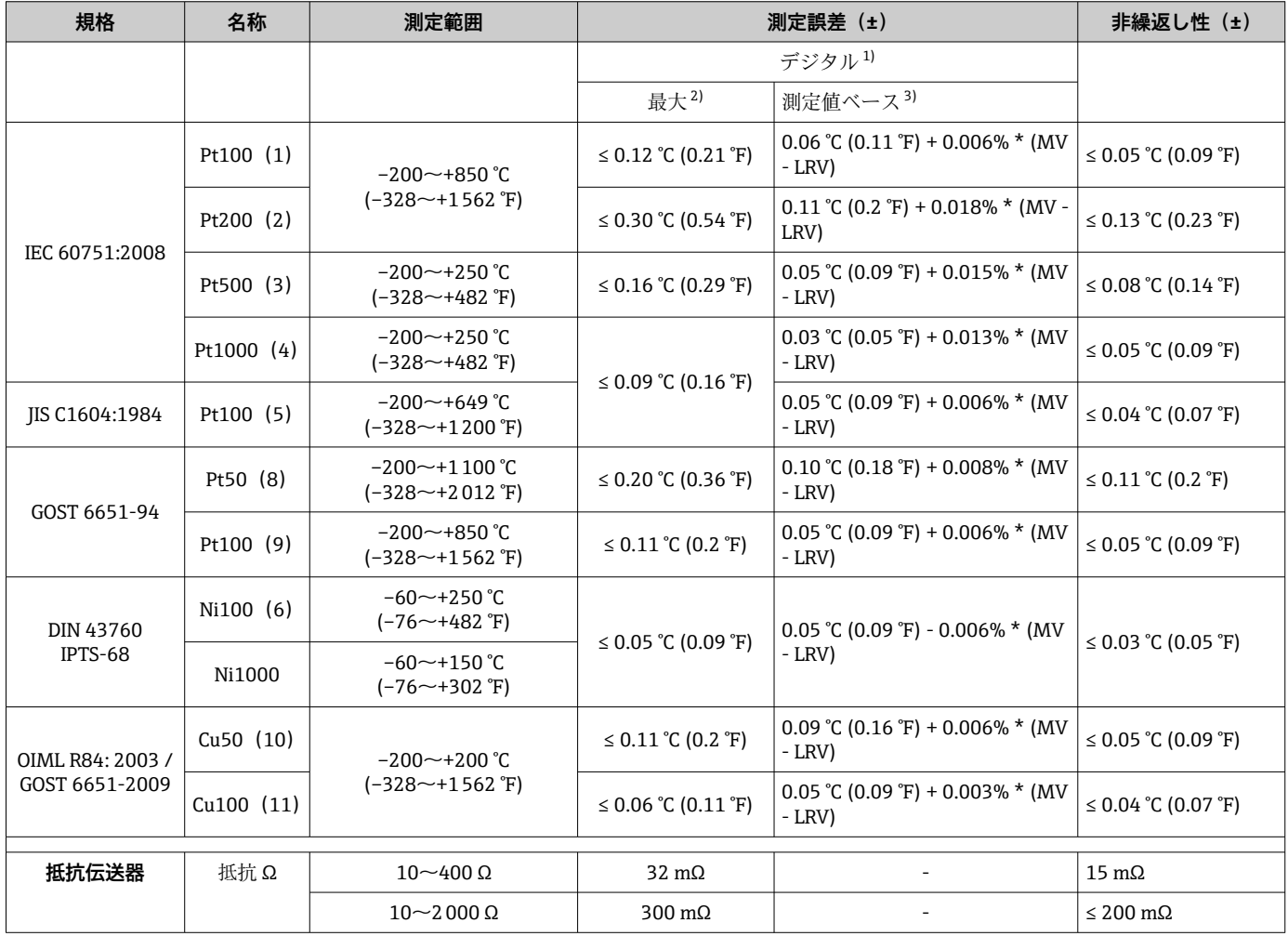

1) フィールドバス® 経由で伝送される測定値。

- 2) 指定した測定範囲における最大測定誤差。<br>- 3) 端数切捨てにより生じる可能性のある最大

3) 端数切捨てにより生じる可能性のある最大測定誤差からの偏差。

#### **熱電対(TC)および電圧伝送器(mV)の測定誤差**

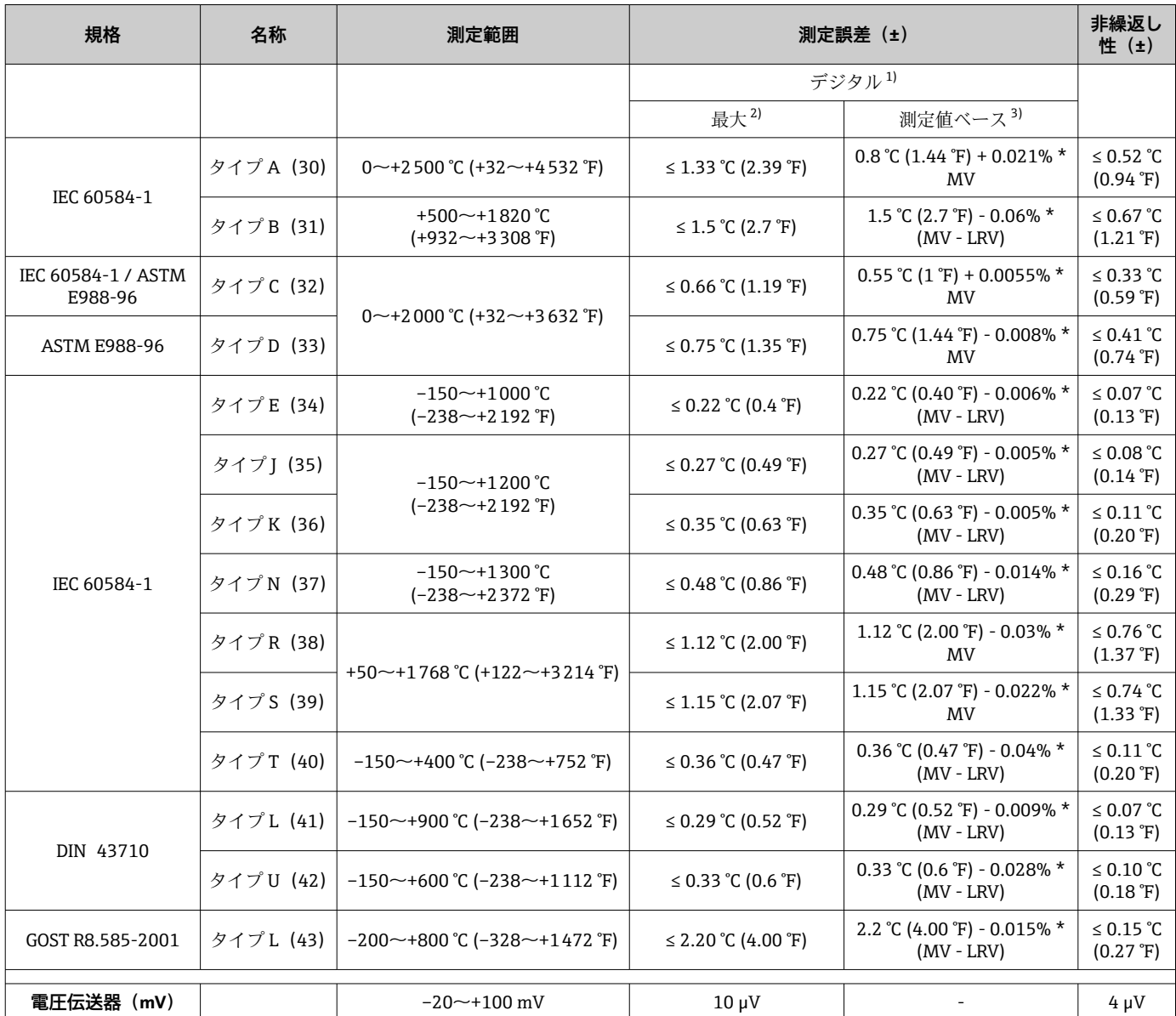

1) フィールドバス経由で伝送される測定値。

2) 指定した測定範囲における最大測定誤差。<br>3) 端数切捨てにより生じる可能性のある最

......<br>端数切捨てにより生じる可能性のある最大測定誤差からの偏差。

 $\mathbf{r}$ 

MV = 測定値

LRV = 該当センサの下限設定値

伝送器の電流出力の総合測定誤差 = √(測定誤差デジタル² + 測定誤差 D/A²)

#### **Pt100、測定範囲 0~+200 °C (+32~+392 °F)、周囲温度 +25 °C (+77 °F)、電源電圧 24 V での計算例:**

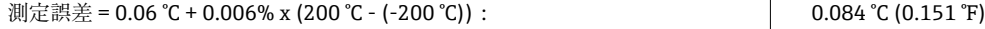

**Pt100、測定範囲 0~+200 °C (+32~+392 °F)、周囲温度 +35 °C (+95 °F)、電源電圧 30 V での計算例:**

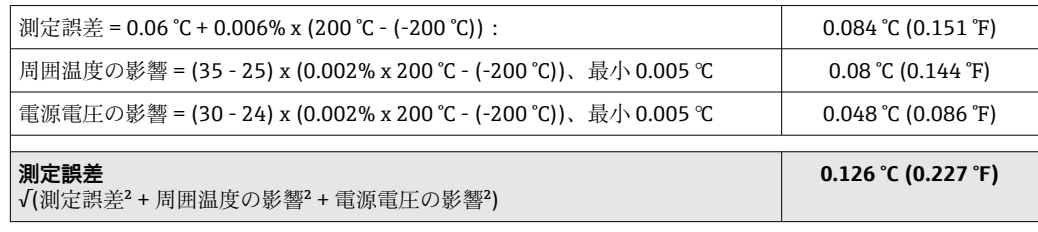

#### センサの調整 **センサマッチング機能**

RTD センサは最も直線性に優れた温度測定素子の 1 つですが、 出力をリニアライズす る必要があります。温度測定精度を大幅に向上させるために、機器では以下の 2 つの 方法を使用できます。

• Callendar van Dusen 係数(Pt100 測温抵抗体) Callendar van Dusen の式は以下のとおりです。  $RT = R0[1+AT+BT^2+C(T-100)T^3]$ 

係数 A、B、C を使用してセンサ(白金)と伝送器を適合させて、計測システムの精 度を向上させます。標準センサの係数は IEC 751 で規定されています。標準センサ を使用できない場合、または精度を向上させる必要がある場合は、各センサの校正に よってセンサの係数を特定できます。

■ 銅/ニッケル測温抵抗体 (RTD) のリニアライゼーション 銅/ニッケルの多項式は以下のとおりです。  $RT = RQ(1+AT+BT^2)$ 

係数 A と B を使用して、ニッケルまたは銅測温抵抗体 (RTD) をリニアライズしま す。各係数の正確な値は校正データから取得します。この値はセンサごとに固有で す。これらのセンサ固有の係数を伝送器に送信します。

上記のいずれかの方法を使用してセンサと伝送器を適合させると、システム全体の温度 測定精度が大幅に向上します。これは、標準化されたセンサ曲線データではなく、接続 センサ固有のデータが伝送器で使用されるためです。

動作影響 オンコントン 測定誤差データは ±2 σ に相当します (ガウス分布)。

#### **周囲温度および電源電圧が測温抵抗体(RTD)および抵抗伝送器の動作に与える影響**

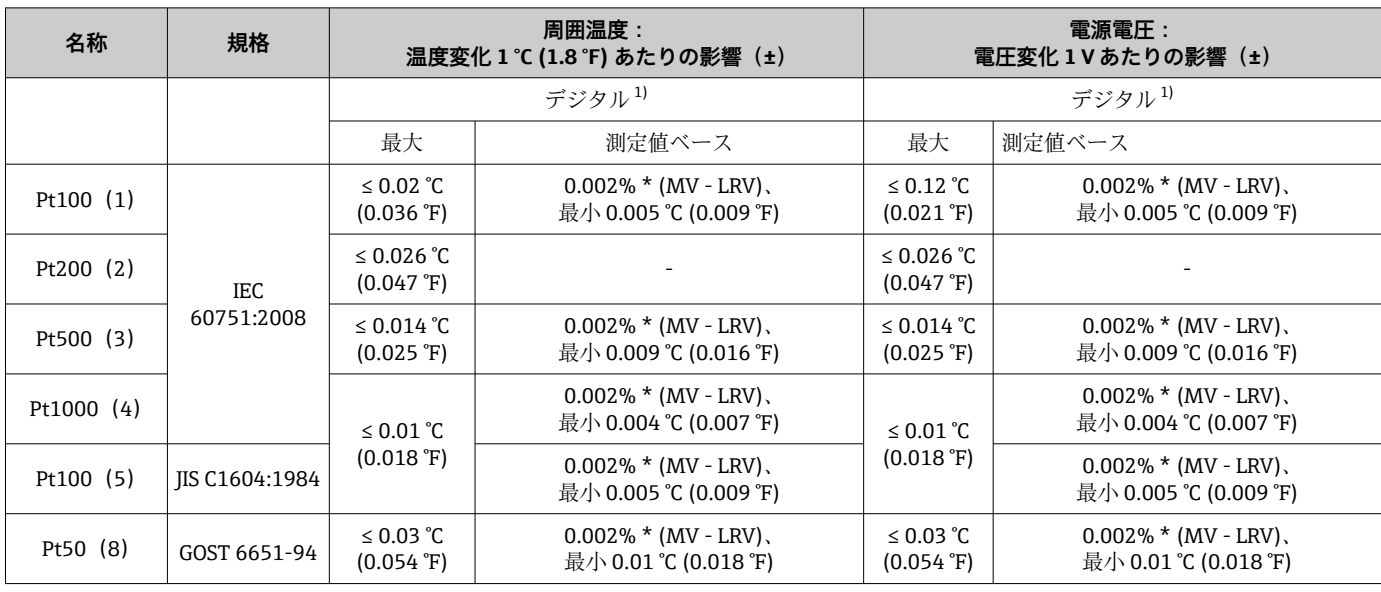

<span id="page-58-0"></span>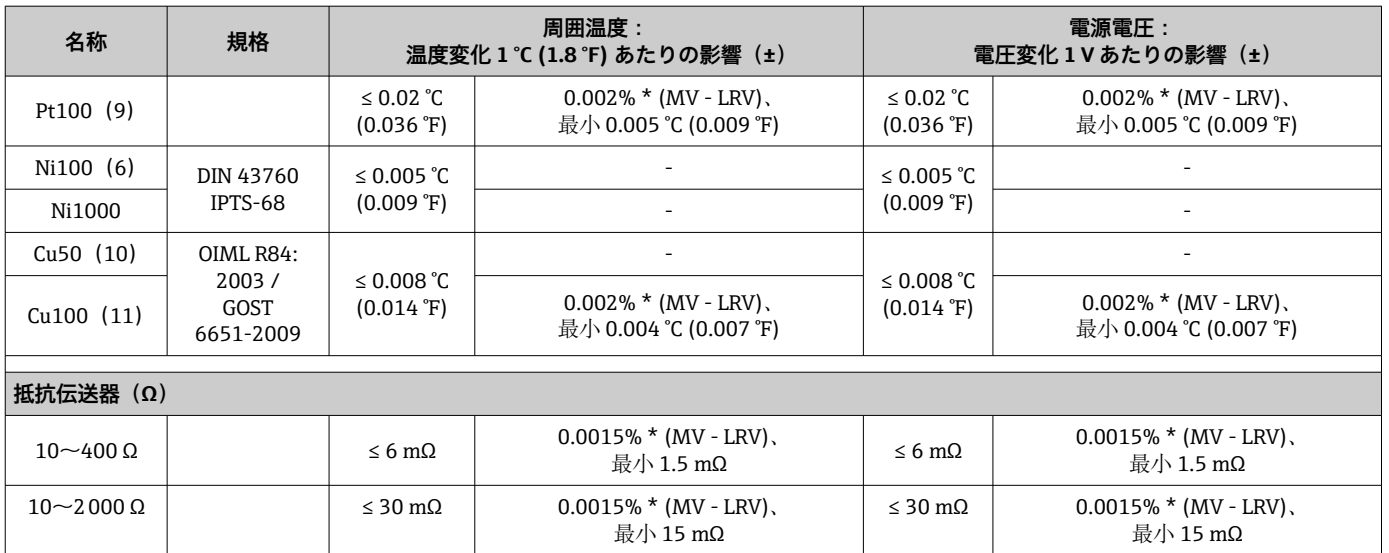

1) フィールドバス経由で伝送される測定値。

# **周囲温度および電源電圧が熱電対(TC)および電圧伝送器の動作に与える影響**

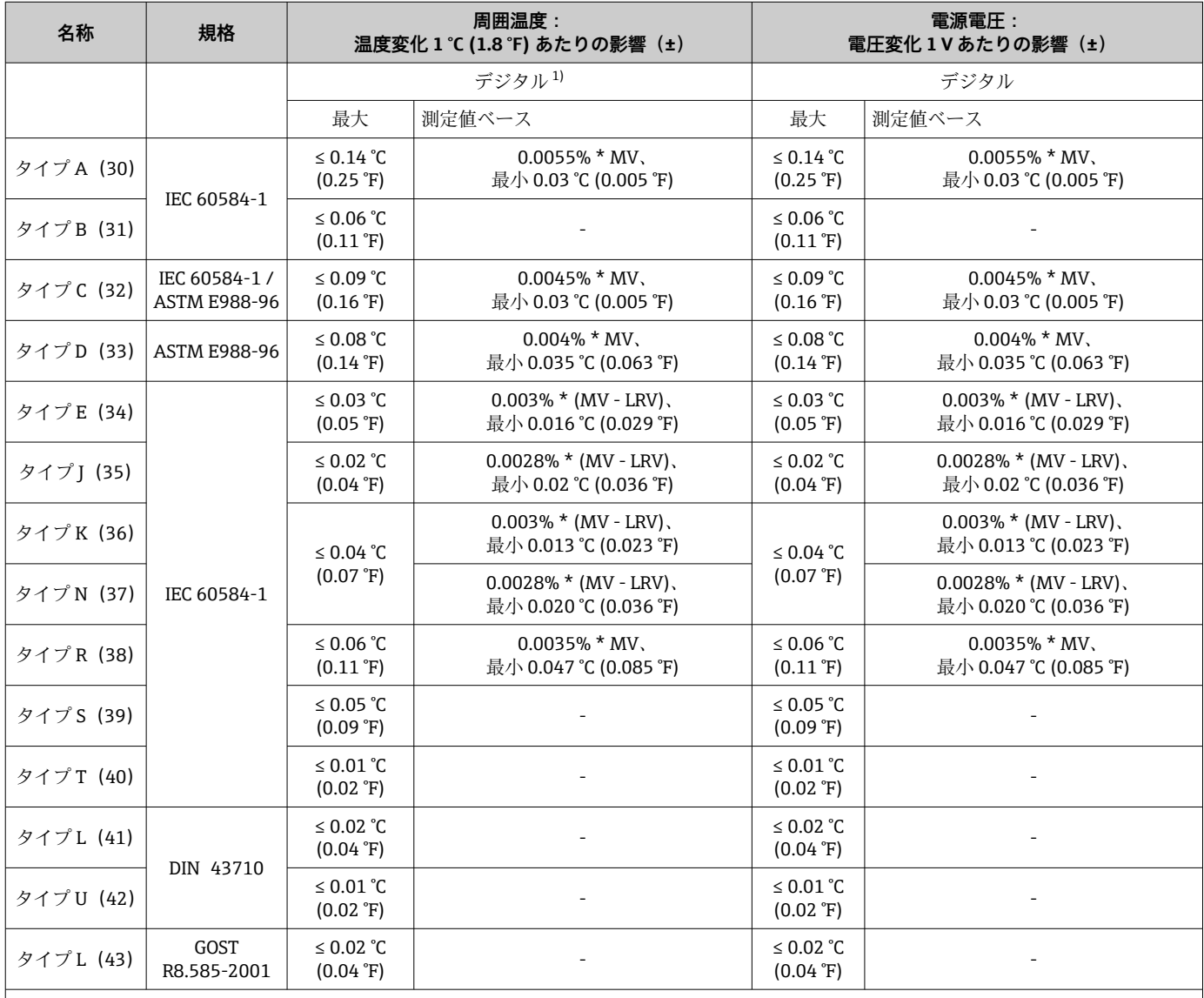

<span id="page-59-0"></span>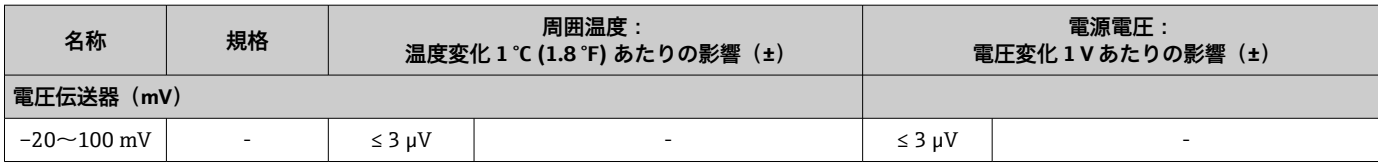

1) フィールドバス経由で伝送される測定値。

MV = 測定値

LRV = 該当センサの下限設定値

伝送器の電流出力の総合測定誤差 = √(測定誤差デジタル² + 測定誤差 D/A²)

#### **長期ドリフト、測温抵抗体(RTD)および抵抗伝送器**

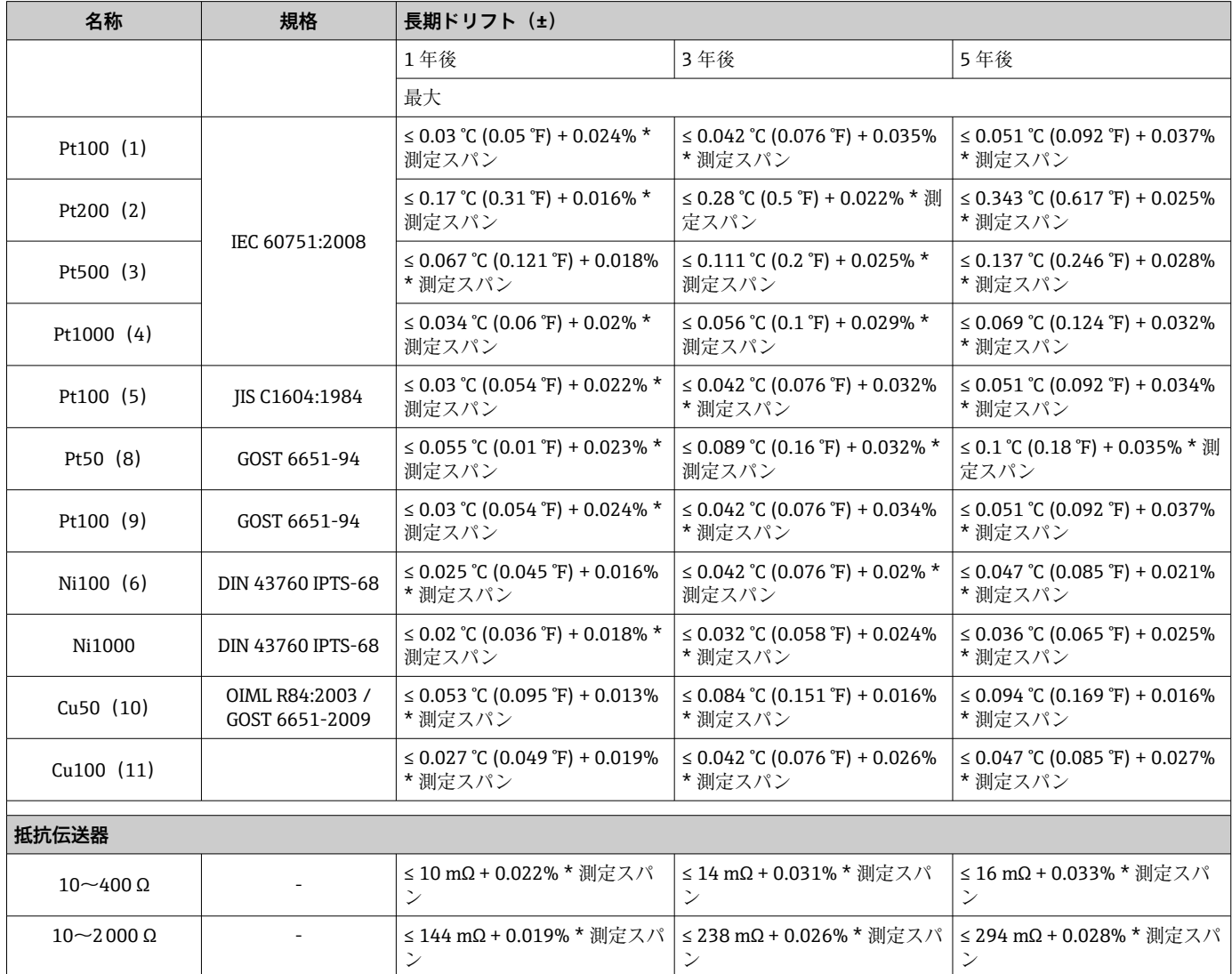

# **長期ドリフト、熱電対(TC)および電圧伝送器(mV)**

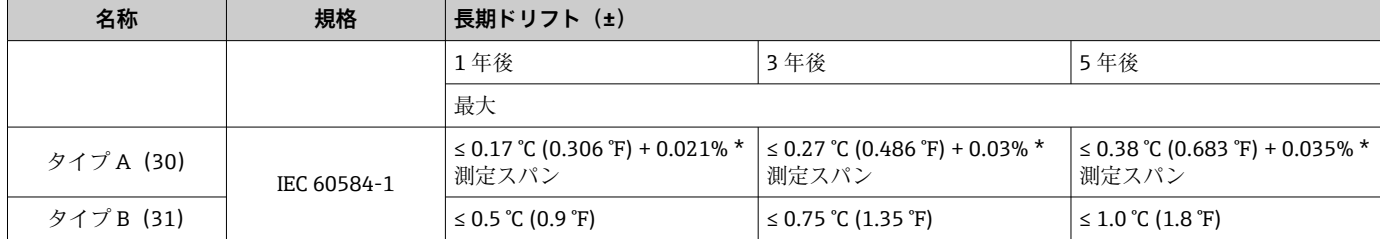

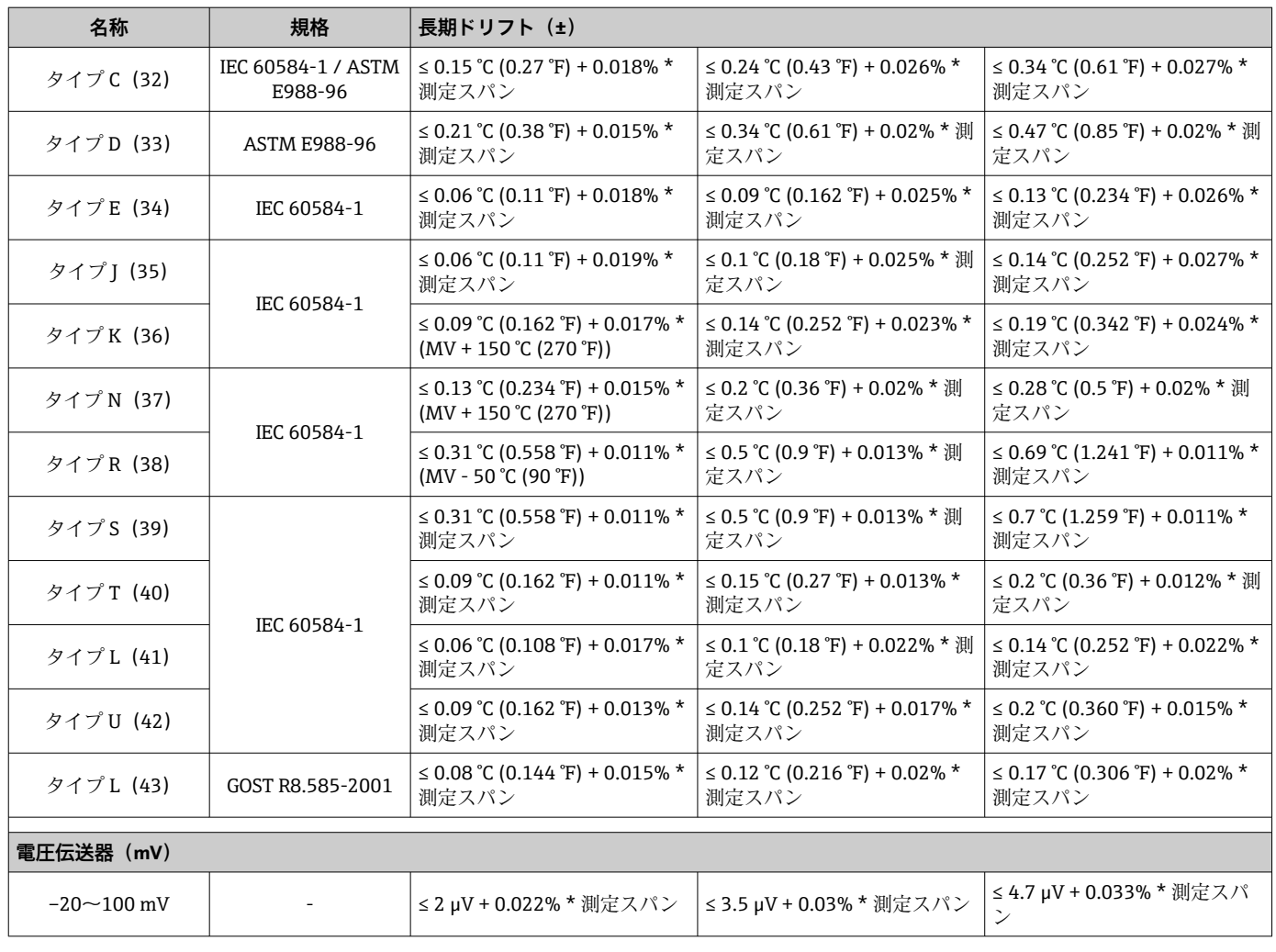

基準接点の影響 Pt100 DIN IEC 60751 Cl. B (熱電対 (TC) の内部基準接点)

# **13.5 環境**

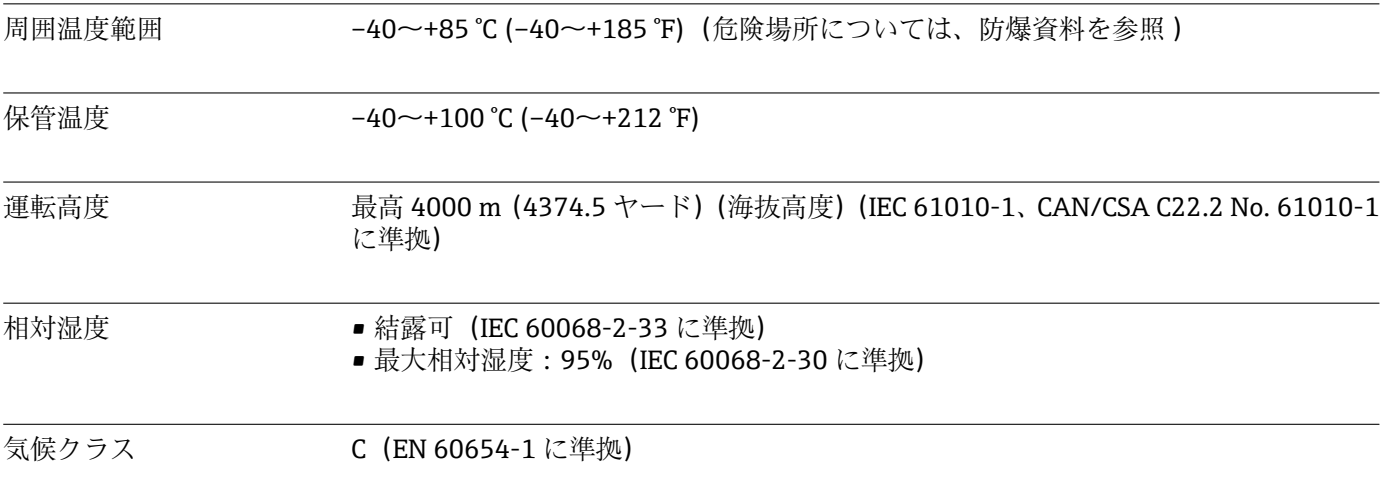

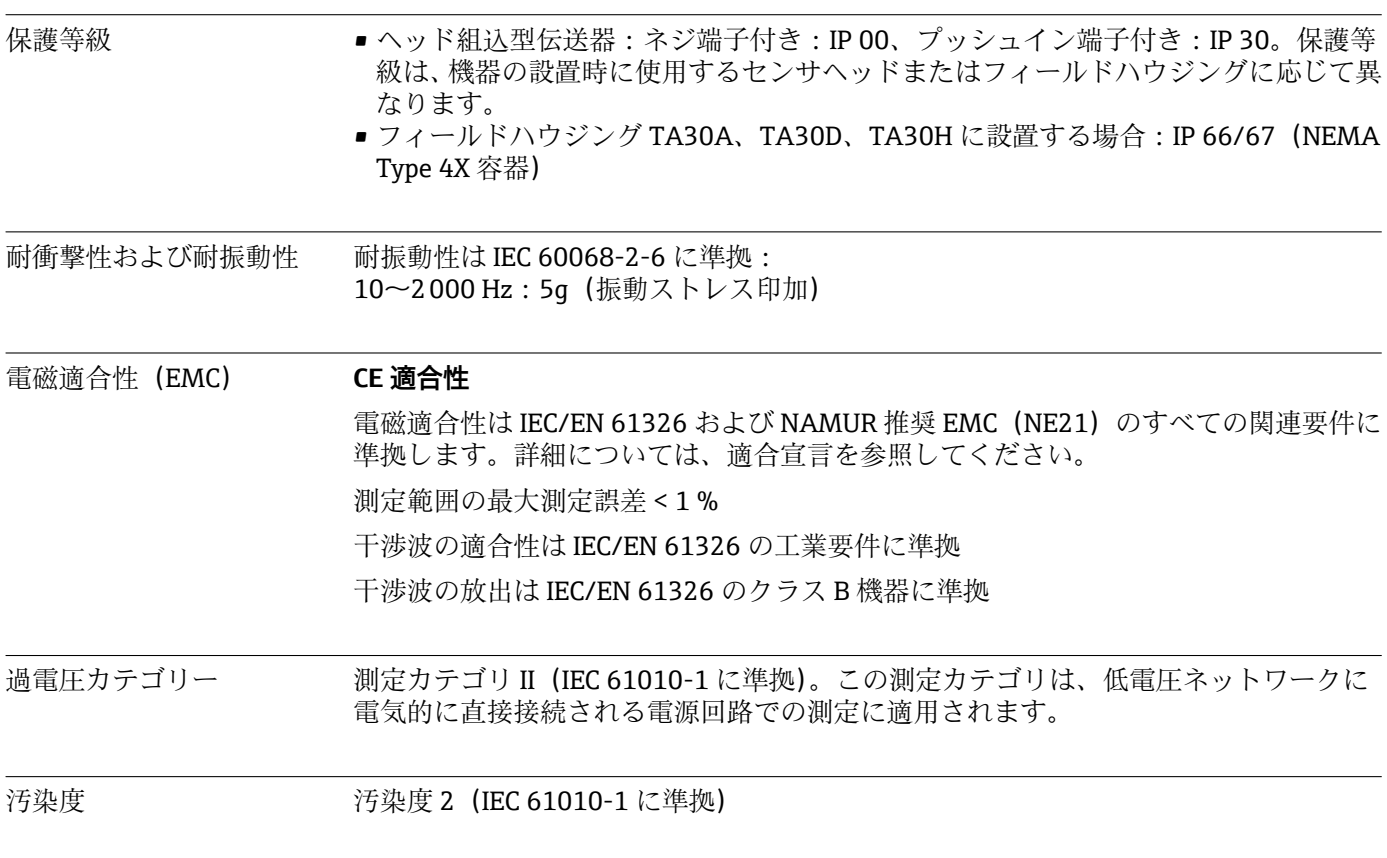

# **13.6 構造**

外形寸法 寸法単位: mm (in)

#### **ヘッド組込型伝送器**

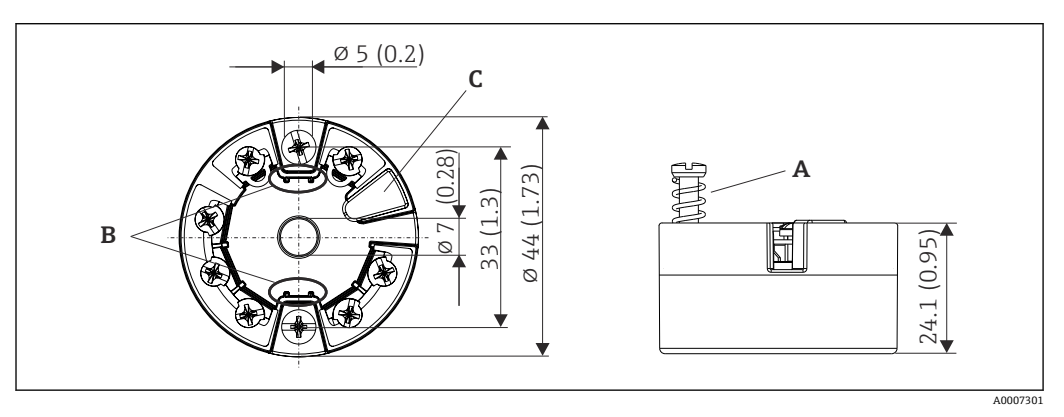

■17 ネジ端子付きバージョン

A スプリングたわみ L ≥ 5 mm (米国 - M4 固定ネジを除く)<br>B 着脱式測定値ディスプレイ TID10 の取付部分

- B 着脱式測定値ディスプレイ TID10 の取付部分
- C 測定値ディスプレイまたは設定ツール接続用サービスインターフェース

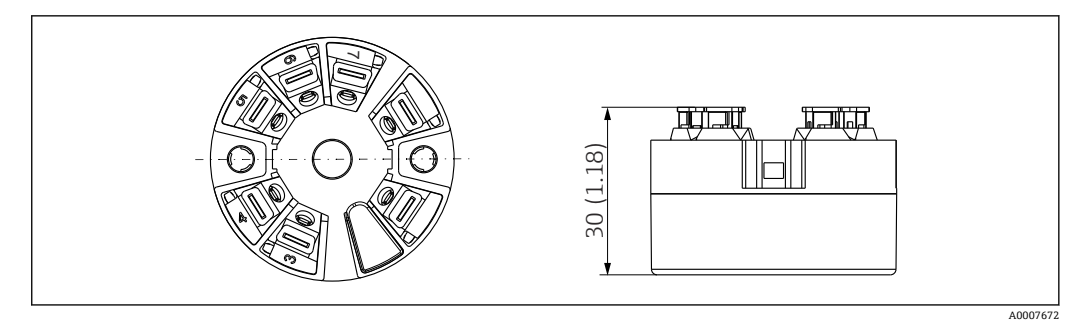

■18 プッシュイン端子付きバージョン:ハウジング高さを除き、寸法はネジ端子付きバージョンと同じ です。

#### **フィールドハウジング**

すべてのフィールドハウジングの内部形状は、DIN EN 50446、form B(フラットフェ ース)に準拠します。図のケーブルグランド:M20x1.5

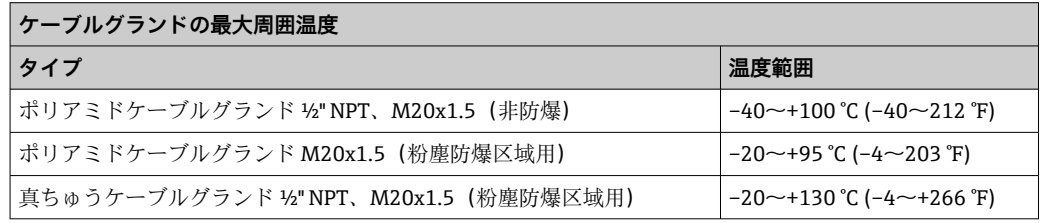

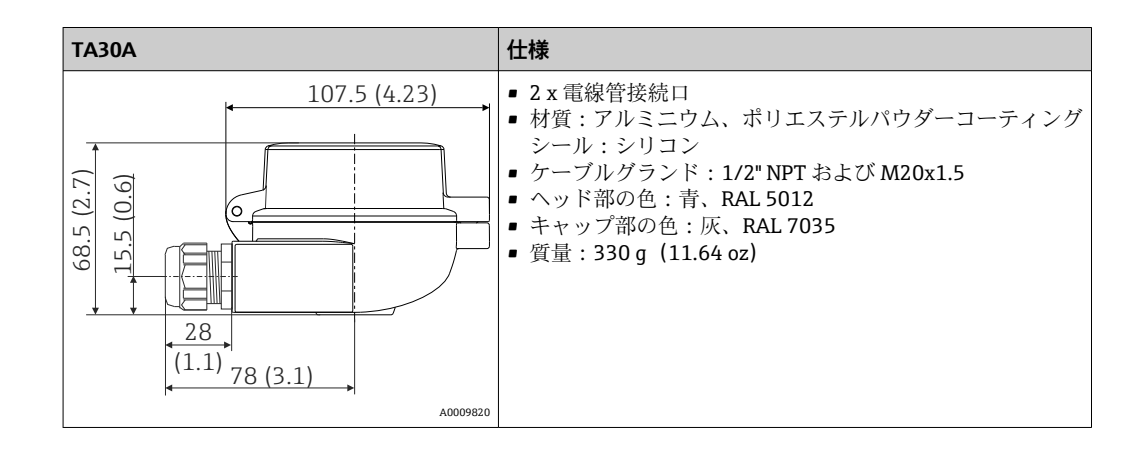

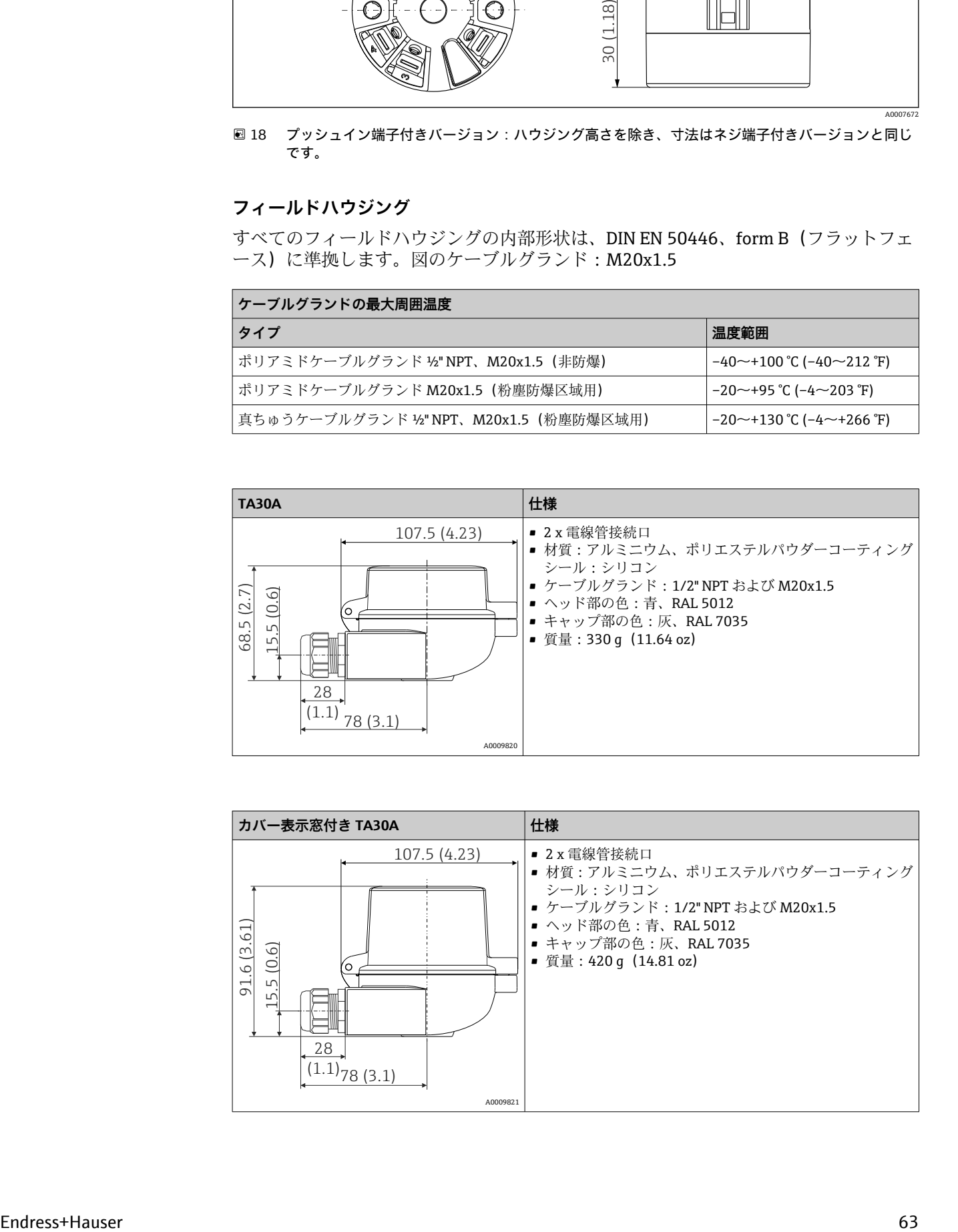

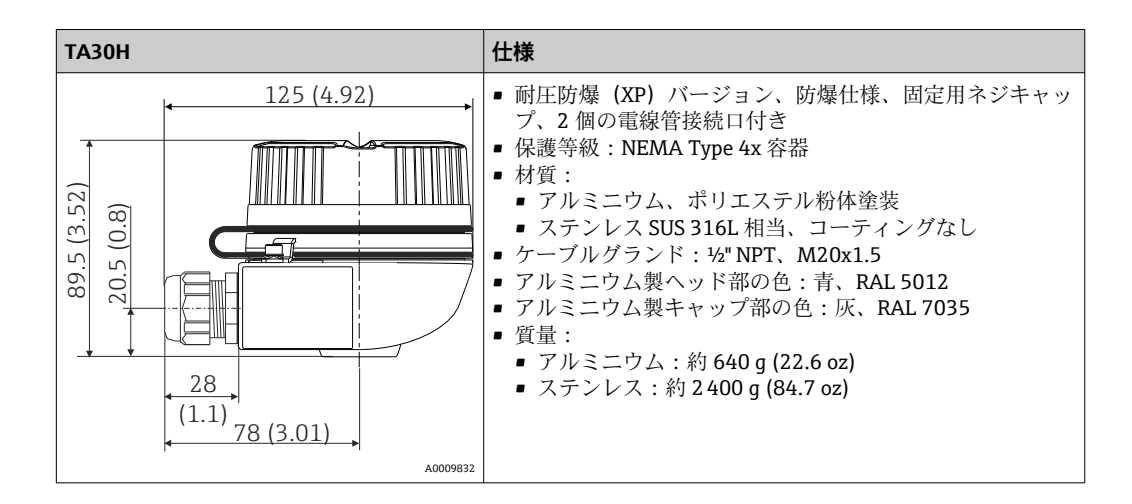

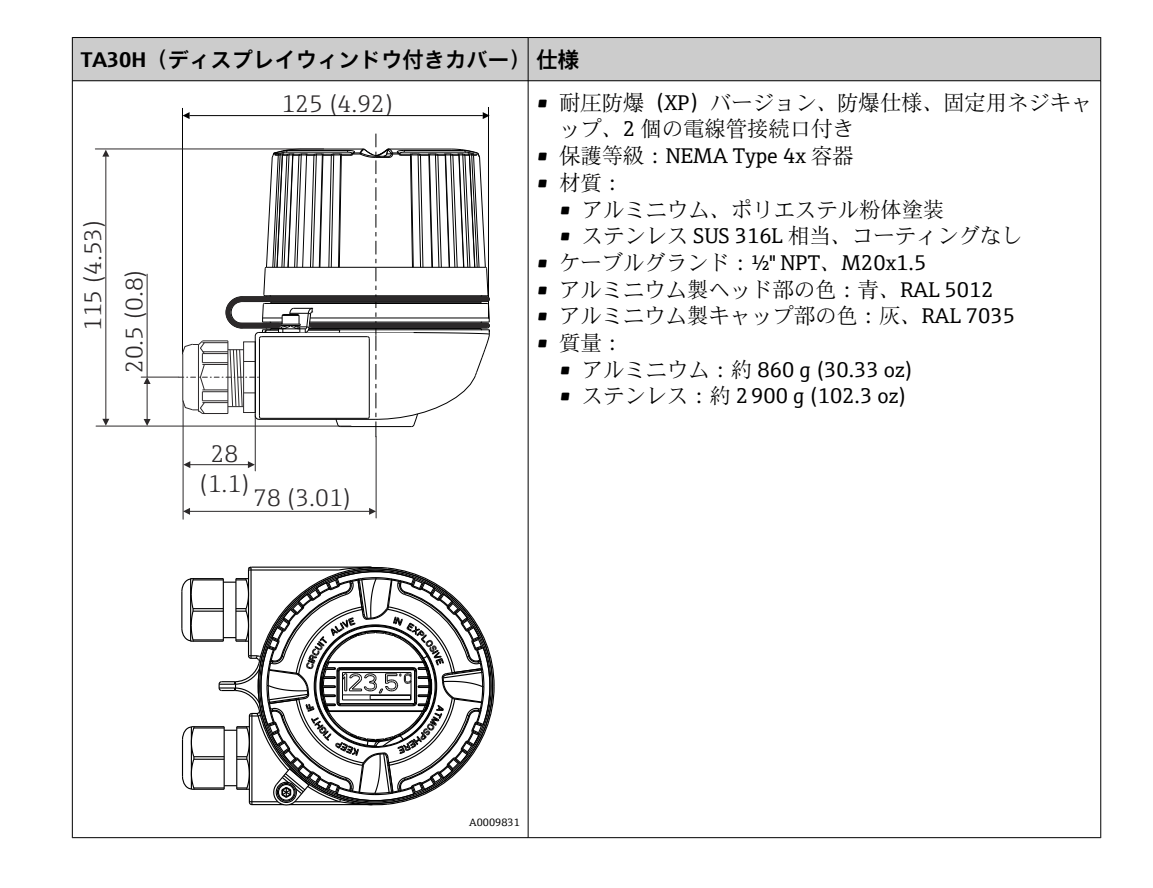

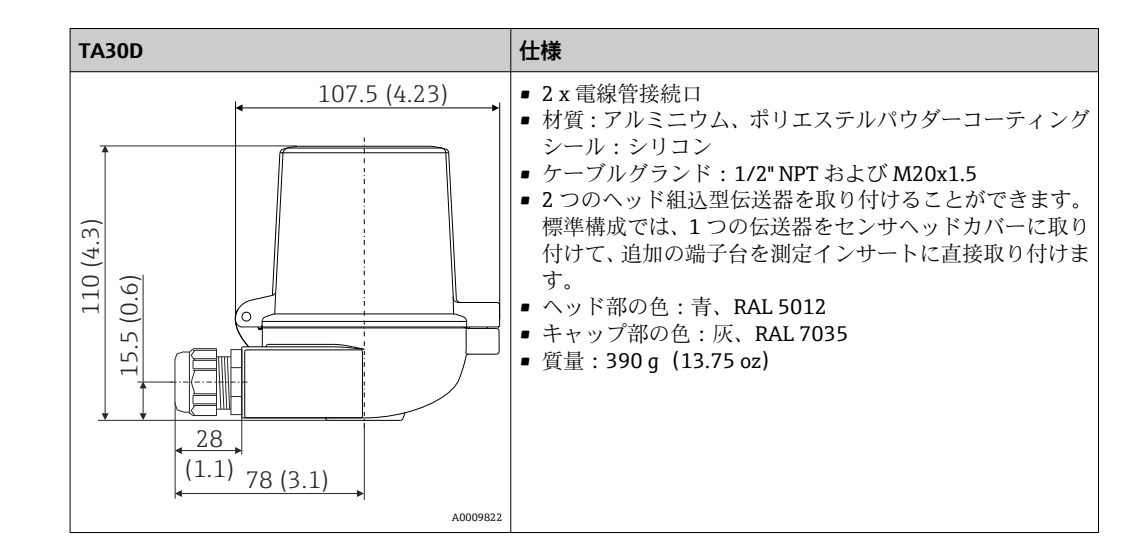

質量 • • • • • • • • → → 下組込型伝送器: 約 40~50 q (1.4~1.8 oz)

■ フィールドハウジング: 仕様を参照

材質 使用されている材質はすべて RoHS に準拠します。

- ハウジング:ポリカーボネート (PC)、UL94 HB に適合 (耐火特性)
- 端子:
	- ■ネジ端子:ニッケルメッキ真鍮および金メッキ接点またはスズメッキ接点 ■ プッシュイン端子: スズメッキ真鍮、接点スプリング 1.4310、SUS 301 相当
- 封入材: PU、UL94 VO WEVO PU 403 FP / FL に適合(耐火特性)

フィールドハウジング:仕様を参照

# **13.7 認証と認定**

製品に適用できる最新の認証と認定は、www.endress.com の製品コンフィギュレータ で選択できます。

1. フィルタおよび検索フィールドを使用して製品を選択します。

2. 製品ページを開きます。

3. **機器仕様選定**を選択します。

PROFIBUS® PA 認証 本温度伝送器は、PNO (PROFIBUS® Nutzerorganisation / PROFIBUS ユーザー組織)の 認定と登録を受けています。本機器は以下の要求仕様を満たします。

- PROFIBUS® PA プロファイルバージョン 3.02 に準拠した認証
- 本機器は、認証を取得した他メーカーの機器と組み合わせて動作させることもできま す(相互運用性)。

# **13.8 補足資料**

- ■取扱説明書「iTEMP TMT84」(BA00257R)および関連する簡易取扱説明書「iTEMP TMT84」(KA00258R) のハードコピー
- ATEX 補足資料: ATEX II 1G Ex ia IIC:XA00069R ATEX II 2(1)G Ex ia IIC:XA01012T ATEX II 2G Ex d IIC および ATEX II 2D Ex tb IIIC:XA01007T
- •「ディスプレイ TID10」の取扱説明書(BA00262R)
- 計画および設定用ガイドライン「PROFIBUS® DP/PA」 (BA00034S)

# **14 PROFIBUS® PA を使用した操作**

操作はオペレータのユーザー役割を対象に設計されており、操作パラメータは適切な操 作メニューにグループ化されています。

このユーザー指向の操作システムでは、設定モードとして「標準」設定と「エキスパー ト」設定の 2 つを使用できます。

本機器の操作に必要なすべての基本設定は「標準」設定モードで行うことができます。

「エキスパート」設定は、経験豊富なユーザーやサービス担当者向けです。「エキスパー ト」設定モードでは、「標準」設定のすべての設定項目を使用できます。さらに、この モードでは特殊な機器設定を行うための追加のパラメータも使用できます。これらの 2 つのメインメニュー項目の他にも、Display/Operation メニューを使用してオプショ ンのディスプレイを設定することや、Diagnostics メニューを使用してシステム情報や 診断情報を取得することもできます。

次のセクションでは、ユーザー指向の操作システムで使用する機器パラメータについて 説明します。この操作構成に記載されていないすべての機器パラメータを変更するに は、適切なツールおよびスロット/インデックス一覧 (→ セクション 14.4 → ■ 96) の情報が必要です。

## **14.1 操作構成**

**→ Display/operation** → ■ 67 **→ Setup** →  $\triangleq$  68 → Advanced setup →  $\triangleq$  72 → Sensor 1 → Sensor 2 → Security settings → **Diagnostics**  $\rightarrow$  **a** 74 → System information  $\rightarrow$  **a** 75  $\rightarrow$  Measured value  $\rightarrow$   $\Box$  76  $\rightarrow$  Min./ max. values  $\rightarrow$  Device test/reset  $\rightarrow$   $\blacksquare$  76  $\rightarrow$  **Expert**  $\rightarrow$   $\cong$  77  $\rightarrow$  System  $\rightarrow$   $\cong$  78  $\rightarrow$  Display  $\rightarrow$  Sensory mechanism  $\rightarrow$  19  $\rightarrow$  Sensor 1  $\rightarrow$  Special linearization 1  $\rightarrow$  Sensor 2  $\rightarrow$  Special linearization 2  $\rightarrow$  Communication  $\rightarrow$  84  $\rightarrow$  Analog Input 1 → Analog Input 2 → Analog Input 3 → Analog Input 4  $\rightarrow$  Diagnostics  $\rightarrow$   $\textcircled{94}$   $\rightarrow$  System information  $\rightarrow$  Measured value  $\rightarrow$  Min./ max. values → Device test/reset

# **14.2 標準設定**

標準設定では、以下のパラメータグループを使用できます。これらのパラメータは機器 の基本設定に使用します。このパラメータリミット設定を使用して、ヘッド組込型伝送 器を稼働させることができます。

# **14.2.1 Display/Operation グループ**

TID10 プラグインディスプレイ(オプション)の測定値表示の設定は、Display/Operation メニューで行います。以下のパラメータは、**Display/Operation** グループおよび Expert → System → Display で使用できます。

この設定が伝送器の出力値に影響することはありません。データの表示方法を設 定する場合にのみ使用します。

#### <span id="page-66-0"></span>**Display/operation**

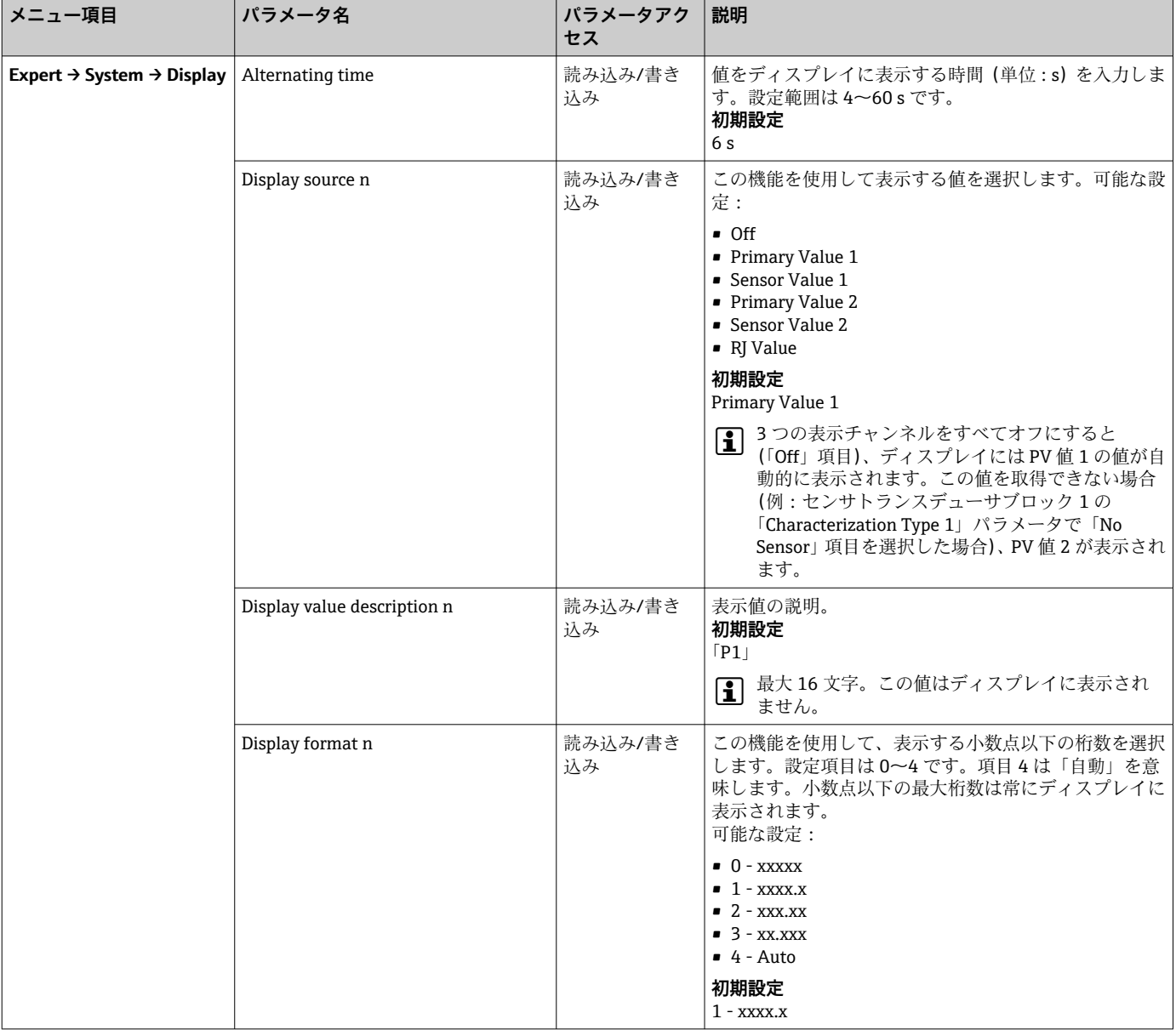

n = 表示チャンネルの番号 (1~4)

#### **設定例:**

以下の測定値をディスプレイに表示します。

#### **値 1**

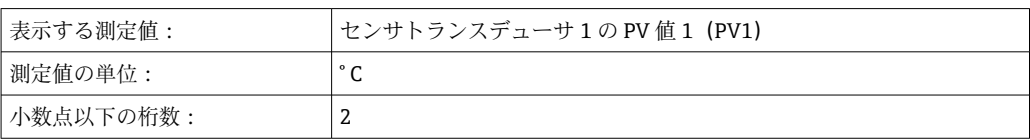

#### <span id="page-67-0"></span>**値 2**

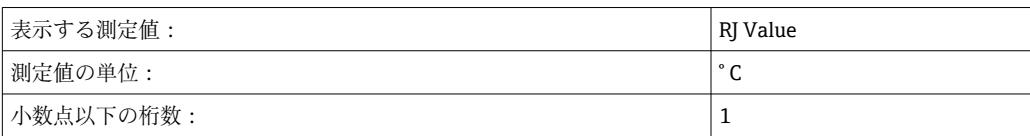

#### **値 3**

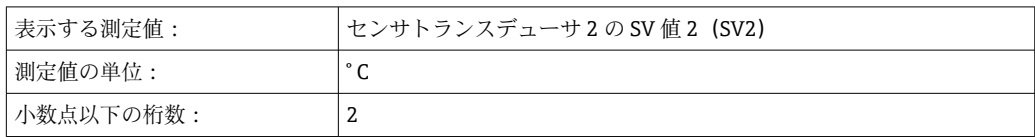

各測定値をディスプレイに 12 秒間表示します。これを行うには、**Display/Operation** 操作メニューで以下を設定する必要があります。

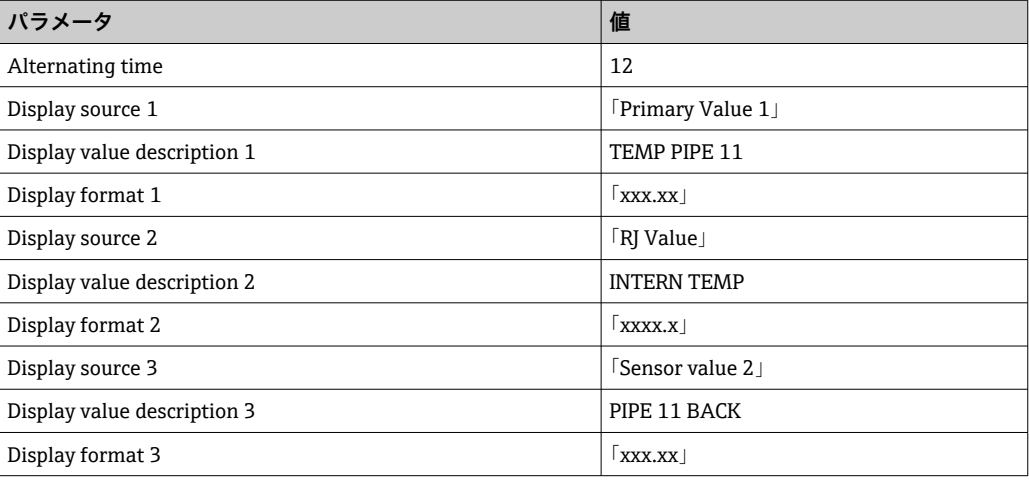

### **14.2.2 Setup グループ**

ターゲットモードなどの機器モードに関する情報およびセンサタイプなどの測定入力 の基本設定用パラメータ。本機器の操作に必要なすべての設定は「標準」設定モードで 行うことができます。Setup メニューの個々のパラメータの概要を以下に示します。

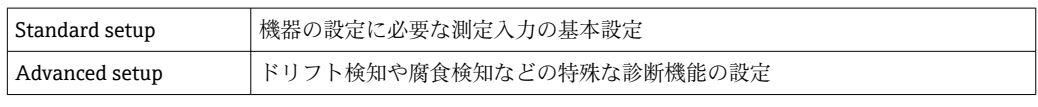

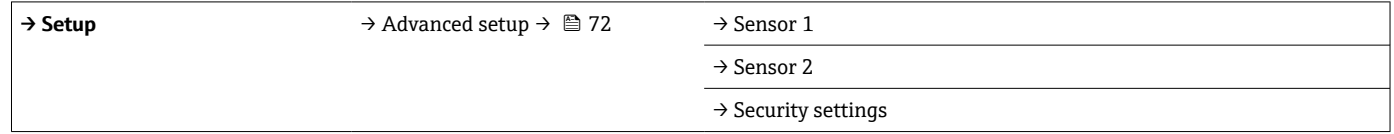

#### **動作モードの選択**

動作モードは、**Physical Block - target mode** パラメータグループを使用して設定します (→ 图 69)。物理ブロックは以下の動作モードをサポートします。

- AUTO (自動モード)
- 使用停止 (OOS)
- 00S に設定できるのは、アラームステータスおよび診断(プロファイル 3.01 修正 条項2に準拠)が有効な場合のみです。それ以外の場合は AUTO のみがサポート されます。

### <span id="page-68-0"></span>**測定入力の設定手順:**

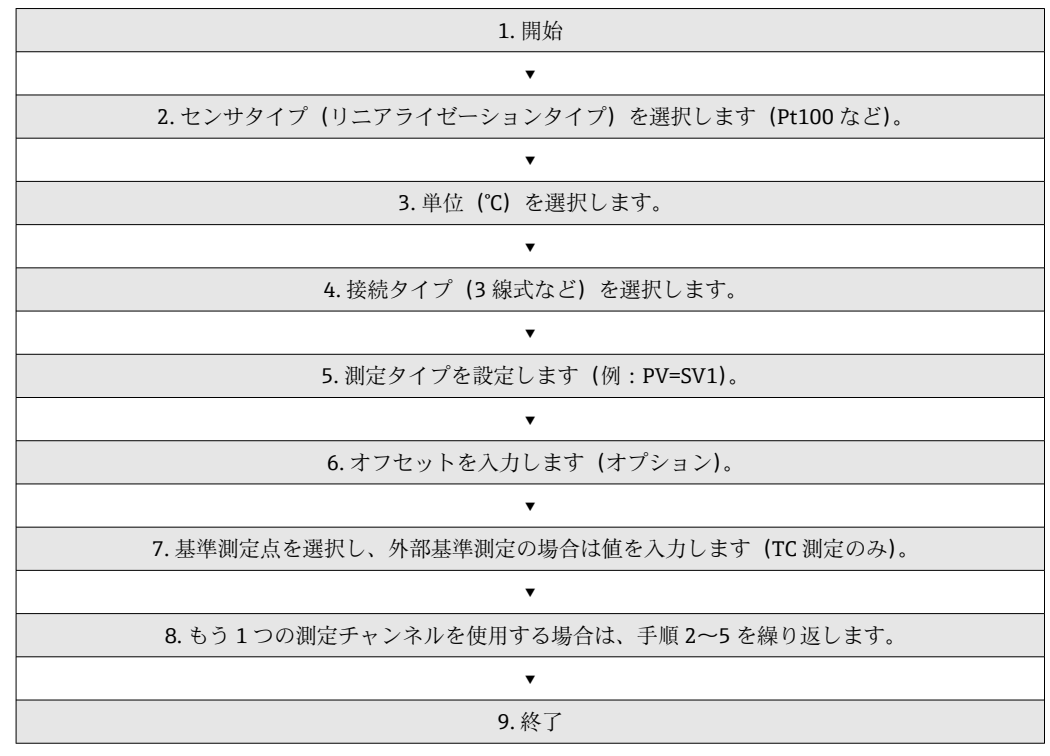

#### **Setup**

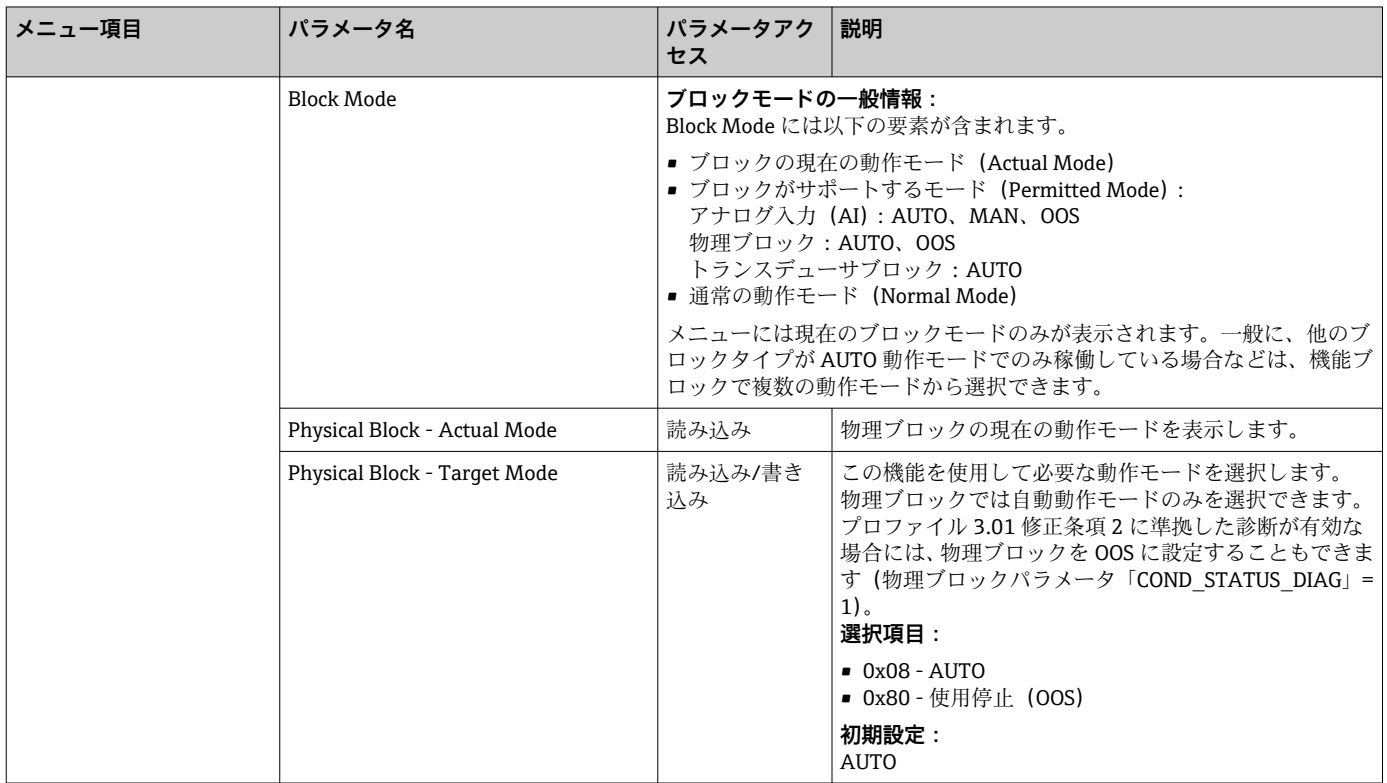

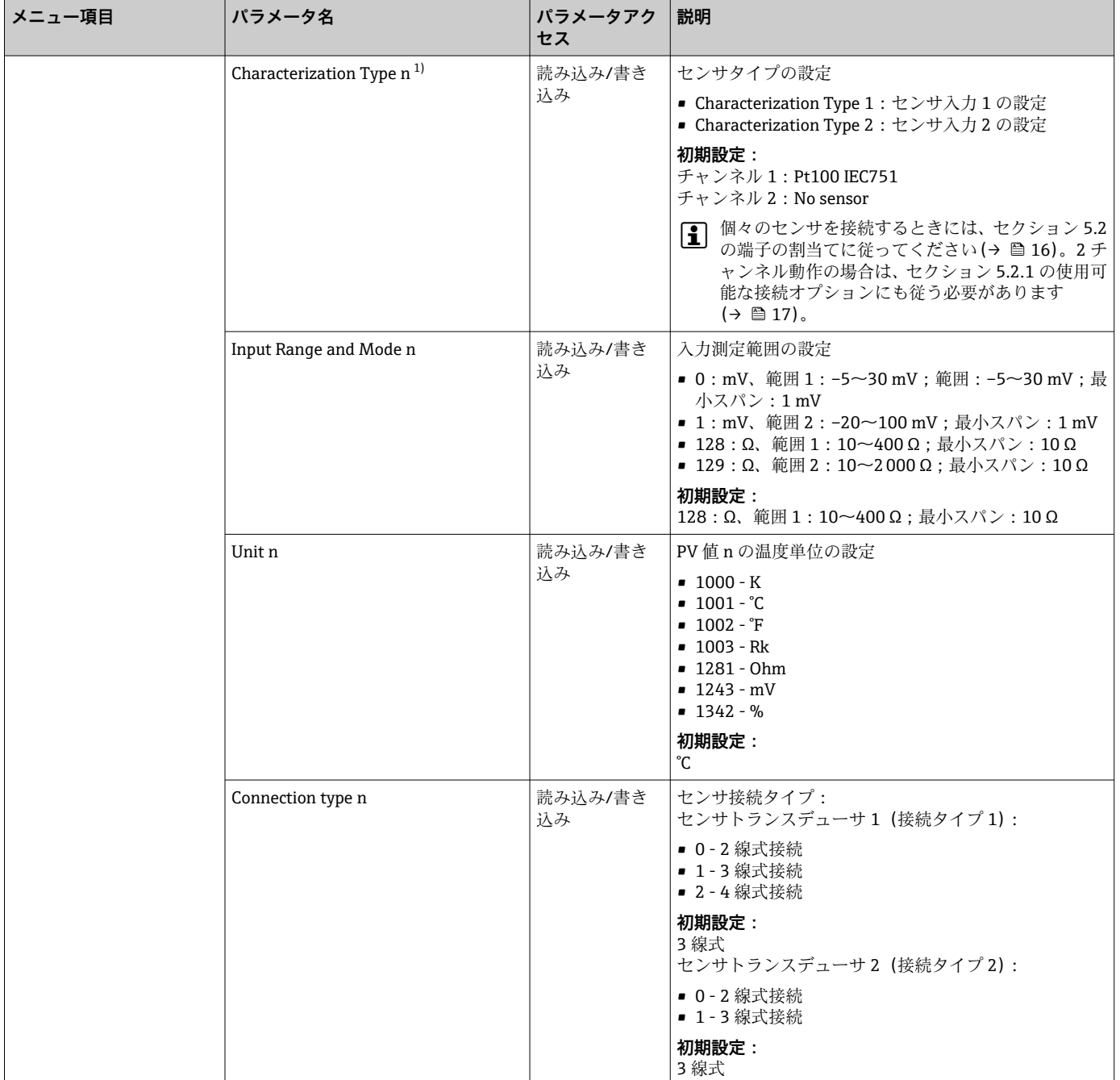

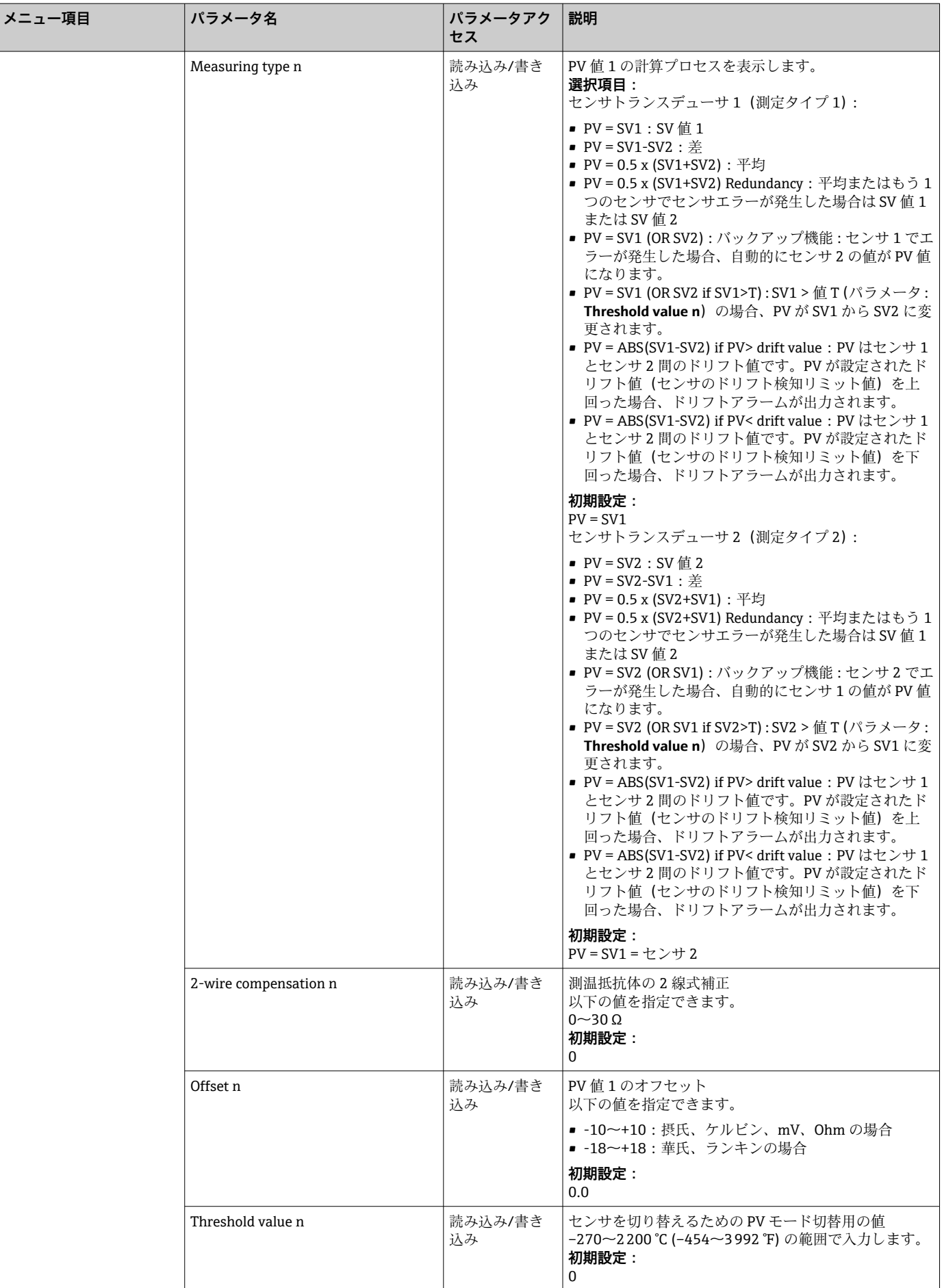

<span id="page-71-0"></span>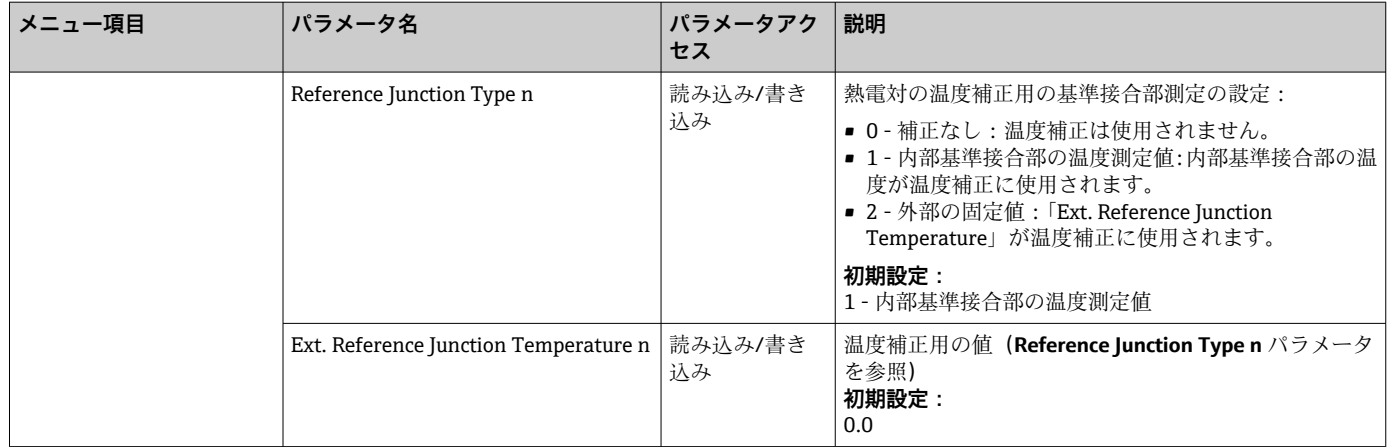

1) トランスデューサブロックまたはセンサ入力の番号(1~2)

#### **Setup - Advanced setup サブメニュー**

#### **腐食監視機能**

センサ接続ケーブルの腐食により、不正な測定値の読取りが発生する可能性がありま す。このため、本機器は測定値に影響が及ぶ前に腐食を検知する機能を搭載していま す。腐食監視機能は、4 線式接続の RTD および熱電対でのみ使用できます。

#### **センサドリフト検知**

接続している 2 台のセンサの測定値の差が指定した値に達した場合、エラーまたはメ ンテナンスを求めるメッセージ(センサドリフト検知)が分散制御システムに送信され ます。ドリフト検知機能を使用すると、測定値の正確性を検証し、接続センサを相互に 監視することができます。

**Measuring type** パラメータを使用して、ドリフト検知機能を有効にすることができま す。2 つのモードはそれぞれ機能が異なります。測定タイプ **PV =(|SV1-SV2|) if PV < sensor drift detection limit value** ではリミット値を下回った場合、および **PV =(|SV1- SV2|) if PV> sensor drift detection limit value** ではリミット値を上回った場合にステー タスメッセージが出力されます。

#### **センサ 1 のドリフト検知の設定手順:**

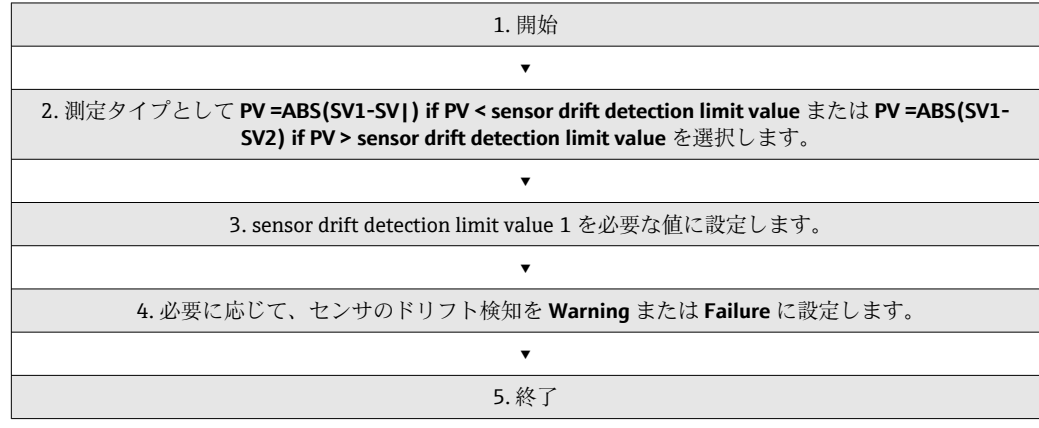
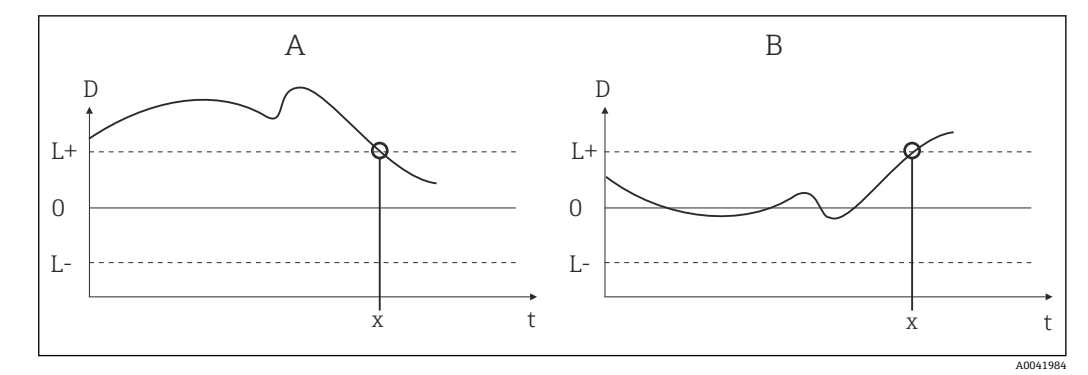

#### ■19 ドリフト検知

- A 「アンダーシュート」モード
- B 「オーバーシュート」モード
- D ドリフト
- L+、上限 (+) または下限 (-) 設定値
- Lt 時間
- x エラー (不良) または要メンテナンス (警告) (設定に応じて異なる)

### **書込保護**

オプションのディスプレイの背面にある DIP スイッチを使用すると、機器パラメータの ハードウェア書込保護の有効/無効を切り替えることができます。

Hardware write protection パラメータ (→ ■73)には、ハードウェア書込保護のス テータスが表示されます。以下のステータスがあります。

- 1 → ハードウェア書込保護が有効であり、機器データを上書きすることはできません
- 0→ハードウェア書込保護が無効であり、機器データを上書きすることができます
- ソフトウェア書込保護を使用して、すべてのパラメータの非周期的な書込みを保護 することはできません。n:トランスデューサブロックまたはセンサ入力の番号  $(1~2)$

#### **Setup**

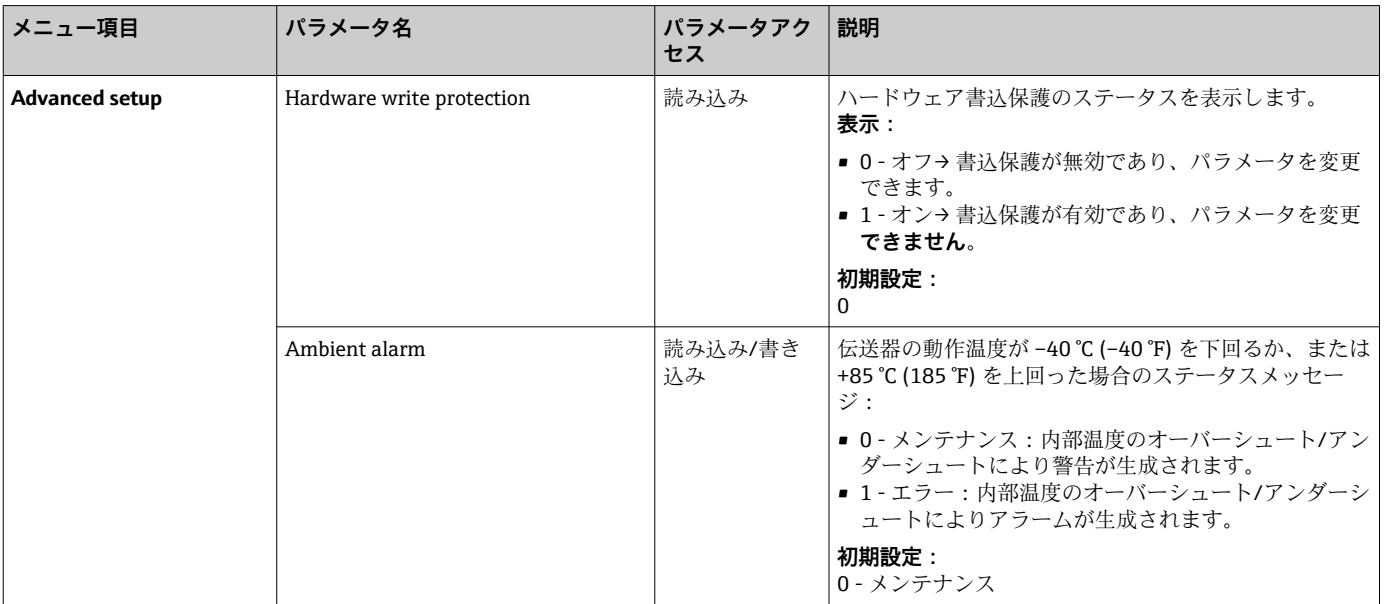

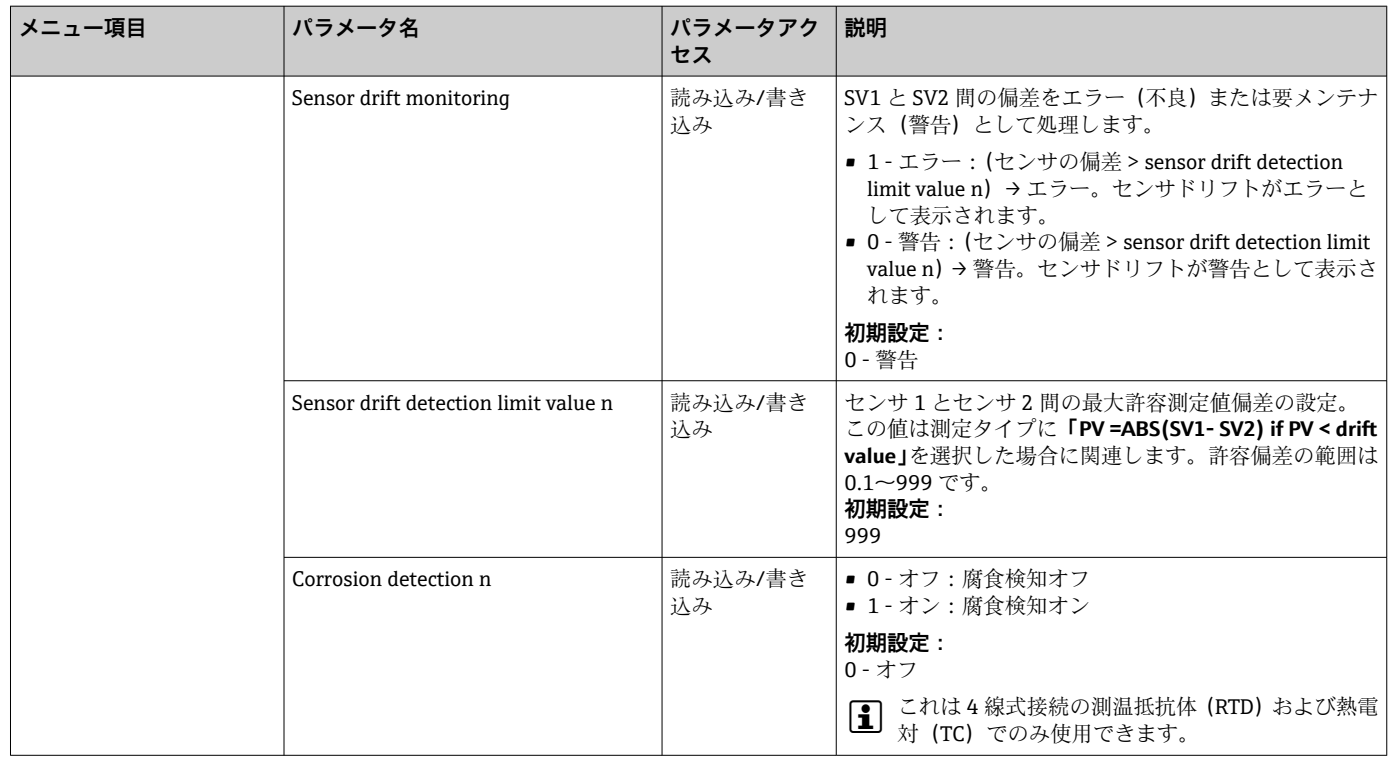

# **14.2.3 Diagnostics グループ**

このグループでは、機器、機器ステータス、プロセス条件に関するすべての情報を確認 できます。Diagnostics メニューの個々のパラメータの概要を以下に示します  $(\rightarrow \circled{2}$  74).

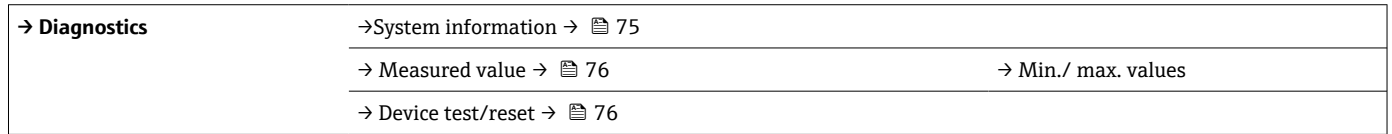

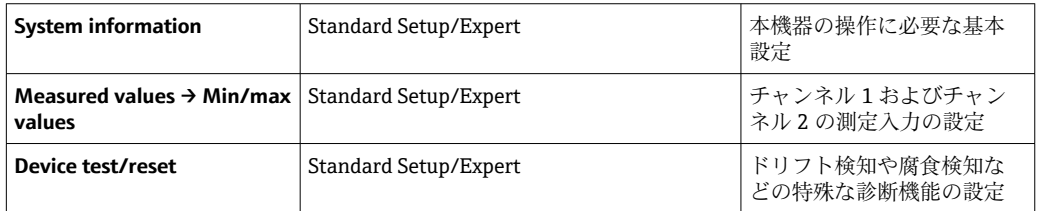

#### **Diagnostics メニュー**

### **Diagnostics**

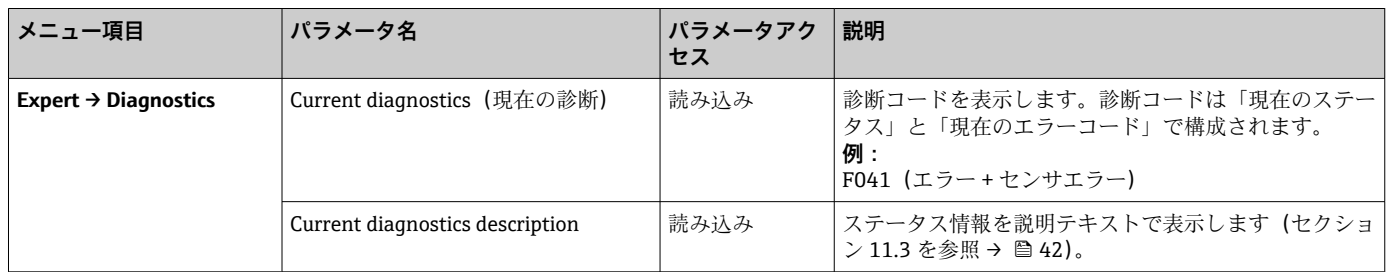

<span id="page-74-0"></span>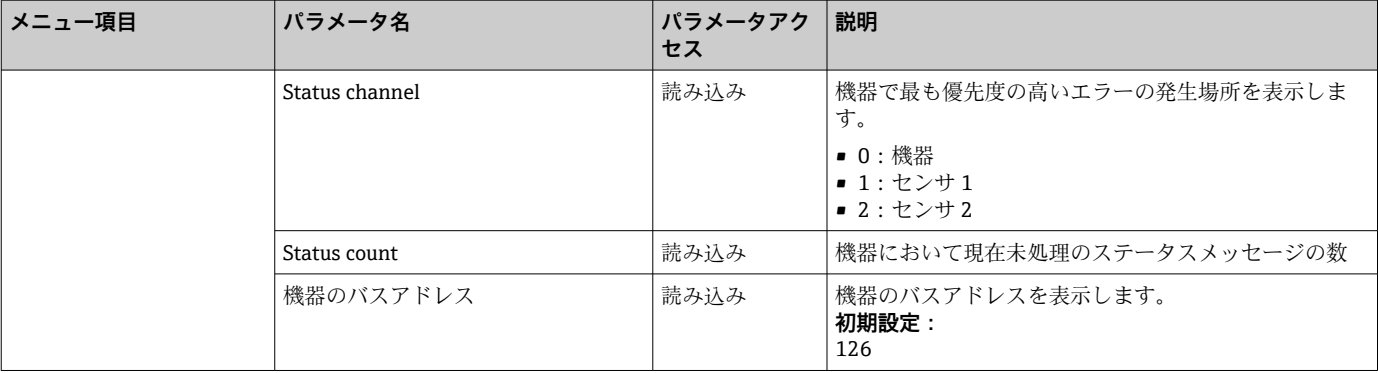

# **Diagnostics - System information サブメニュー**

# **Diagnostics**

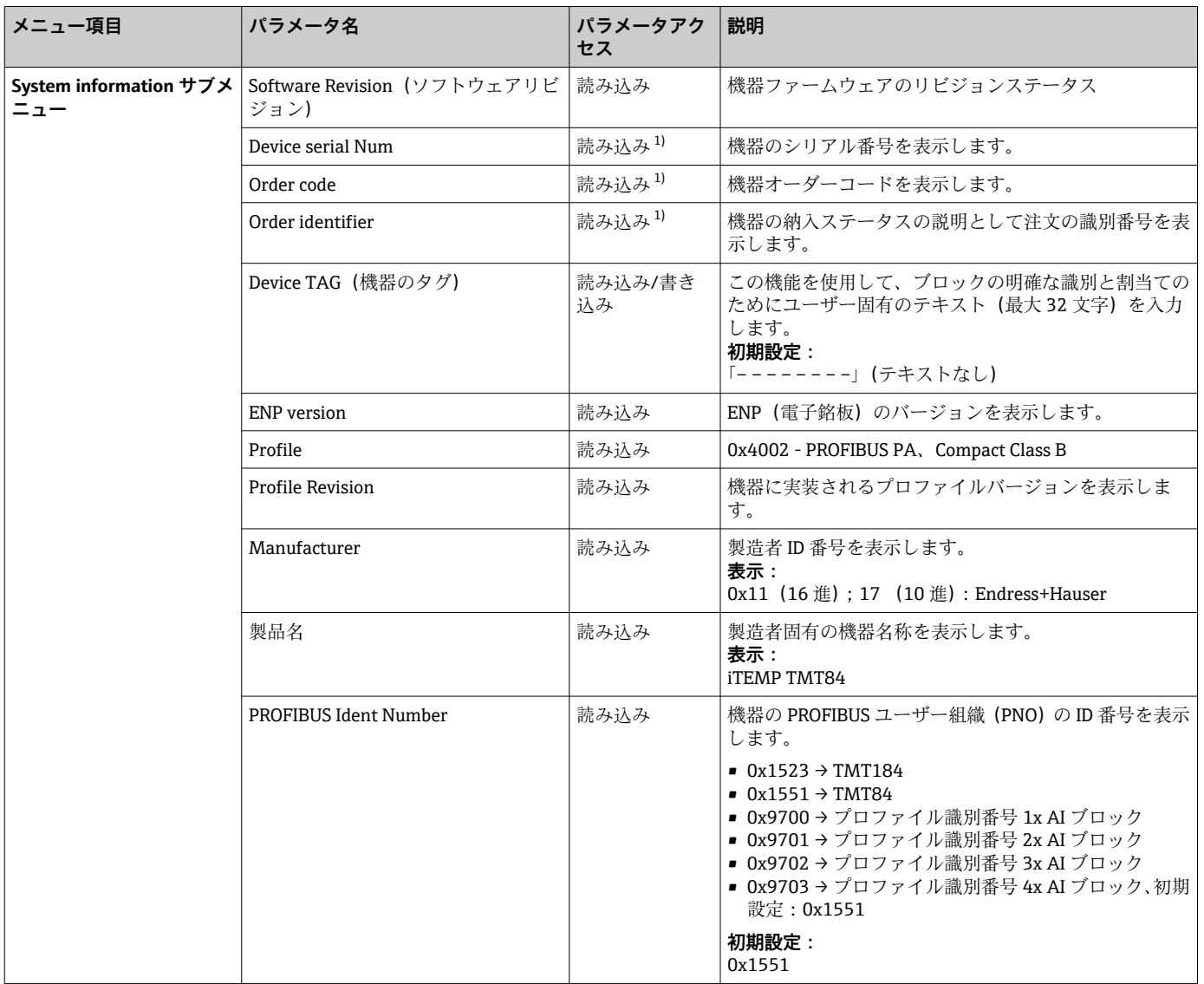

1) このパラメータは、Expert メニューの「Service locking」パラメータが対応して設定されている場合に変更できます。

## **Diagnostics - Measured values サブメニュー**

このメニューはオンラインモードでのみ表示されます。 ■ n:トランスデューサブロックまたはセンサ入力の番号 (1~2)

#### <span id="page-75-0"></span>**Diagnostics**

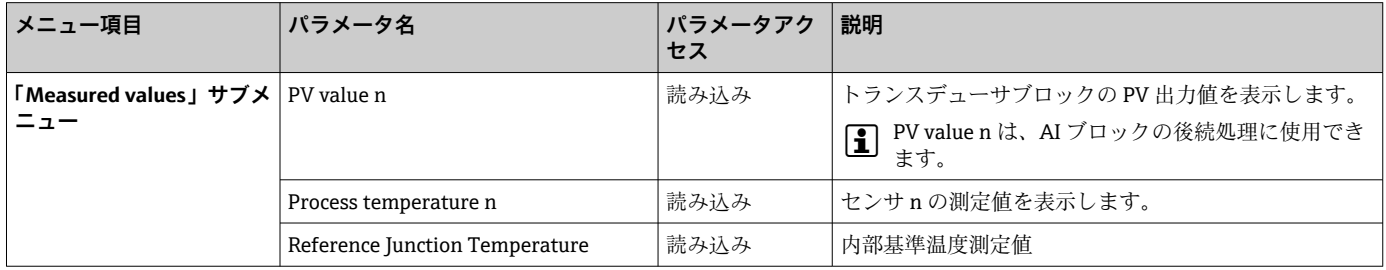

#### **Diagnostics - Measured values - Min./max. value サブメニュー**

このメニューはオンラインモードでのみ表示されます。 このメニューでは、PV 値、2 つの測定入力、および内部基準測定の最小値/最大値を表 示できます。また、保存した PV 値をリセットすることもできます。 ■ n:トランスデューサブロックまたはセンサ入力の番号 (1~2)

**Diagnostics**

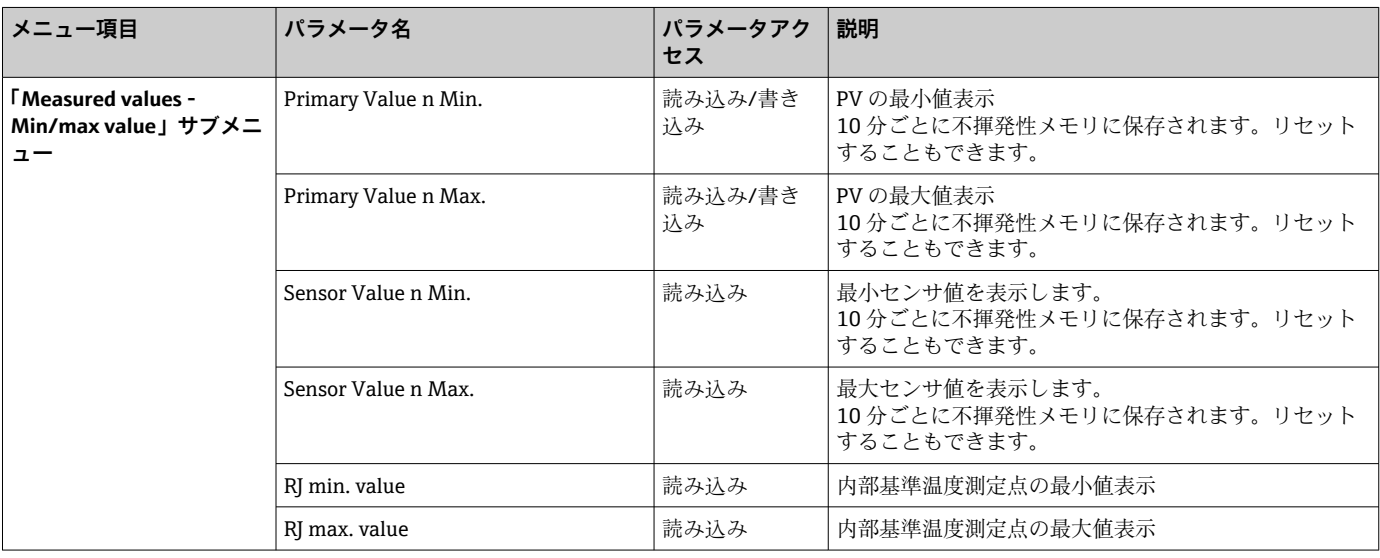

#### **Diagnostics - Device test/reset サブメニュー**

このメニューはオンラインモードでのみ表示されます。

### リセットを使用すると、機器をリセットコードに応じた規定の状態に設定できます。

#### **Diagnostics**

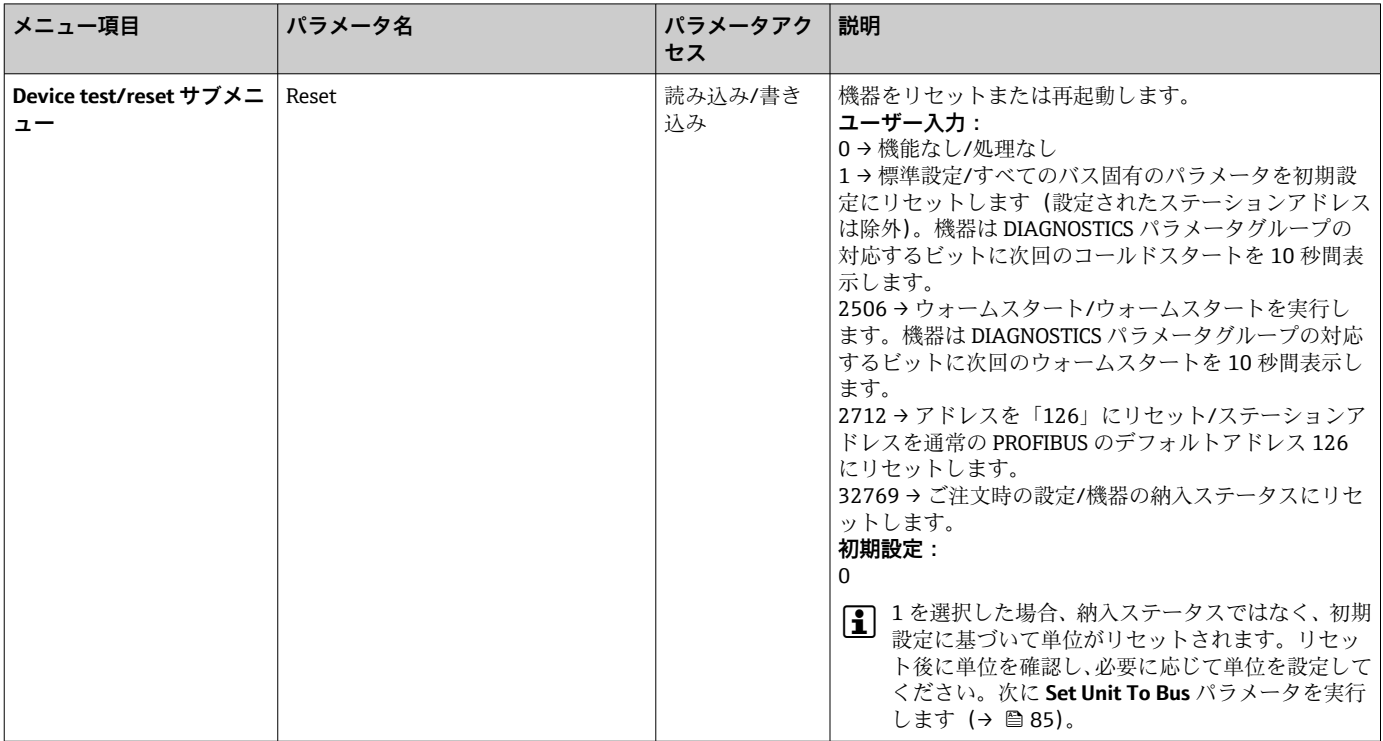

# **14.3 エキスパート設定**

エキスパート設定のパラメータグループには、標準設定のすべてのパラメータとエキス パート専用のその他のパラメータが含まれます。

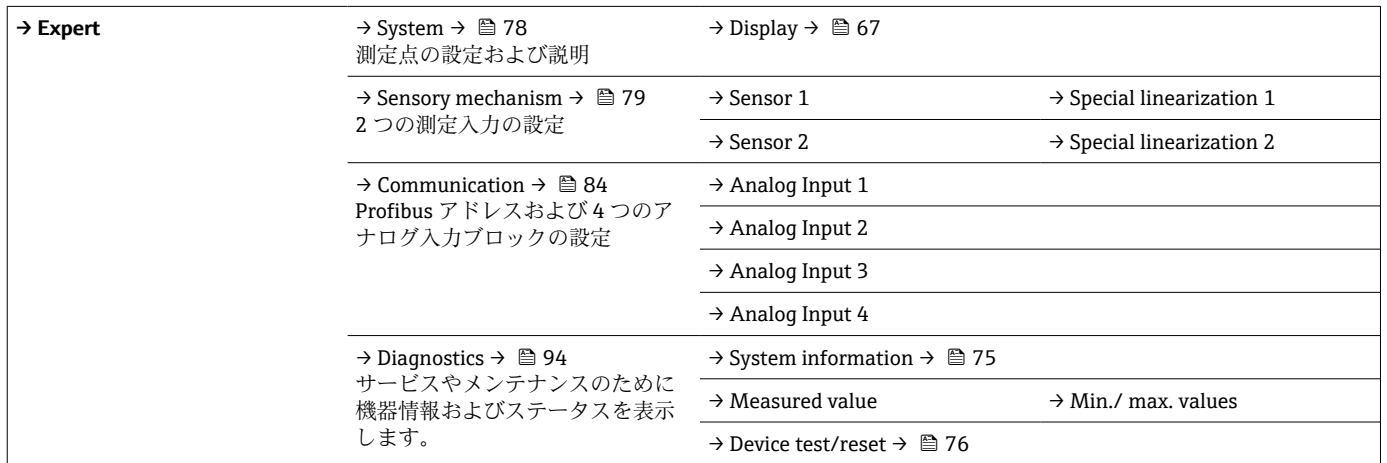

# **14.3.1 System グループ**

「System」グループでは、測定点を詳細に説明したすべてのパラメータを表示して設定 できます。

# <span id="page-77-0"></span>**System**

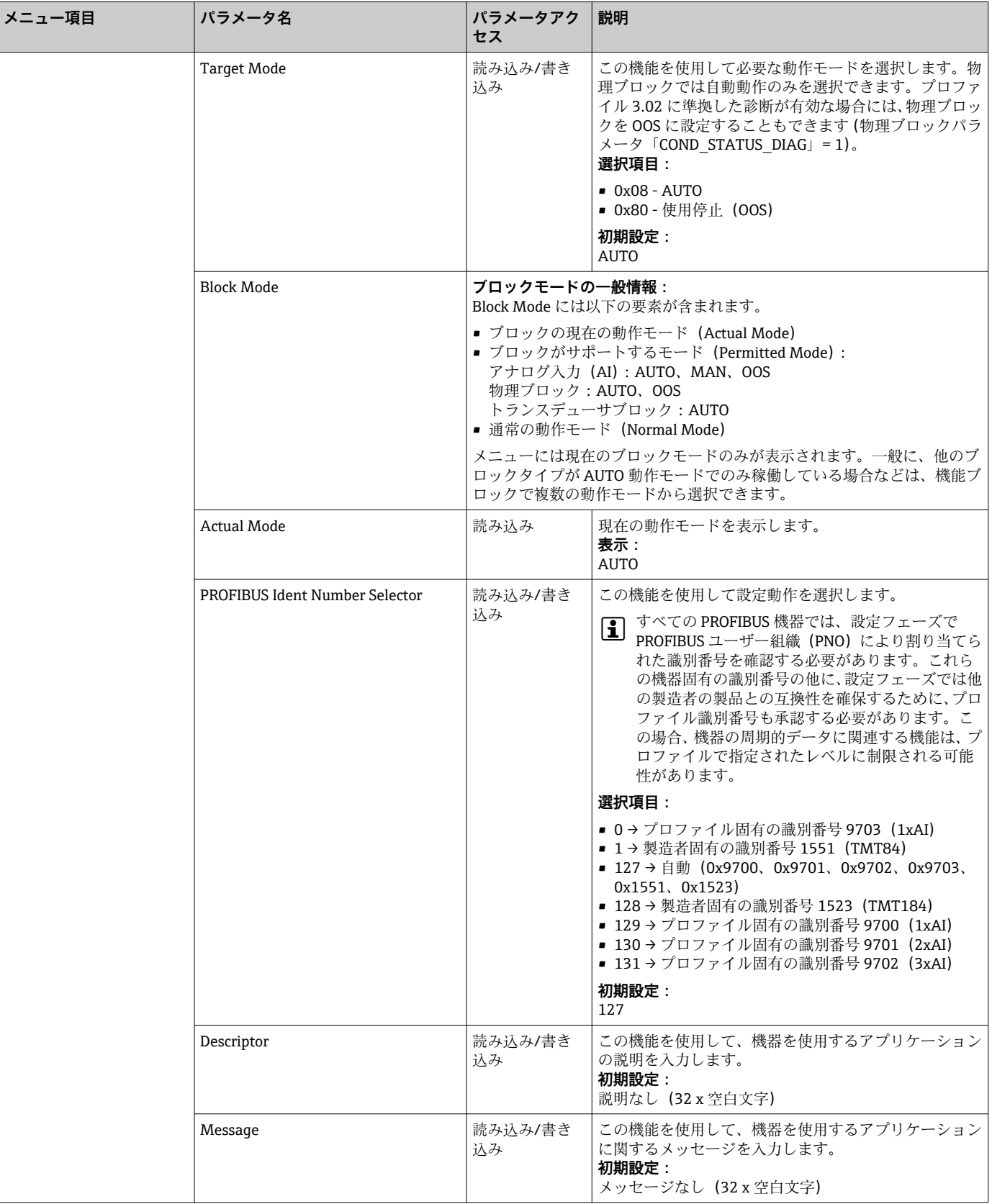

<span id="page-78-0"></span>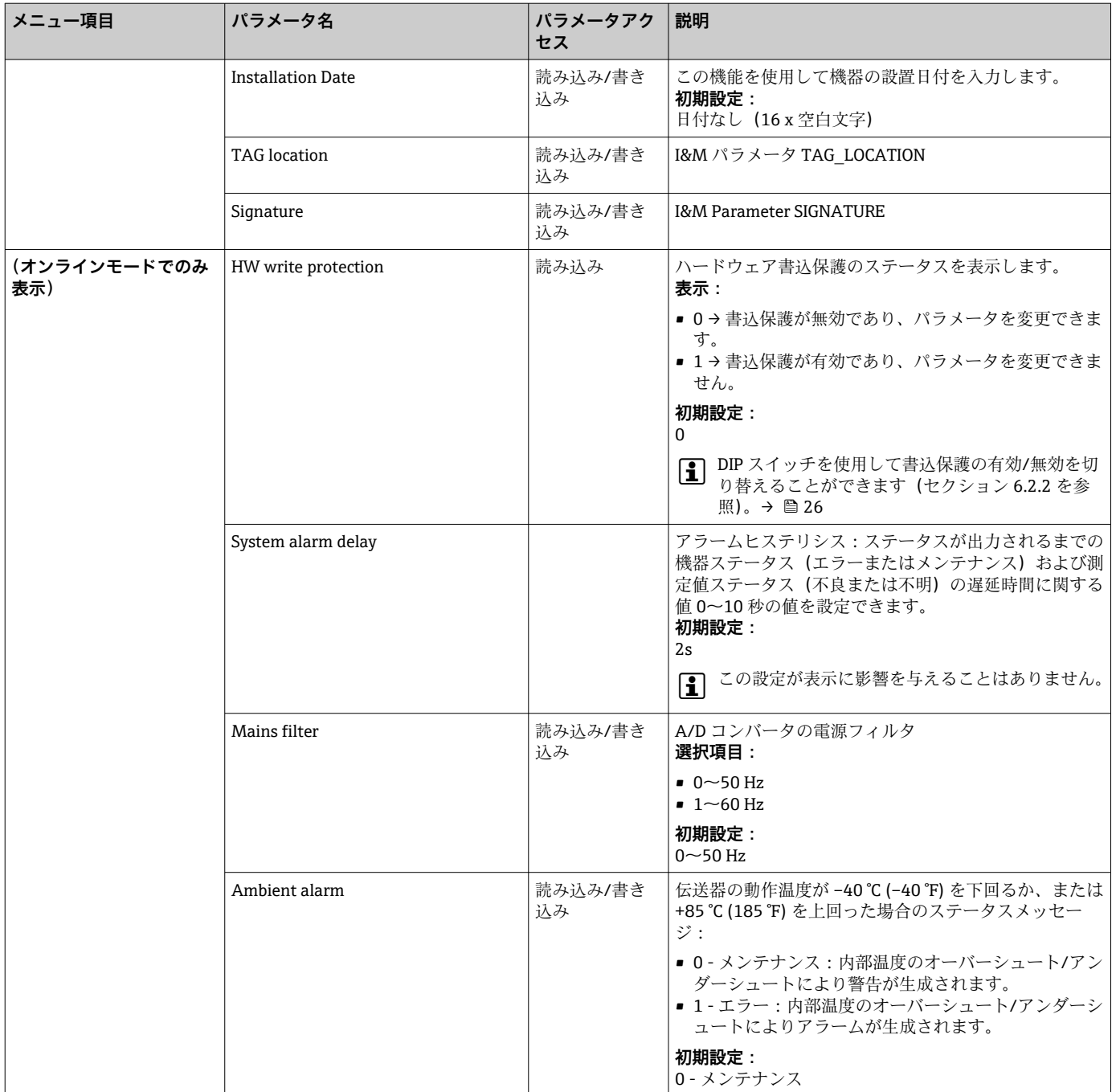

# **14.3.2 Sensory mechanism グループ**

センサ入力の設定手順→ ■ 68

■ n:トランスデューサブロックまたはセンサ入力の番号 (1~2)

### **Sensory mechanism**

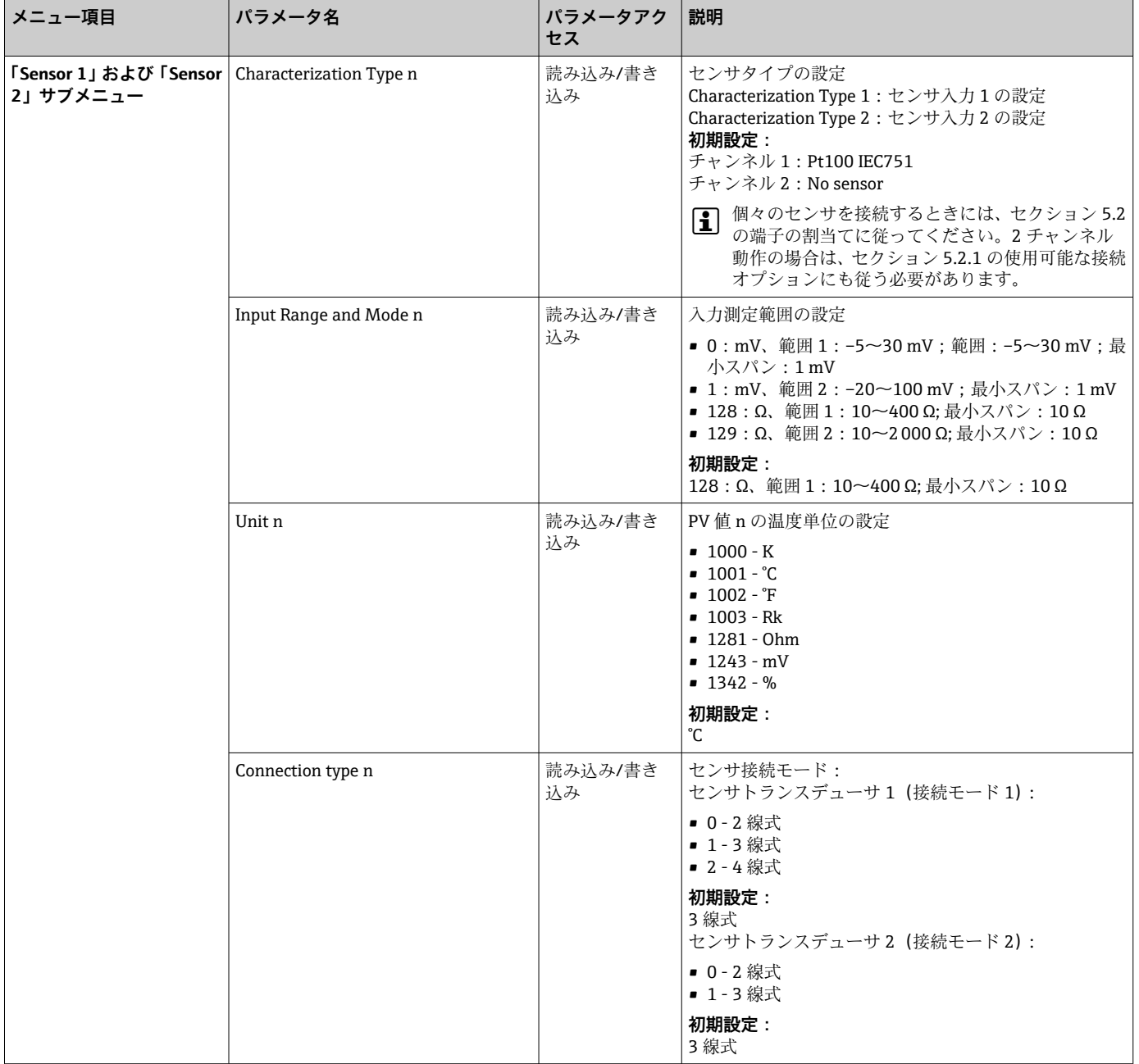

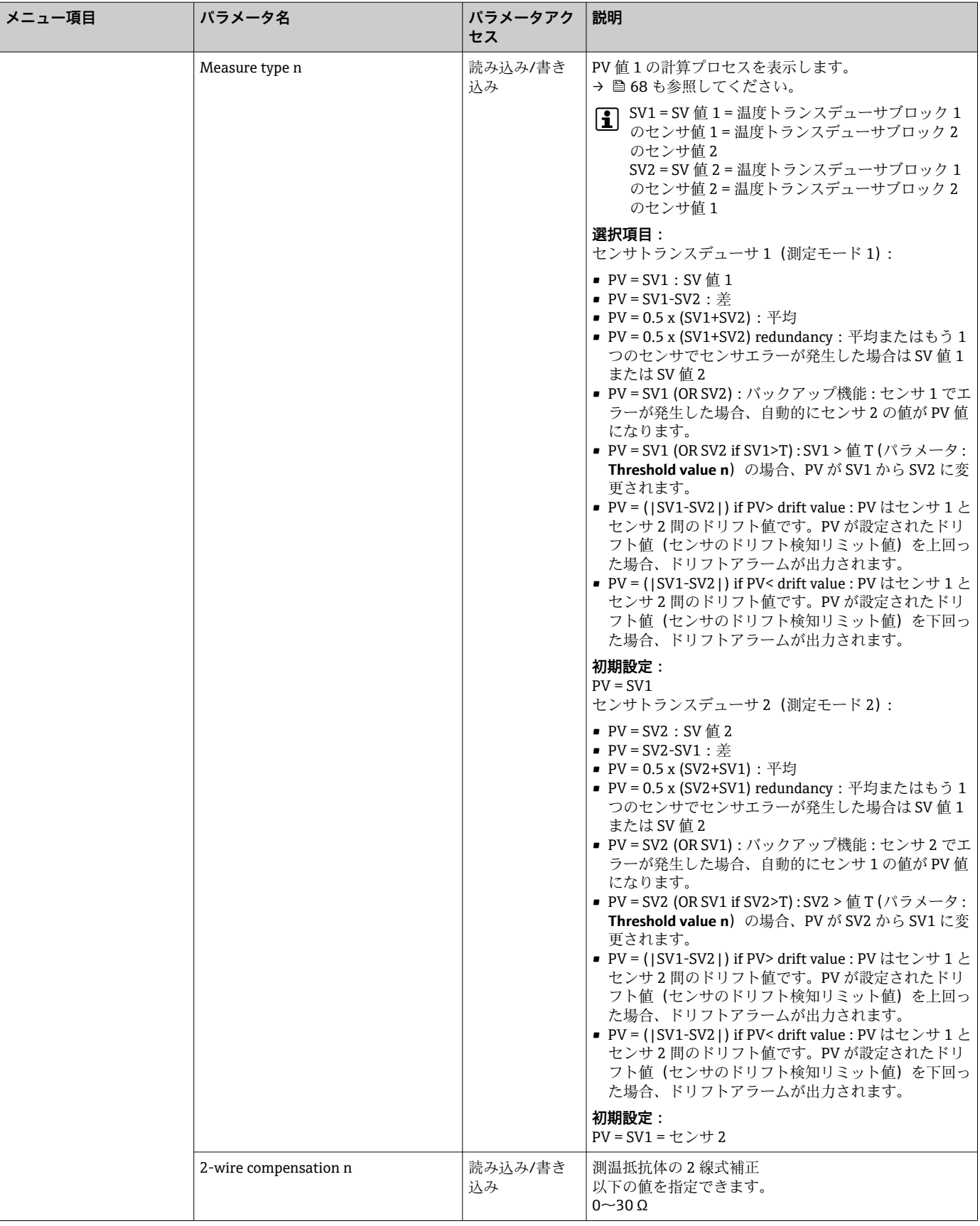

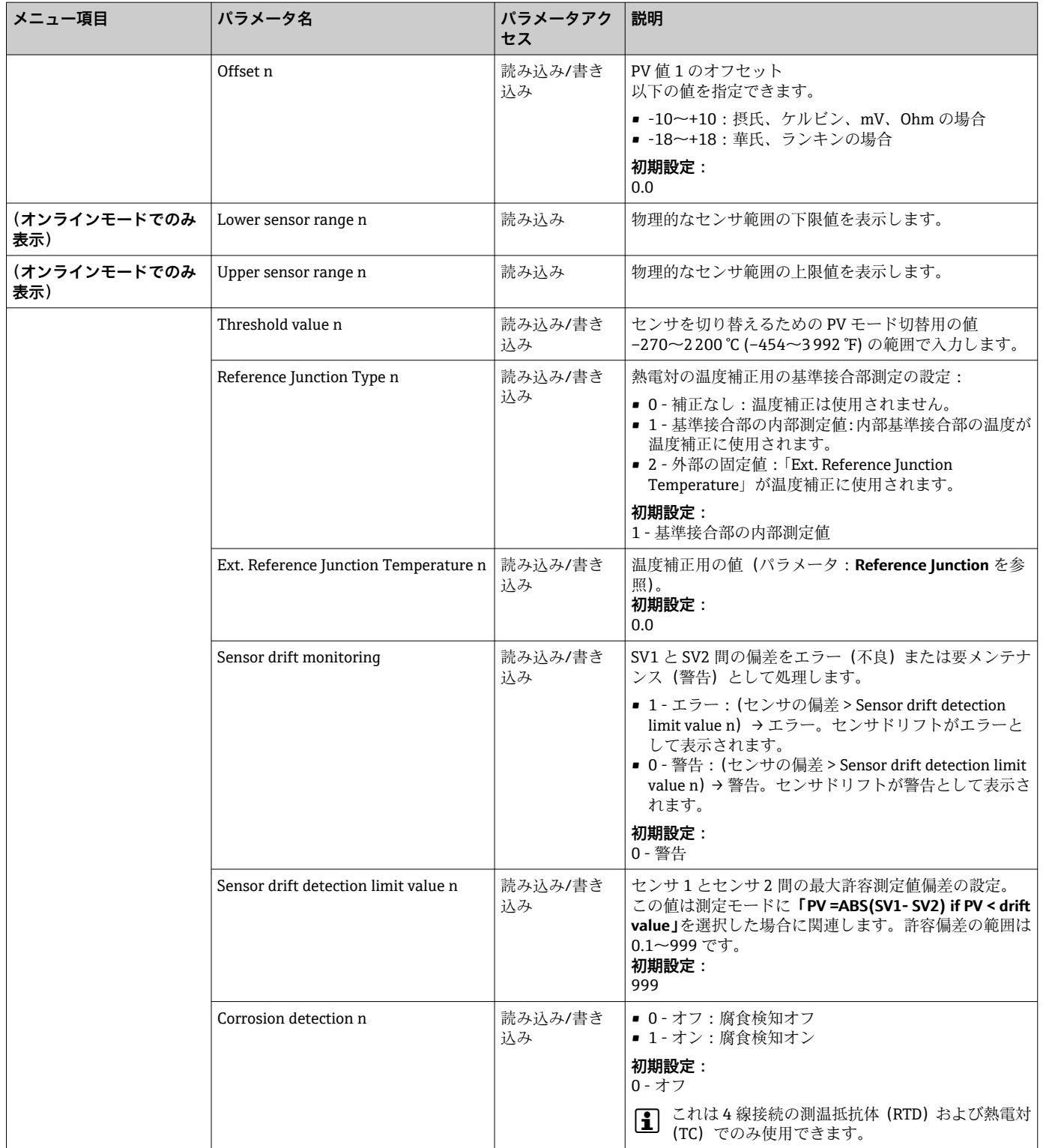

**「Special linearization 1」または「Special linearization 2」サブメニュー**

**校正証明書の Callendar van Dusen 係数を使用して特別なリニアライゼーションを設 定する手順:**

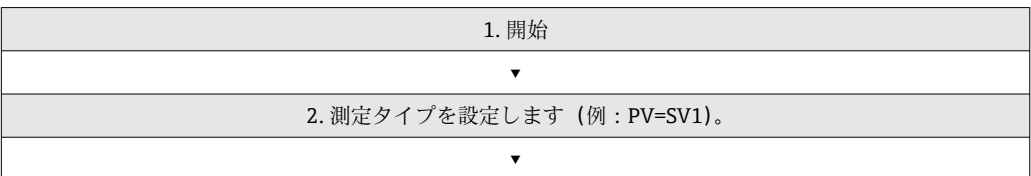

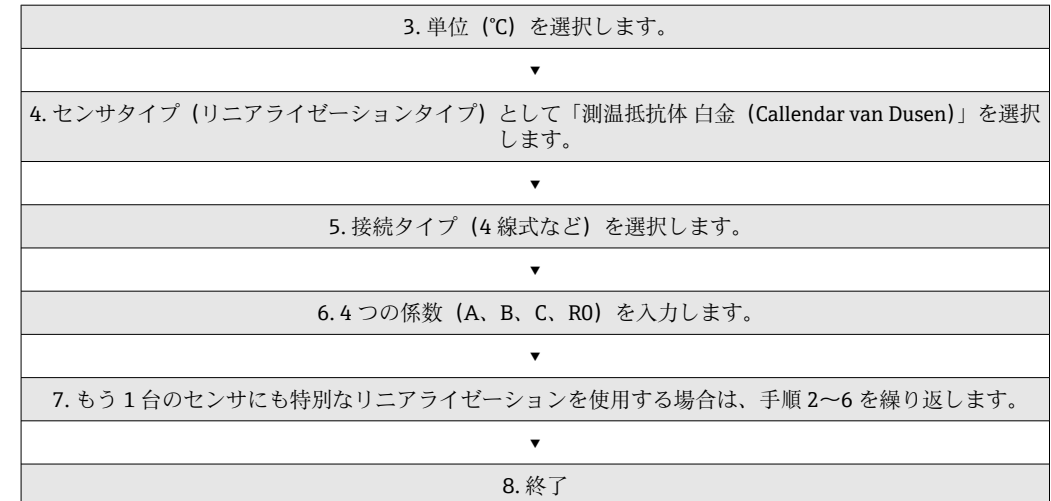

### **Sensory mechanism**

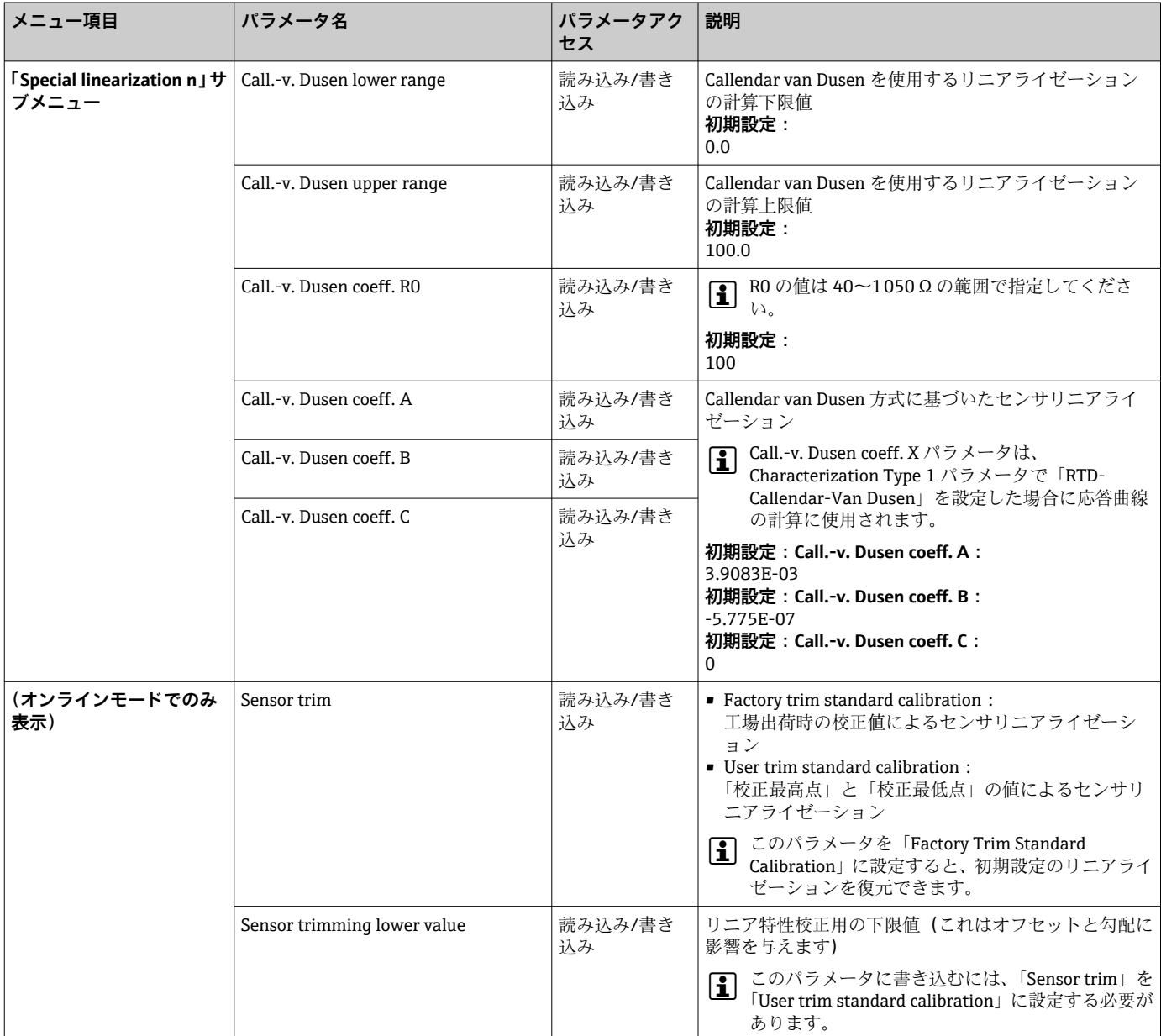

<span id="page-83-0"></span>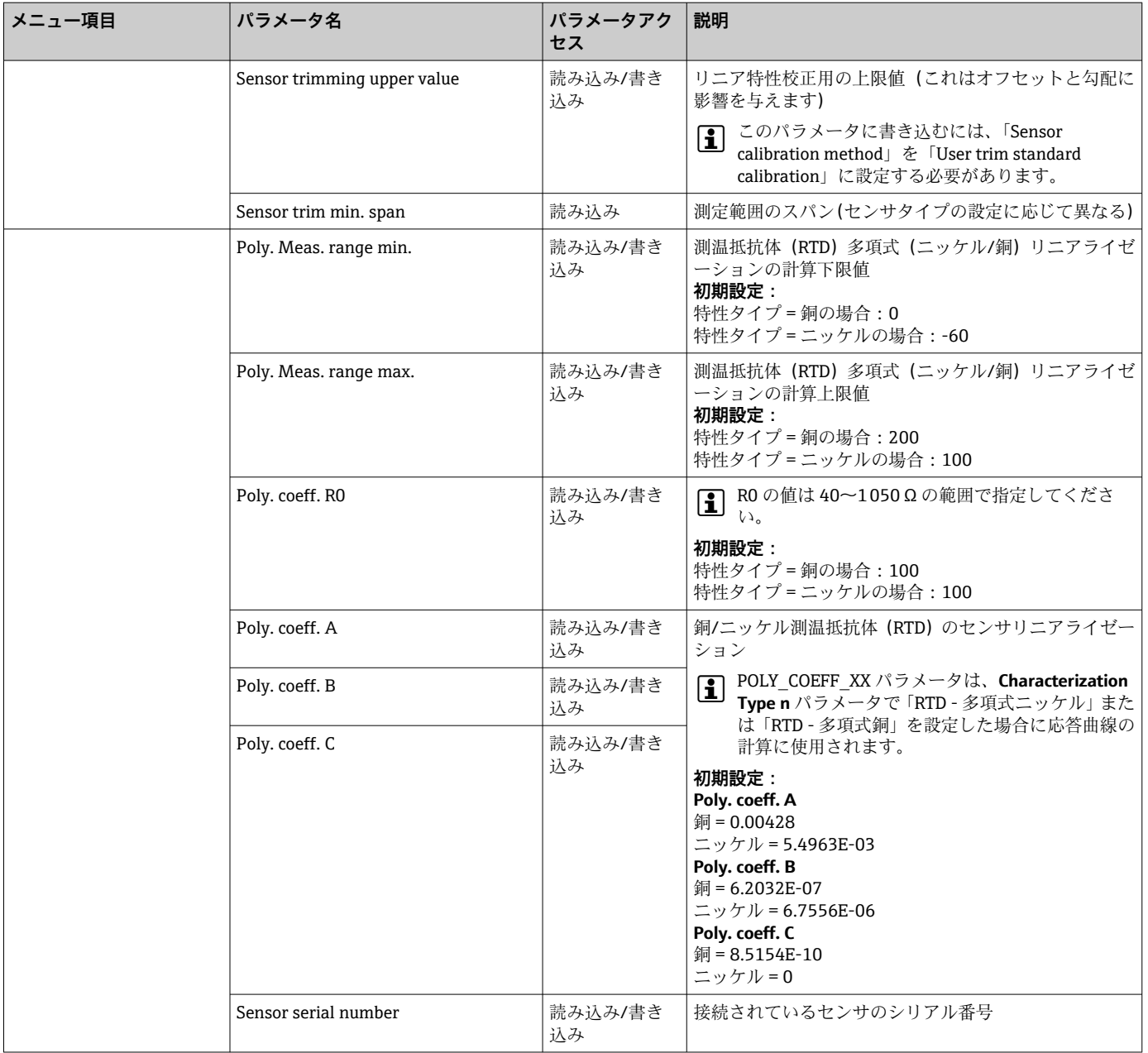

# **14.3.3 Communication グループ**

# **単位の変更**

各チャンネルの「Sensor 1」または「Sensor 2」メニューでは、温度のシステム単位を 変更できます。

単位を変更しても、最初はオートメーションシステムに送信される測定値に影響を与え ません。これにより、後続の制御ルーチンに影響を及ぼす可能性のある測定値の急激な 変化を回避できます。

#### <span id="page-84-0"></span>**Communication**

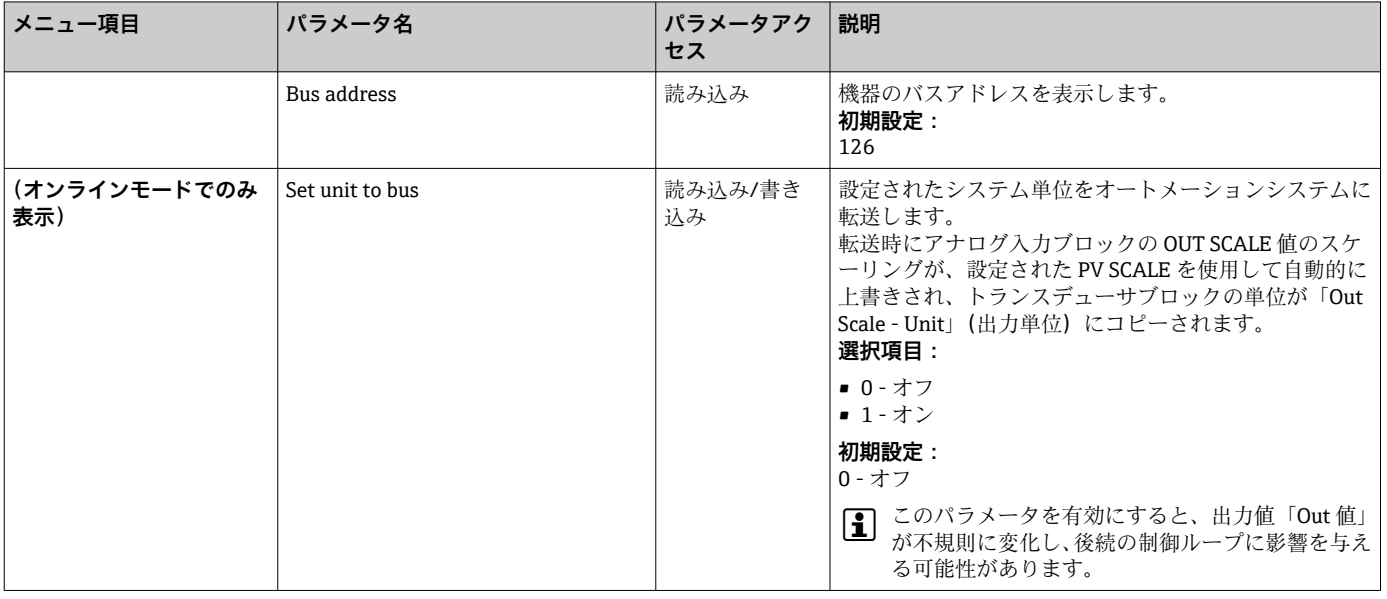

### **「Analog Input 1」~「Analog Input 4」サブメニュー**

「Security settings」メニューの標準パラメータは、Setup → Advanced setup サブメニュ ーで確認できます→ ■72。エキスパート向けパラメータを以下の表に示します。

#### **Output value のステータス**

**Output value** パラメータグループのステータスにより、アナログ入力機能ブロックのス テータスと **Output value** の有効性を後続の機能ブロックに通知します。

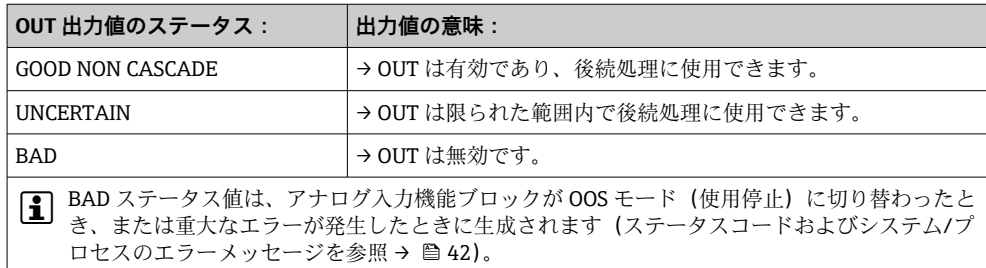

#### **入力/出力のシミュレーション**

「Analog Input 1」~「Analog Input 4」メニューの各種パラメータを使用すると、機能 ブロックの入力/出力のシミュレーションを実行できます。

• **アナログ入力機能ブロックの入力のシミュレーション:** 「AI Simulation / AI Simulation value / AI Simulation status」の各パラメータを使用し て、入力値(測定値およびステータス)を指定できます。シミュレーション値は機能 ブロック全体に適用されるため、ブロックのすべてのパラメータ設定を確認できま す。

• **アナログ入力機能ブロックの出力のシミュレーション: Actual mode** パラメータ (→ ■68) を使用して動作モードを MAN に設定し、Output value パラメータ (→ <sup>a</sup>87)に必要な出力値を直接指定します。

**フェールセーフモード**

入力値またはシミュレーション値のステータスが BAD である場合、アナログ入力機能 ブロックでは「Failsafe mode」パラメータで指定されたフェールセーフモードを使用 します。「Failsafe mode」パラメータ(→ ■87)では、以下から選択できます。

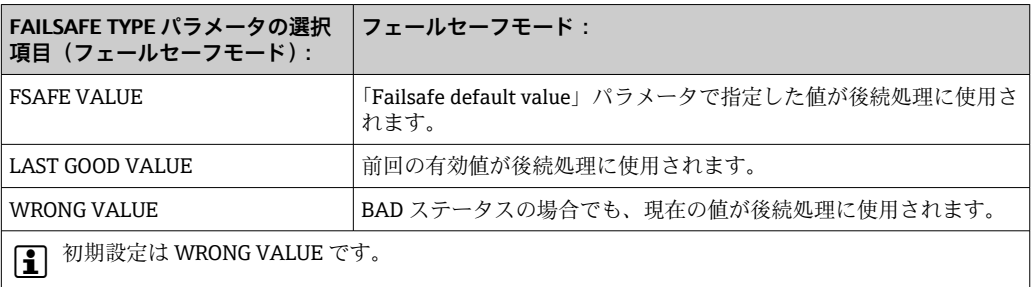

<<br />
フナログ入力機能ブロックが「OUT OF SERVICE」動作モードに設定された場合、 フェールセーフモードも有効になります。

#### **リミット値**

プロセスの監視用に 2 つの警告リミットと 2 つのアラームリミットを設定できます。 測定値のステータスとリミット値アラームのパラメータは、測定値の状況を示します。 リミット値フラグが頻繁に変化してアラーム設定の有効/無効が頻繁に切り替わること を回避するために、アラームヒステリシスを定義することもできます(→ ■87 を参 照)。

リミット値の基準となるのは出力値 OUT です。出力値 OUT が指定されたリミット値 を上回る/下回る場合、リミット値のプロセスアラームを使用してアラームがオートメ ーションシステムに送信されます。

プロセスアラームは、特定のブロックステータスおよびブロックイベントに関する情報 を提供します。アナログ入力機能ブロックでは、以下のプロセスアラームを定義して生 成することができます。

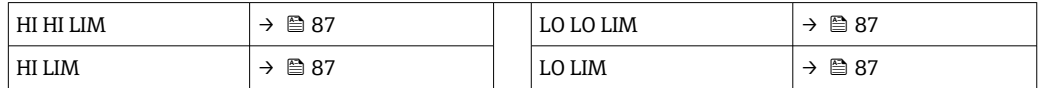

#### **リミット値のプロセスアラーム**

リミット値違反が発生した場合、そのリミット値アラームに指定された優先度がチェッ クされ、その後、リミット値違反がフィールドバスホストシステムに送信されます。

#### **入力値の再スケーリング**

アナログ入力機能ブロックでは、自動化要件に従って入力値または入力範囲をスケーリ ングできます。

#### **例:**

- トランスデューサブロックのシステム単位は ℃ です。
- ヤンサの測定範囲は -200~+850 ℃ です。
- ■プロセス関連の測定範囲は 0~200 ℃ です。
- ■プロセス制御システムに対する出力レンジは 0~100% です。

トランスデューサブロックの測定値(入力値)は、入力スケーリング PV SCALE を使用 して必要な出力レンジ OUT SCALE に線形に再スケーリングされます。

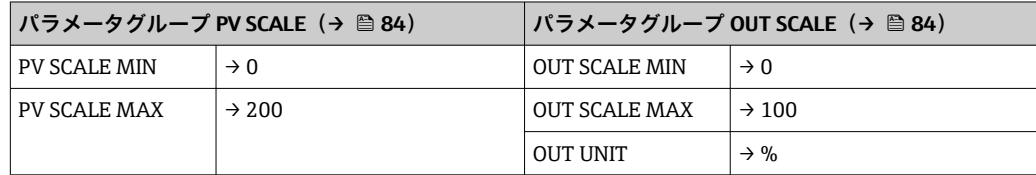

<span id="page-86-0"></span>結果は、たとえば入力値が 100℃ (212 °F) の場合、50% の値が OUT パラメータを介 して出力されます。

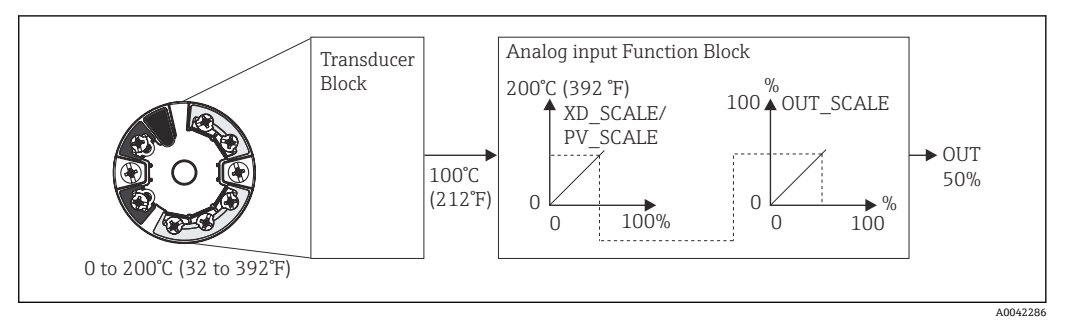

■ 20 アナログ入力機能ブロックのスケーリング処理

#### **Communication**

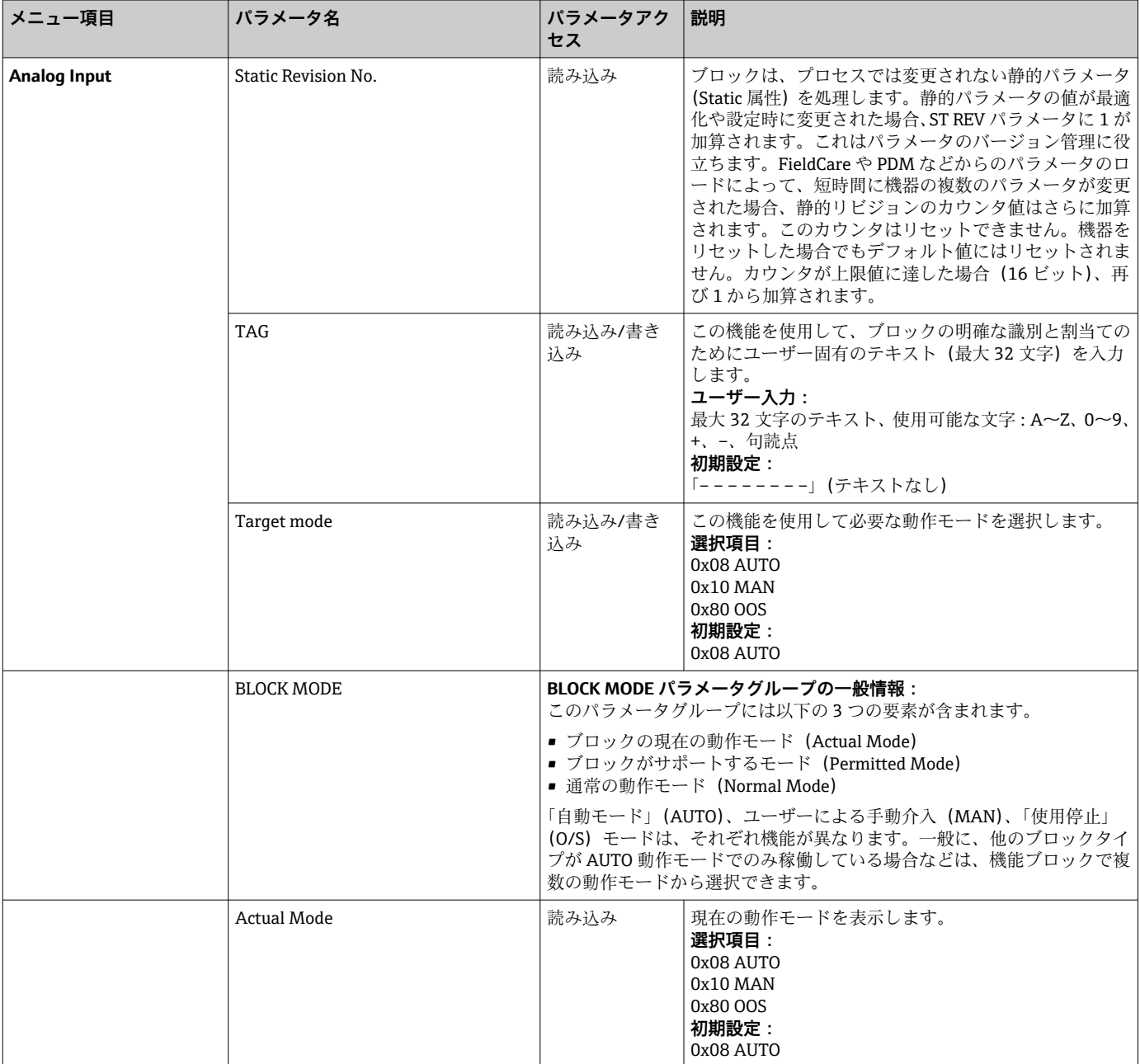

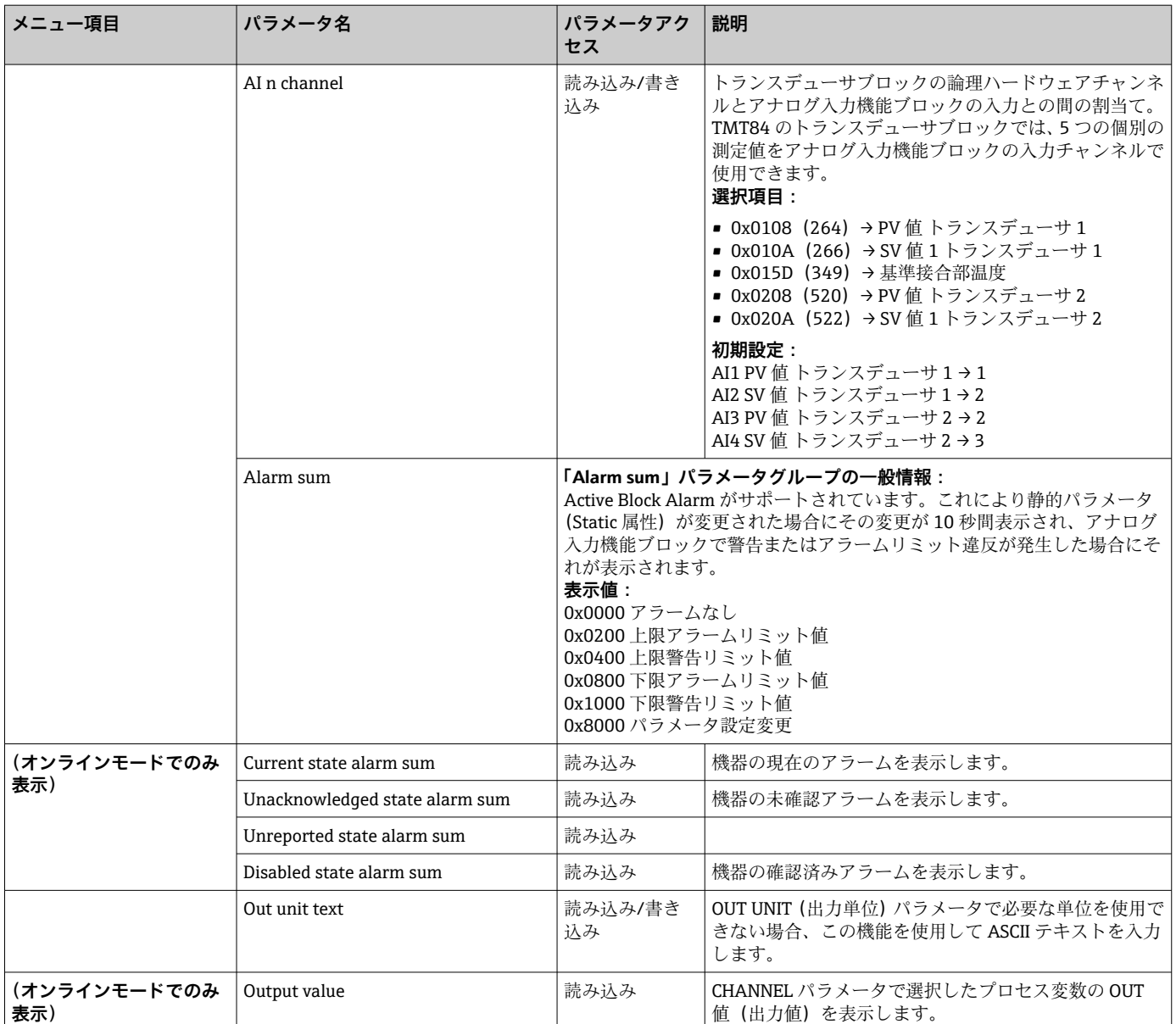

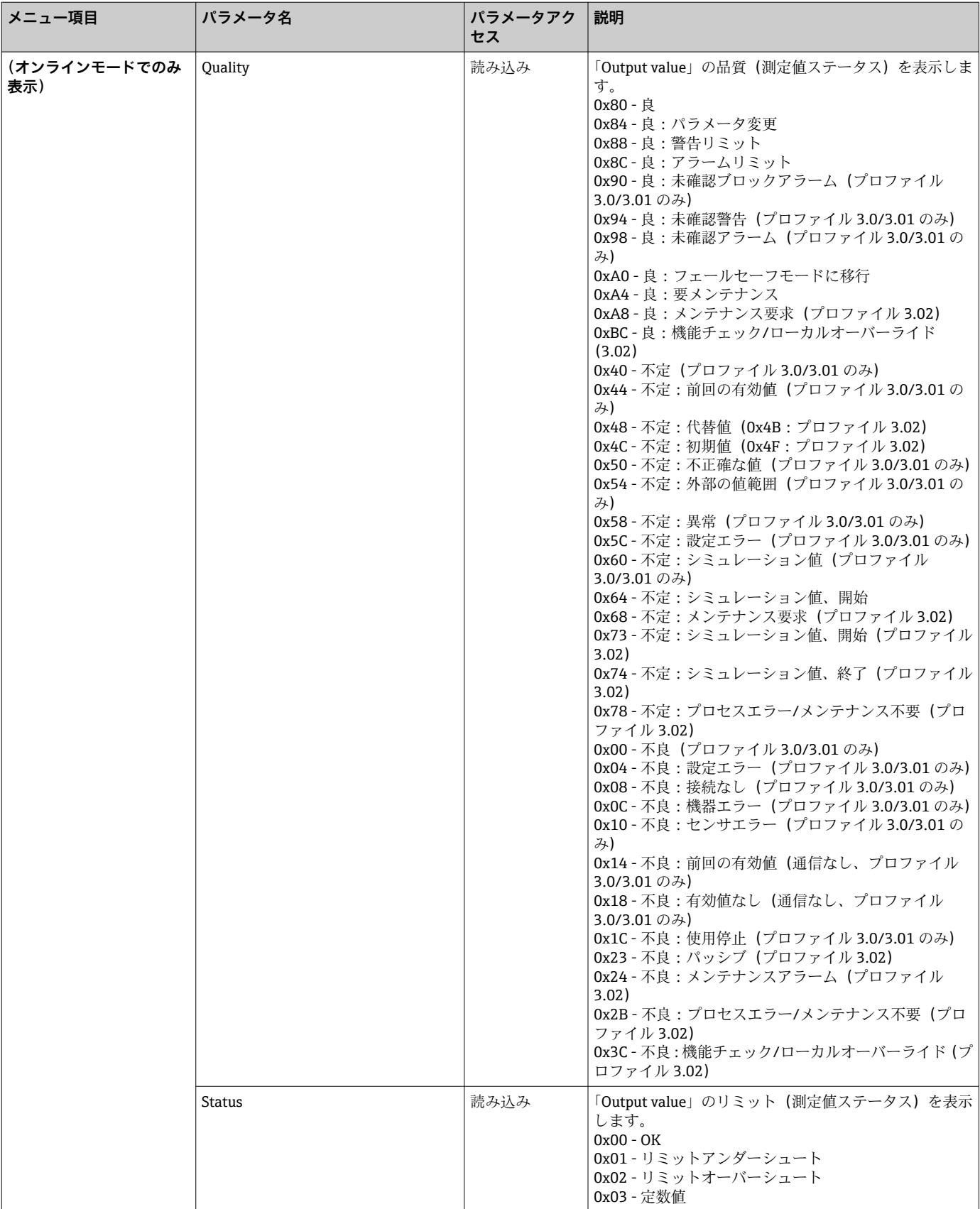

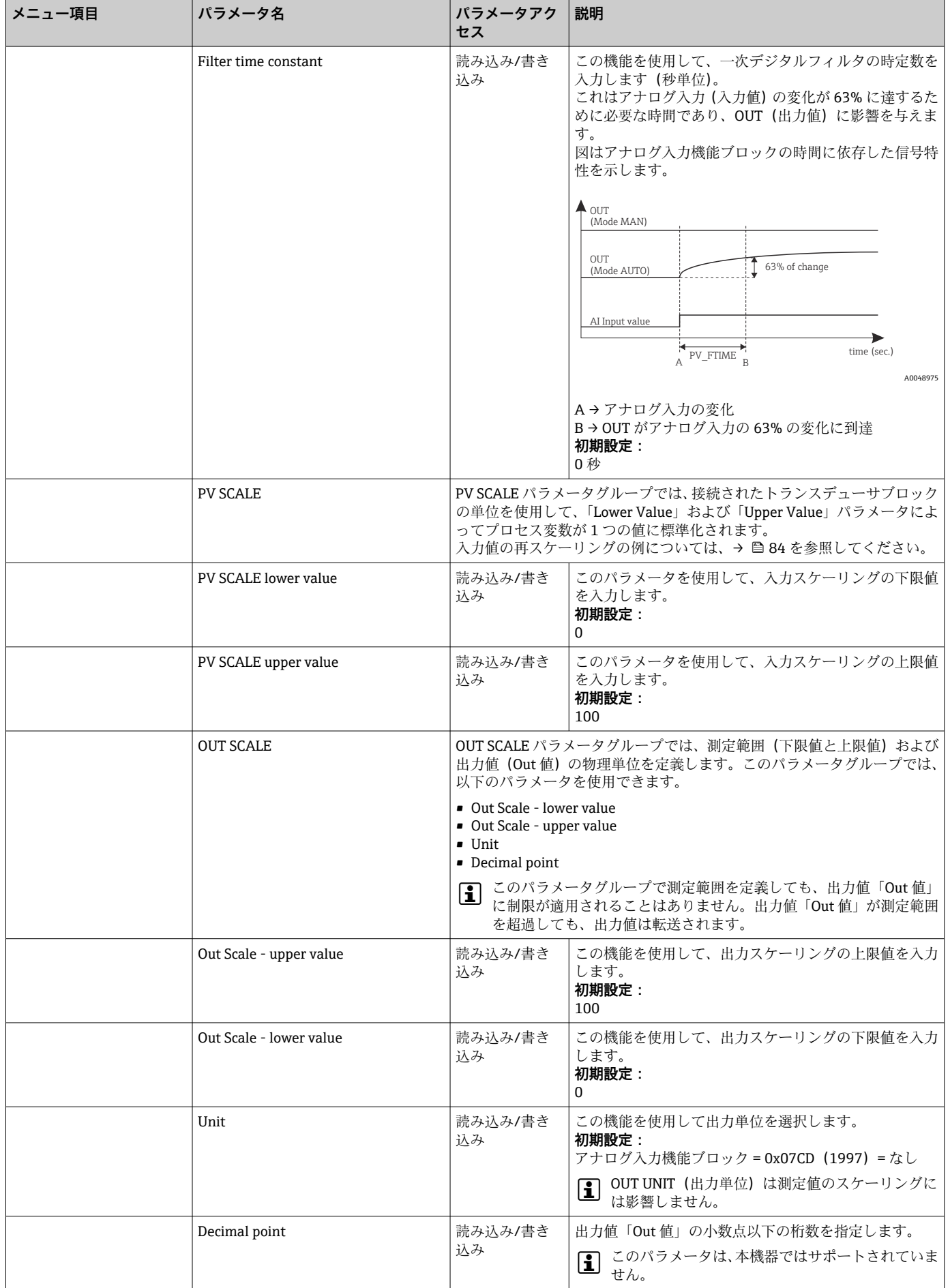

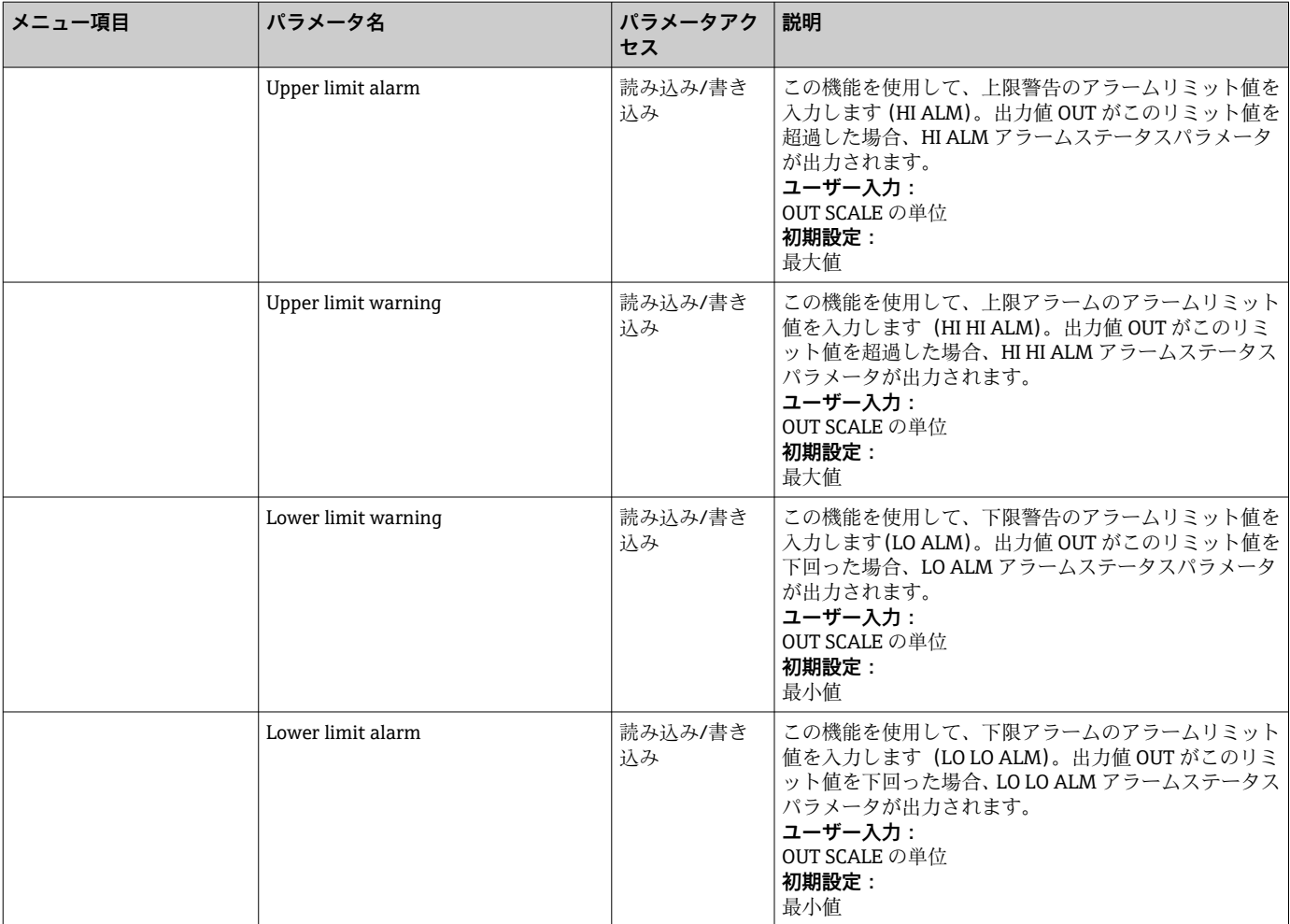

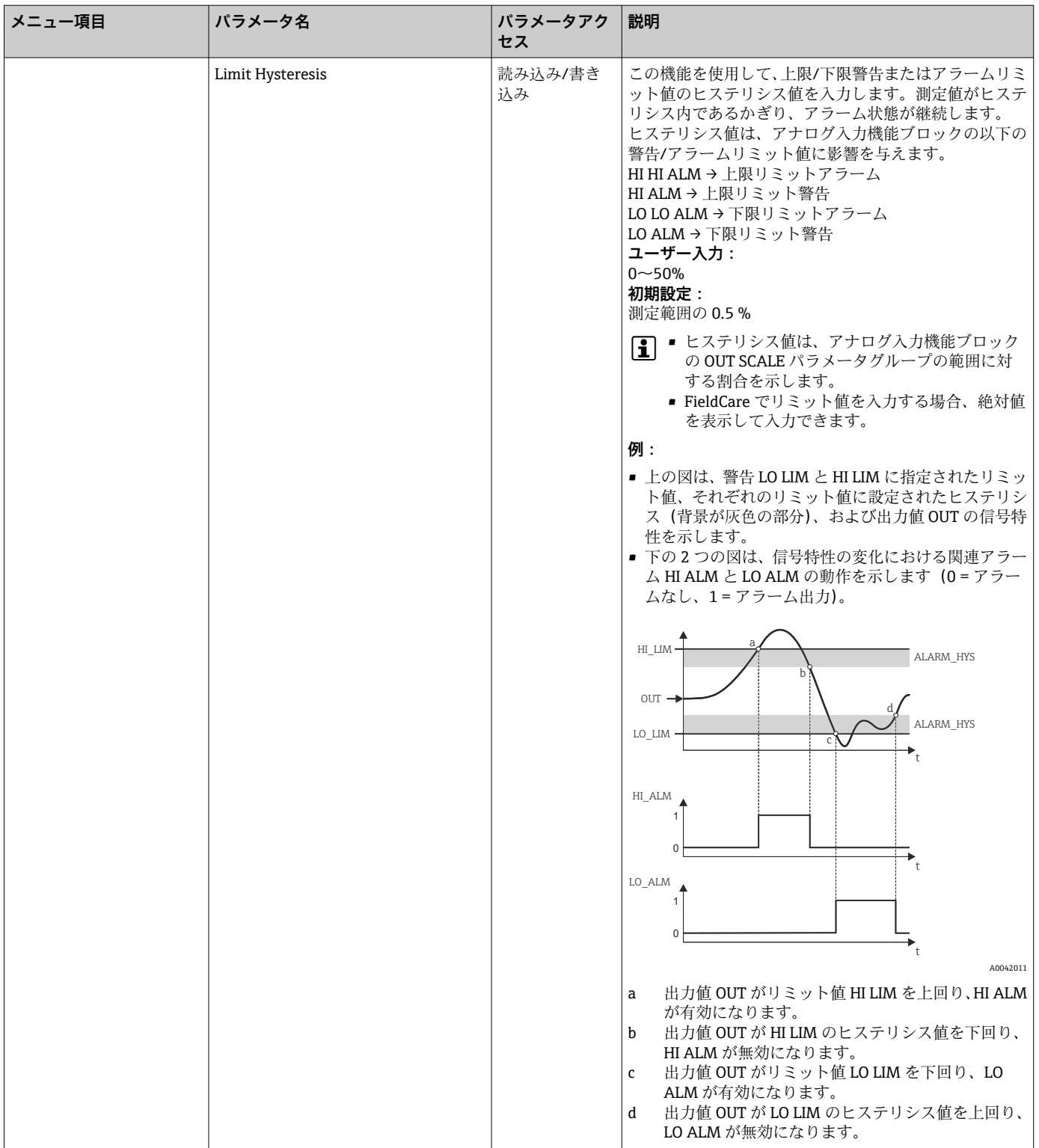

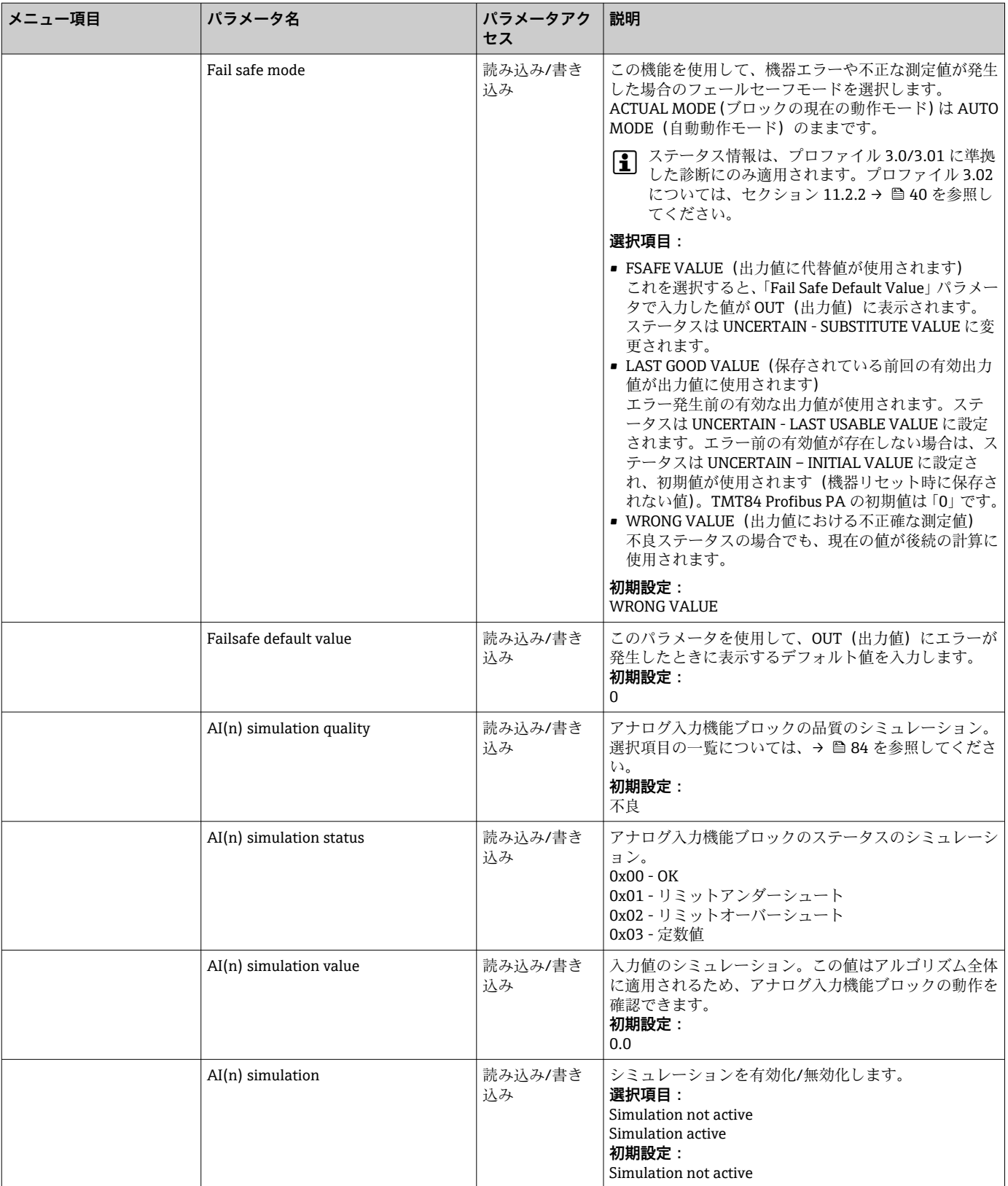

# **14.3.4 Diagnostics グループ**

このグループでは、機器、機器ステータス、プロセス条件に関するすべての情報を確認 できます。このセクションでは、Diagnostics メニューの個々のパラメータの概要を以 下に示します。

### <span id="page-93-0"></span>**Diagnostics**

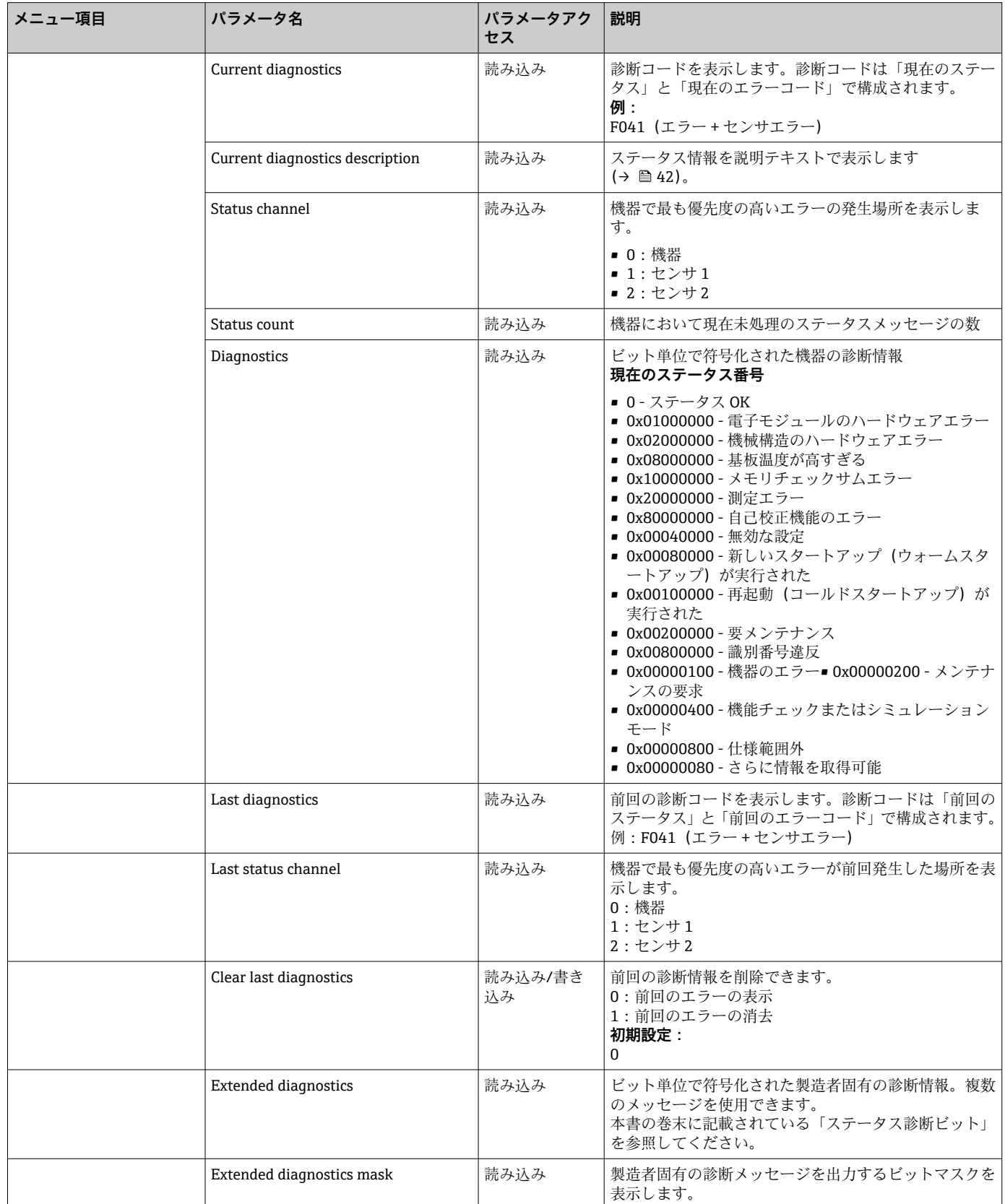

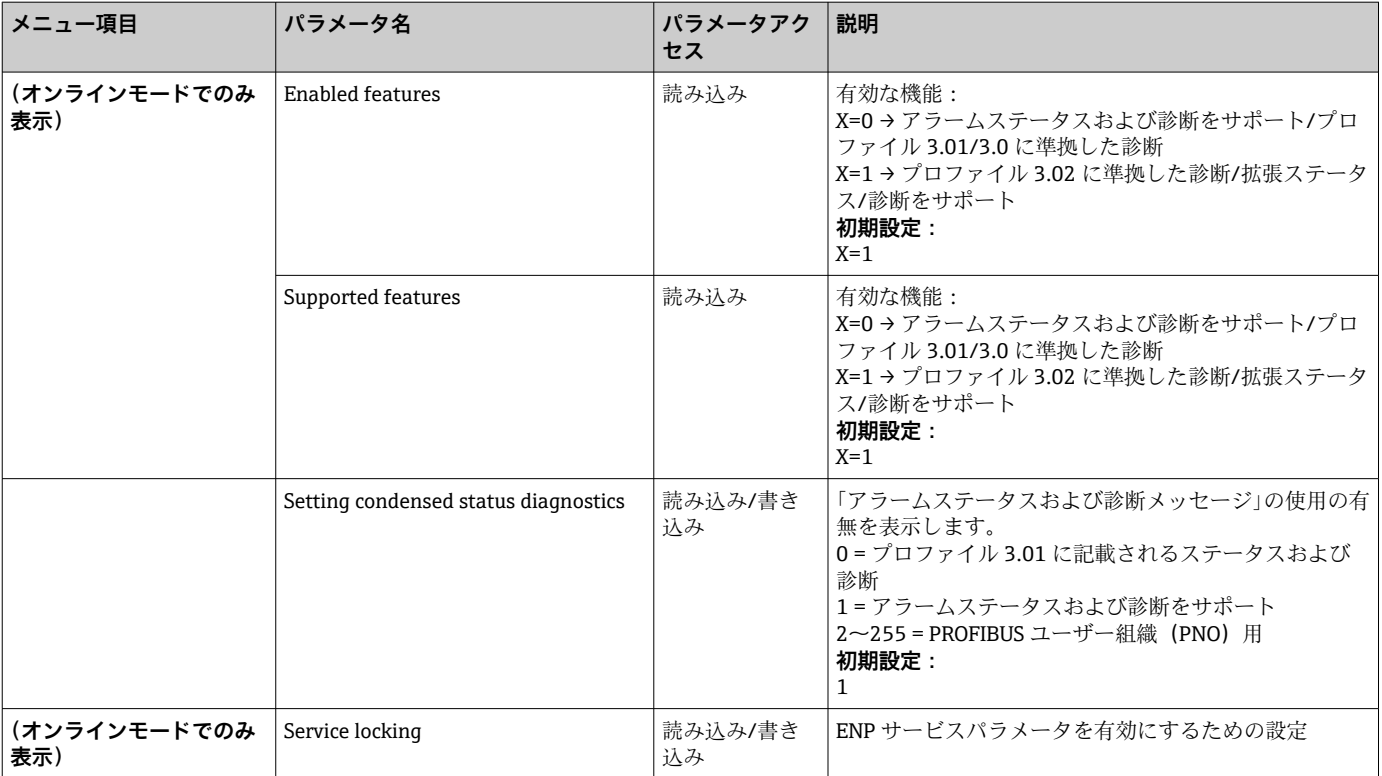

### **「System information」サブメニュー**

→ ■ 75 以降に記載されるシステム情報に加え、エキスパート設定では以下のパラメー タも使用できます。

#### **Diagnostics**

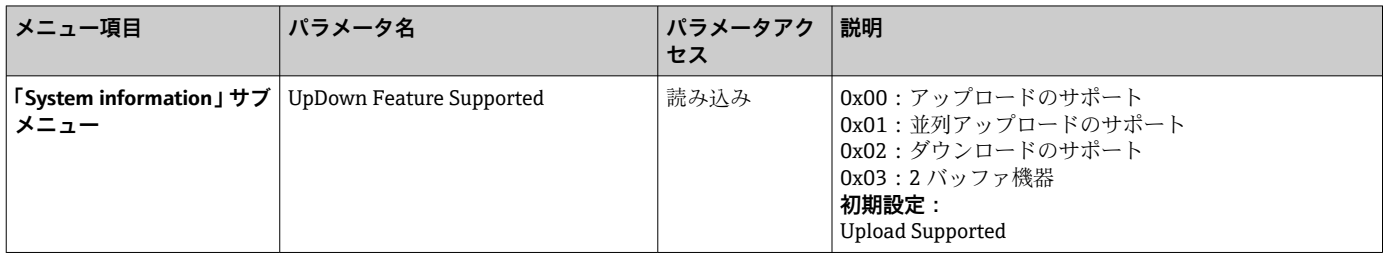

#### **「Measured values」サブメニュー**

このメニューはオンラインモードでのみ表示されます。

「Measured values」Expert メニューには、すべての測定値および関連するステータス情 報が表示されます。さらに、「Raw value」パラメータを使用してスケーリング/リニア ライズされていないセンサ入力の測定値を読み出すこともできます。たとえば、Pt100 の場合、Callendar van Dusen 係数の校正と計算に使用できる実際の Ohm 値が表示され ます。

■ n:トランスデューサブロックまたはセンサ入力の番号 (1~2)

#### **Diagnostics**

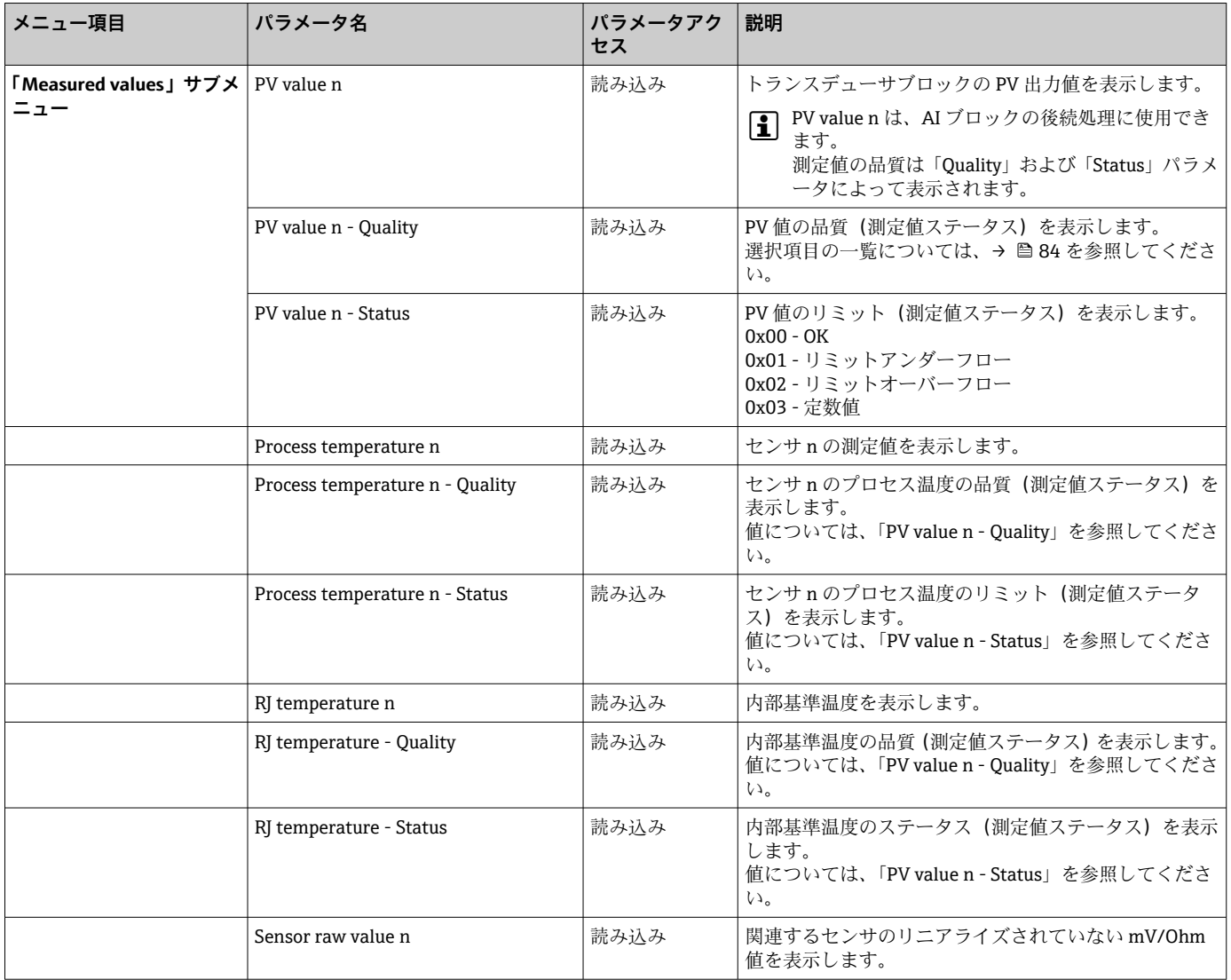

# **14.4 スロット/インデックス一覧**

### **14.4.1 説明に関する注釈**

スロット/インデックス一覧で使用される略語:

Endress+Hauser マトリクス → パラメータの説明を確認できるページ番号。オブジェ クトタイプ:

- Record → データ構造 (DS) を含む
- Simple → 単一のデータ型のみを含む(例:浮動小数点、整数)
- パラメータ:
- M → 必須パラメータ
- O → 任意パラメータ
- データ型:
- DS → データ構造 (Unsigned8、OctetString などのデータ型)
- Float → IEEE 754 形式
- 整数 → 8 (値範囲 -128~127)、16 (-327678~327678)、32 (-2<sup>31</sup>~2<sup>31</sup>)
- ■オクテット文字列→2進化
- Unsigned (符号なし) → 8 (値範囲 0~255)、16 (0~65535)、32 (0~ 4294967295)
- 可視文字列 → ISO 646、ISO 2375
- ストレージクラス:
- C → 校正データ
- Cst → 定数パラメータ
- D → 動的パラメータ
- N → 不揮発性パラメータ。このクラスのパラメータを変更しても、当該ブロックの ST\_REV パラメータには影響しません。
- ■S→静的パラメータ。このクラスのパラメータを変更すると、当該ブロックの ST\_REV パラメータが加算されます。
- V → ストレージクラス V は、変更したパラメータ値が機器に保存されないことを意味 します。

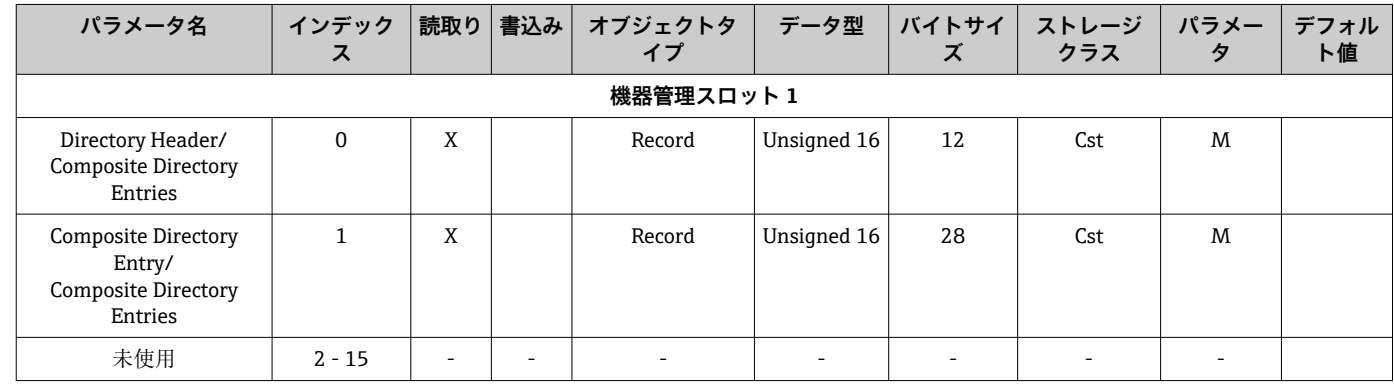

### **14.4.2 機器管理スロット 1**

### **14.4.3 物理ブロックスロット 0**

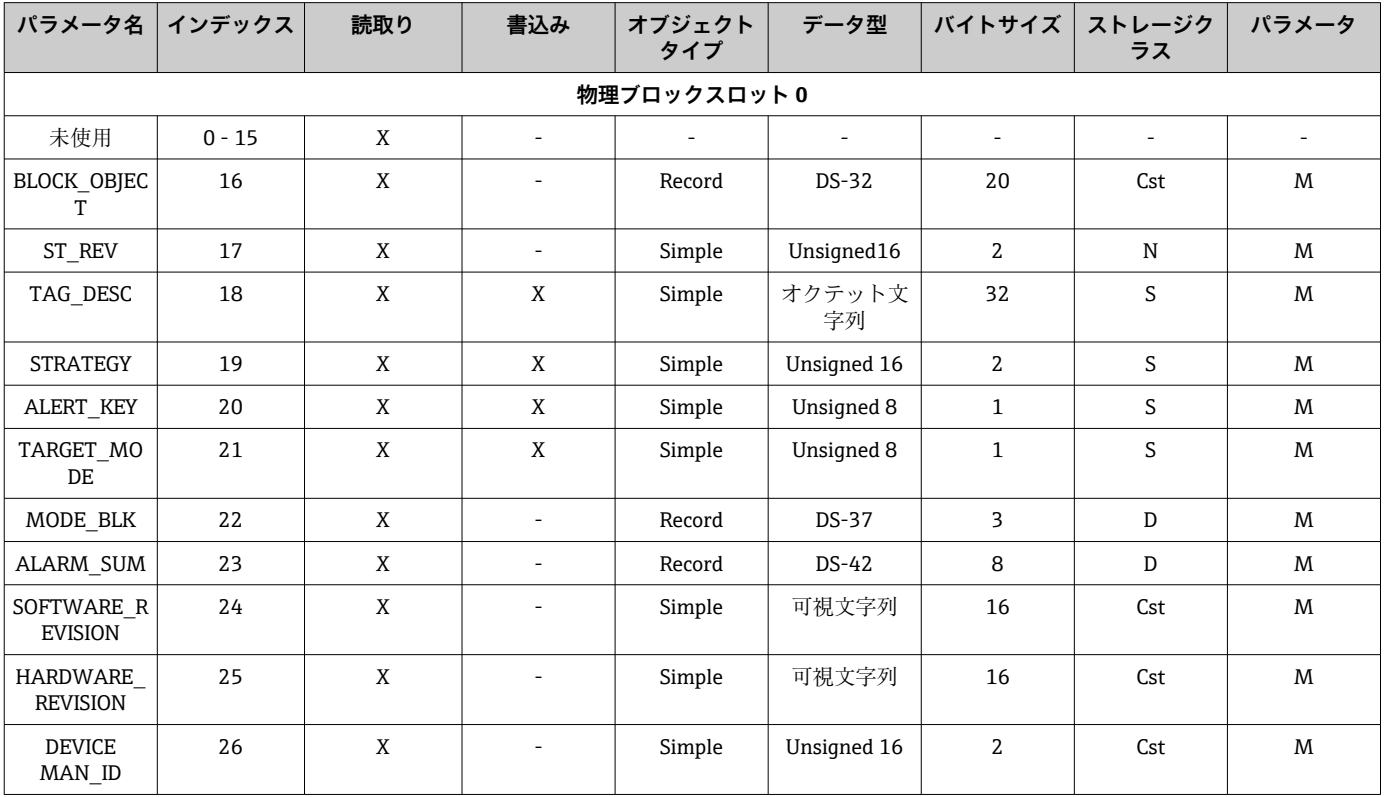

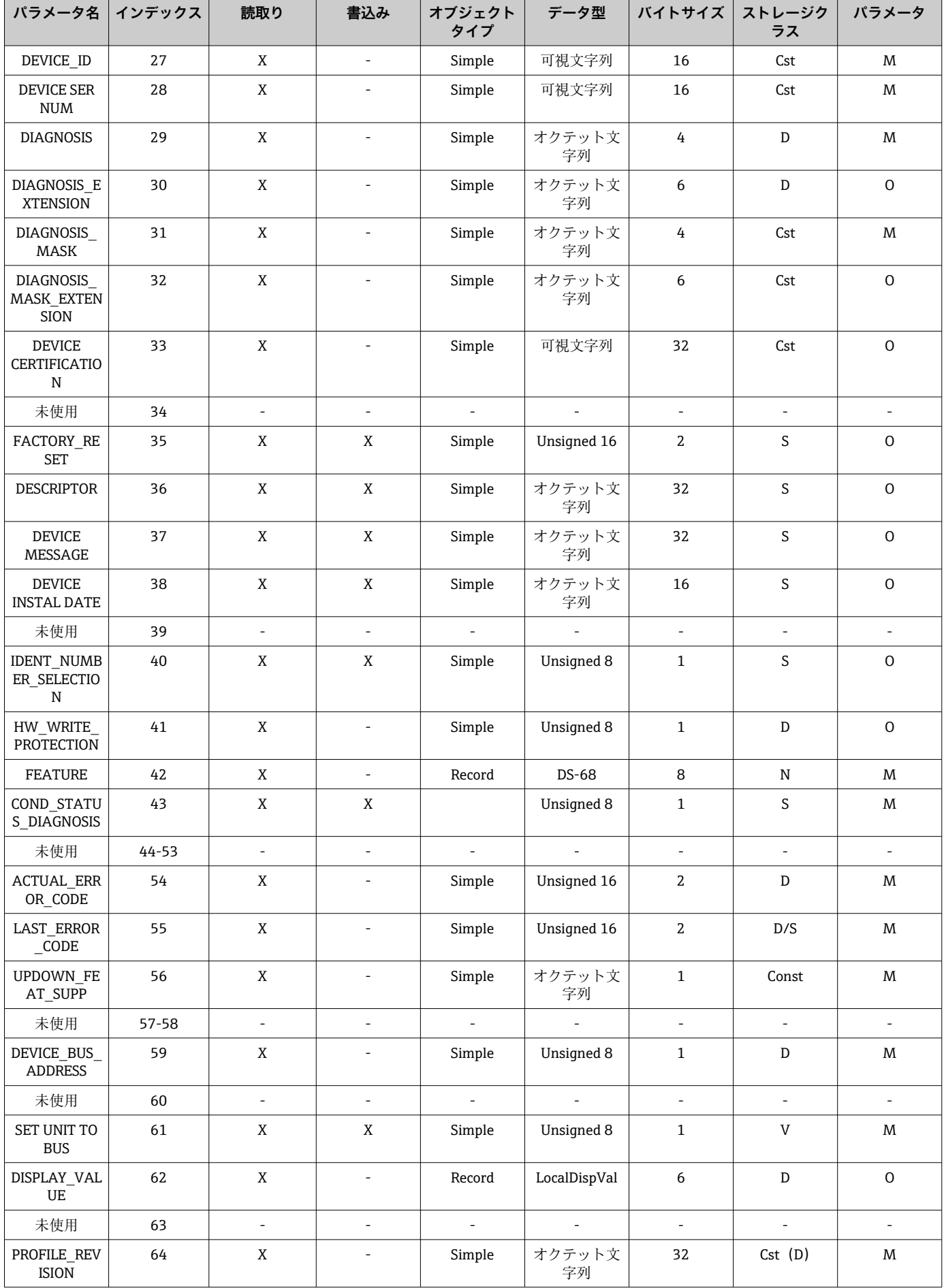

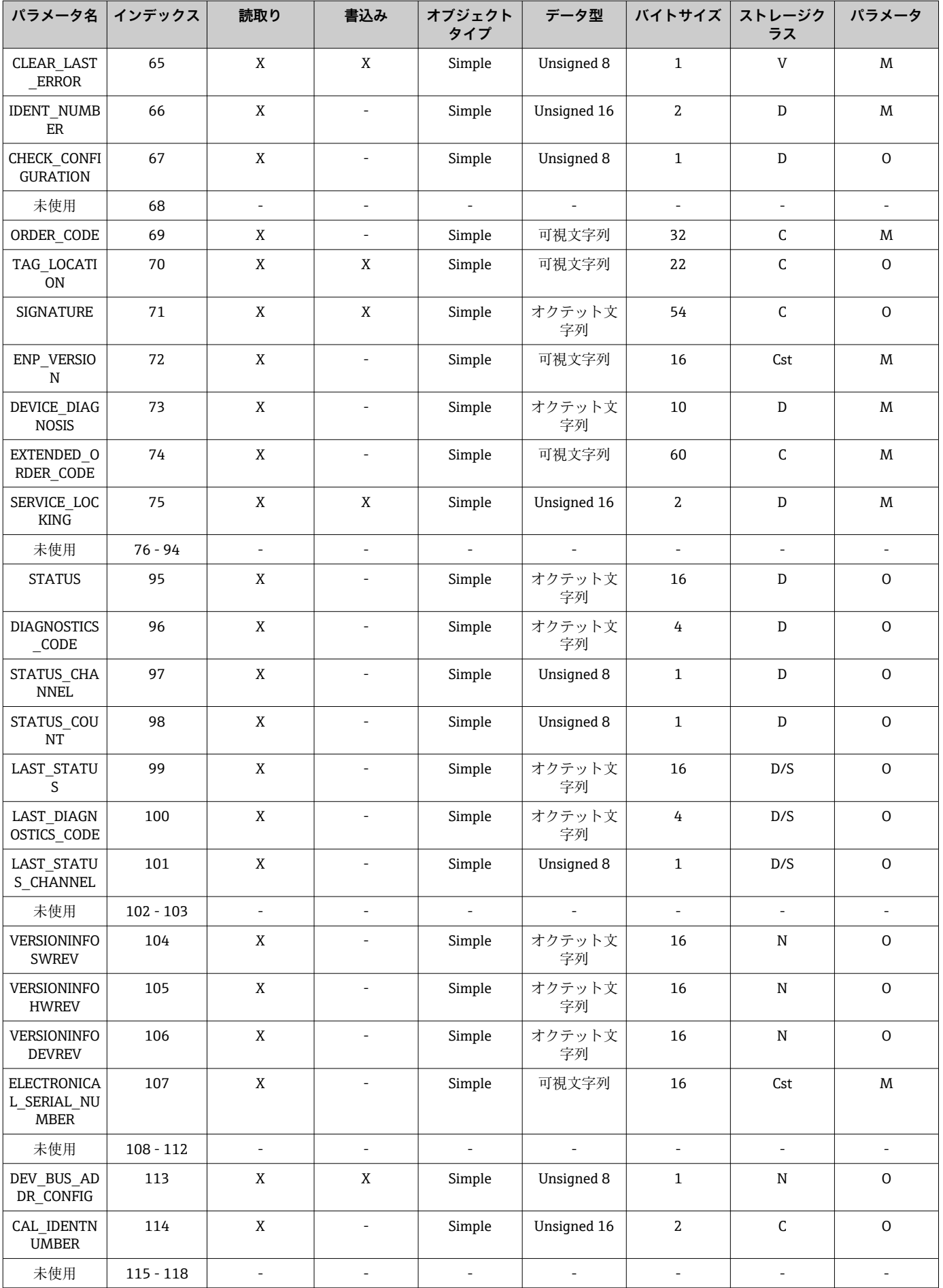

<span id="page-99-0"></span>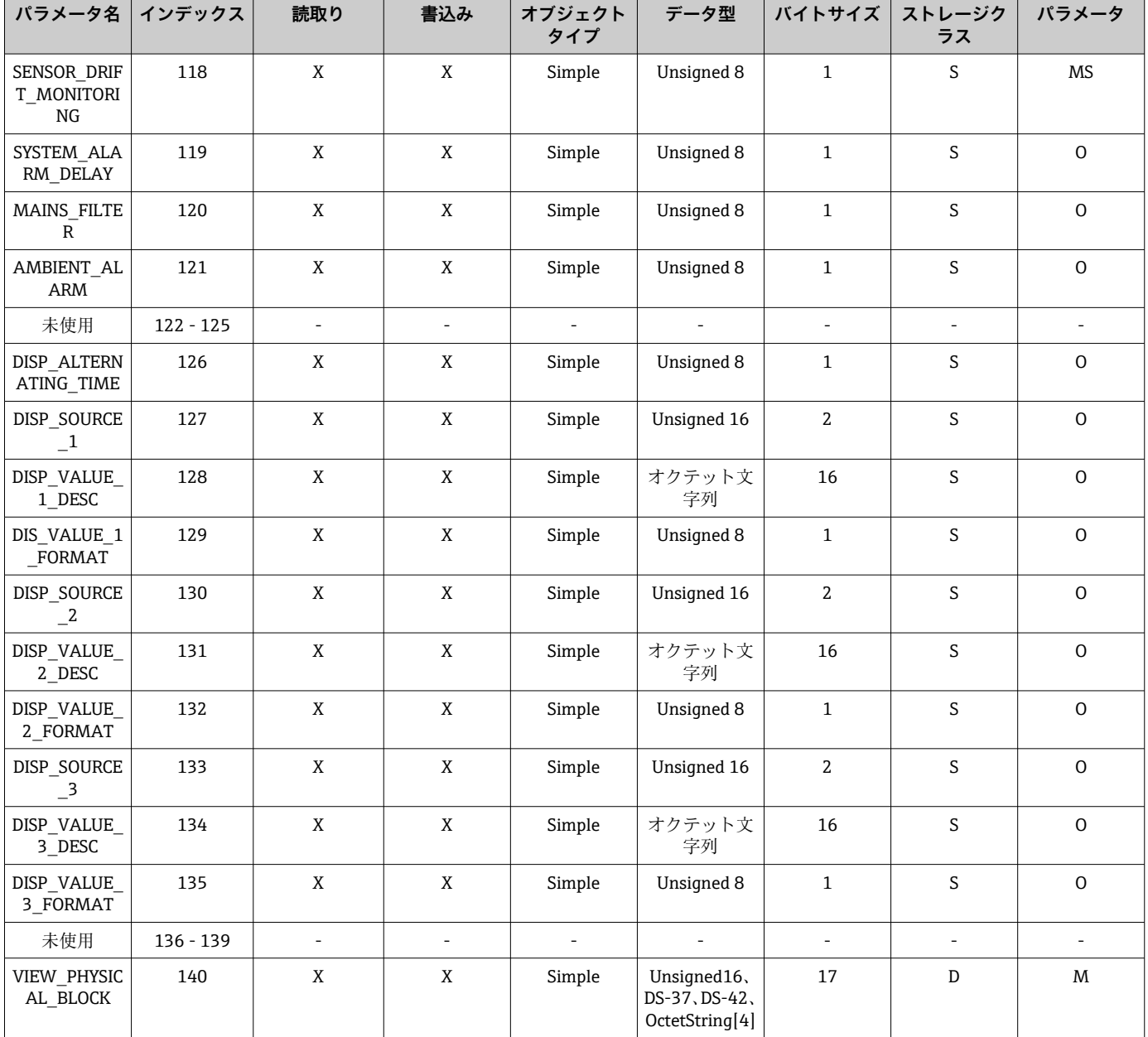

# **14.4.4 トランスデューサブロックスロット 1**

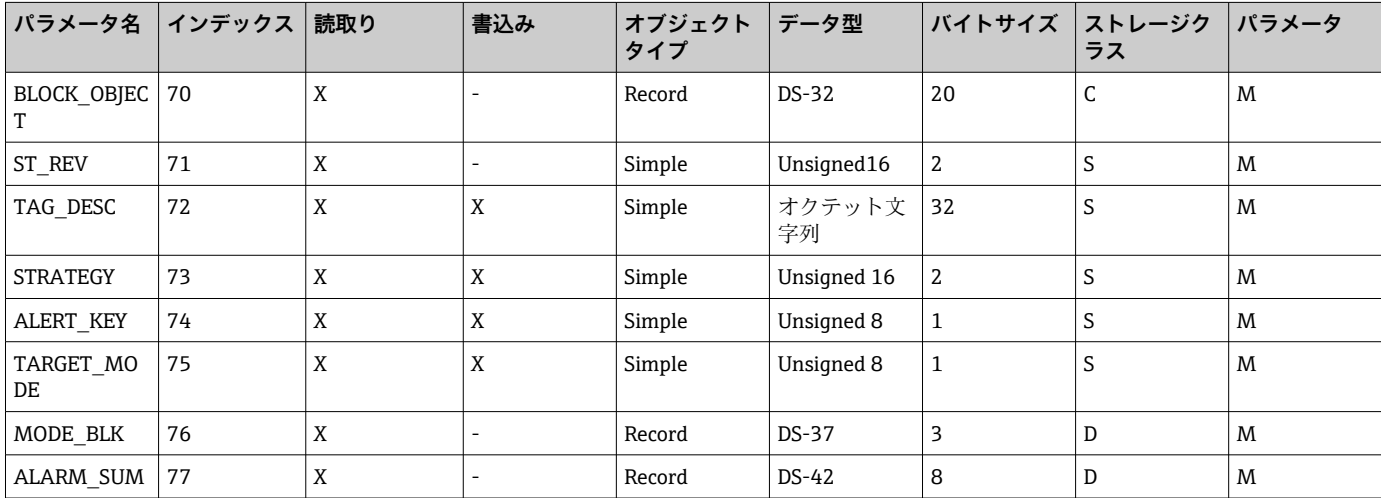

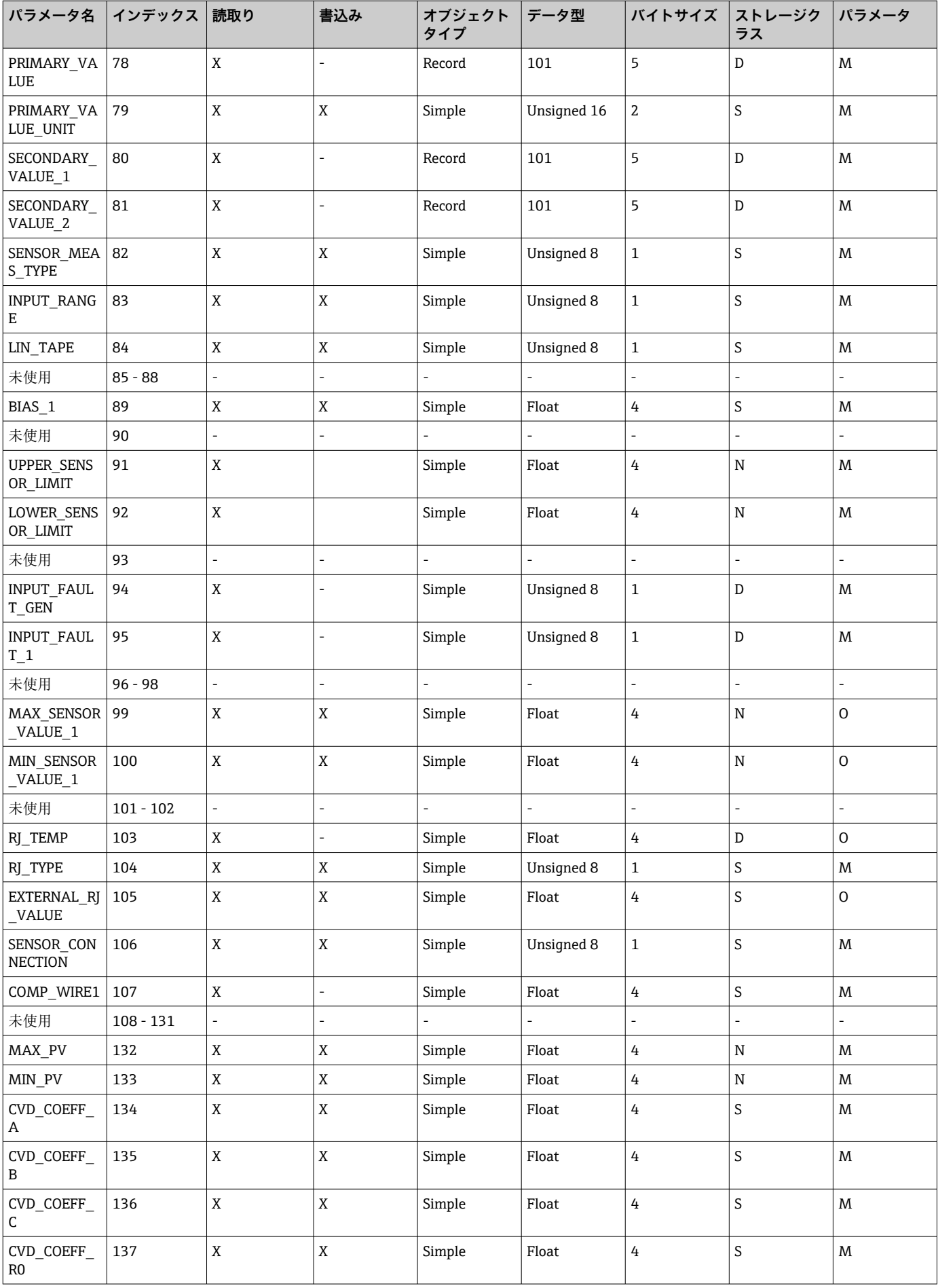

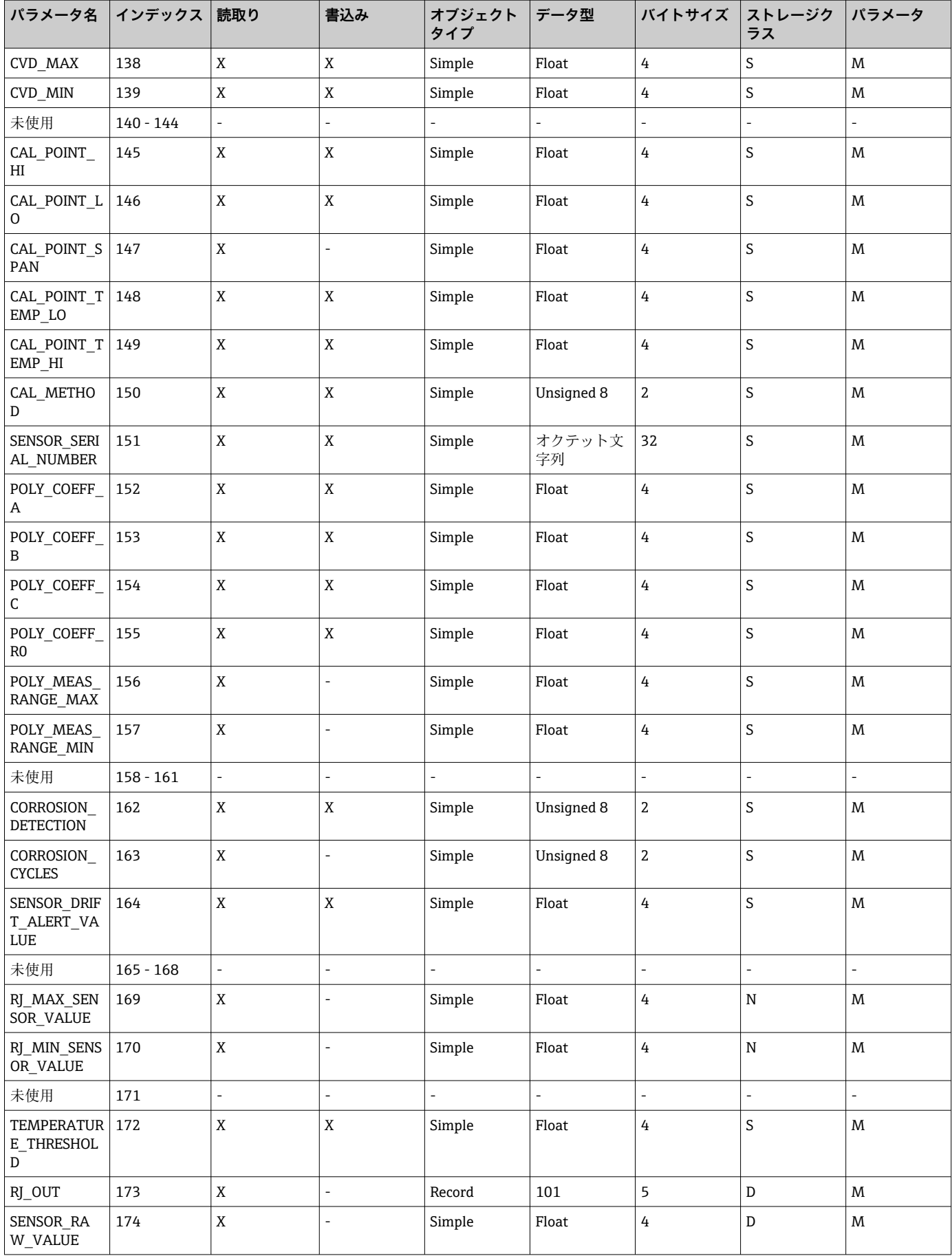

<span id="page-102-0"></span>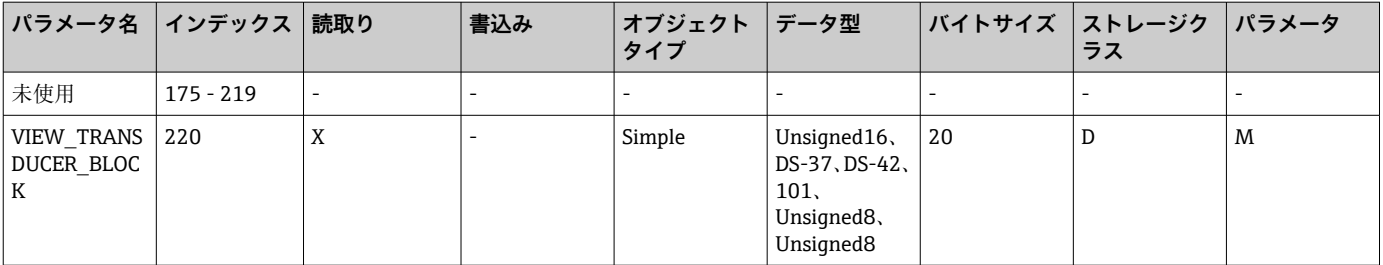

# **14.4.5 トランスデューサブロックスロット 2**

トランスデューサブロックスロット 2 には、トランスデューサブロックスロット 1 と 同じパラメータが含まれます。スロット 2 の設定はセンサ入力 2 に影響を与えます。

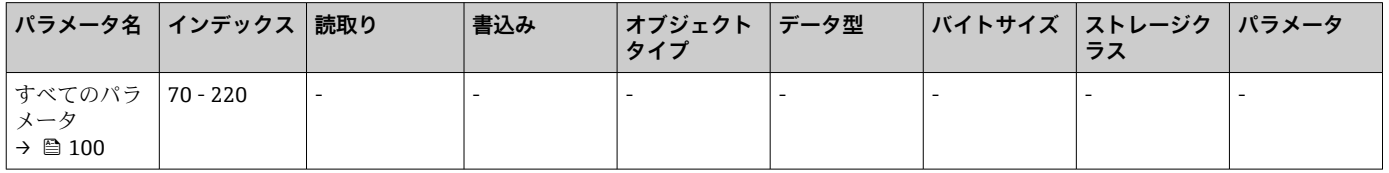

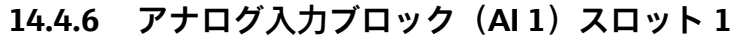

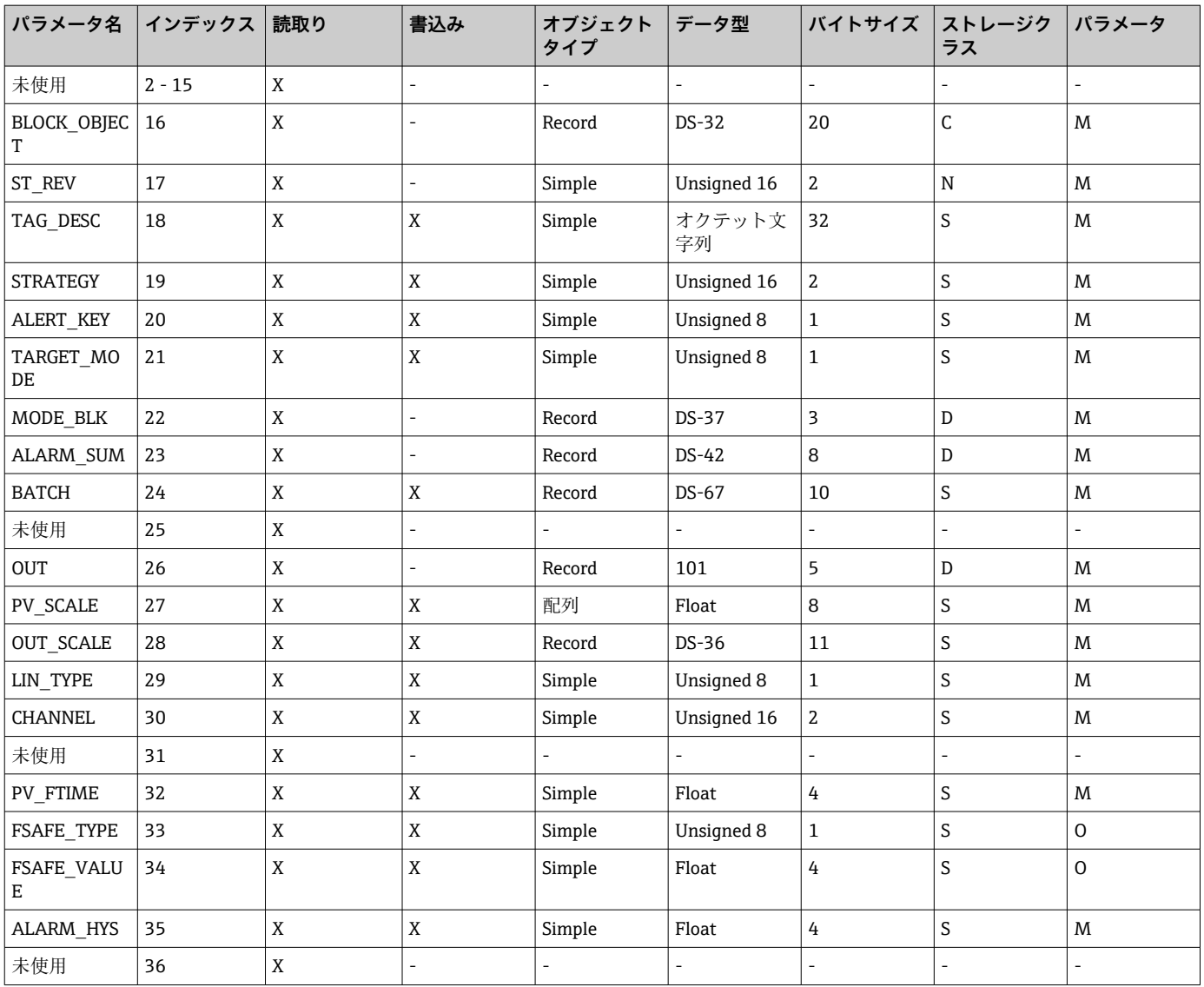

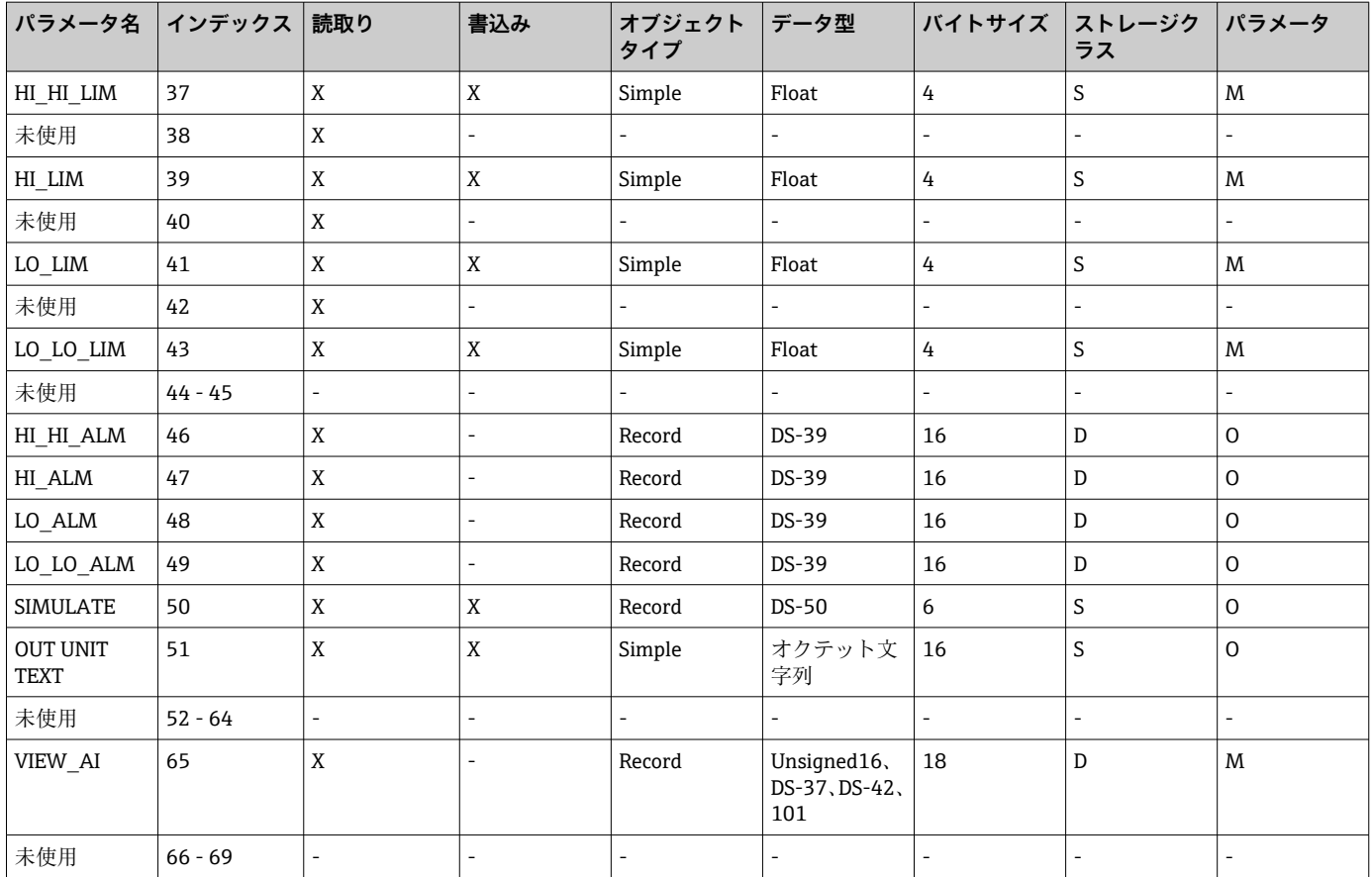

# 14.4.7 アナログ入力ブロック (AI 2) スロット 2

アナログ入力ブロックスロット 2 には、アナログ入力ブロックスロット 1 と同じパラ メータが含まれます。

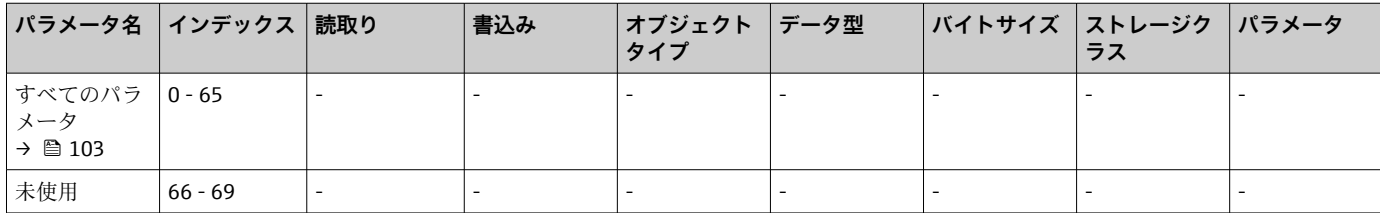

# 14.4.8 アナログ入力ブロック (AI 3) スロット 3

アナログ入力ブロックスロット 3 には、アナログ入力ブロックスロット 1 と同じパラ メータが含まれます。

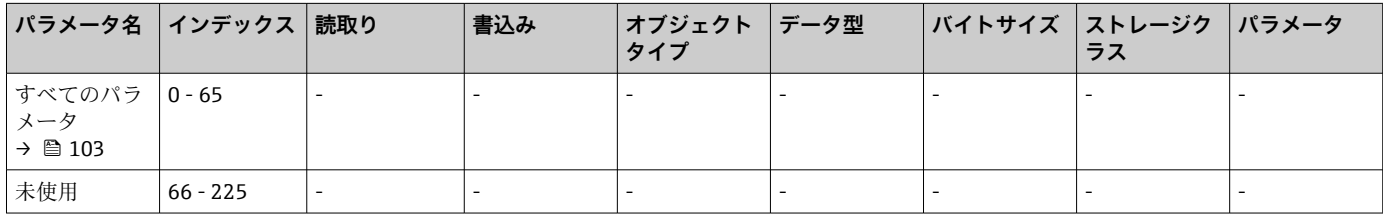

# 14.4.9 アナログ入力ブロック (AI 4) スロット 4

アナログ入力ブロックスロット 4 には、アナログ入力ブロックスロット 1 と同じパラ メータが含まれます。

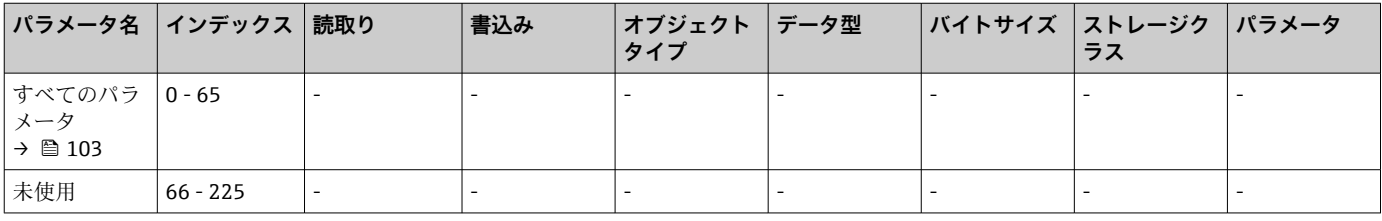

# 索引

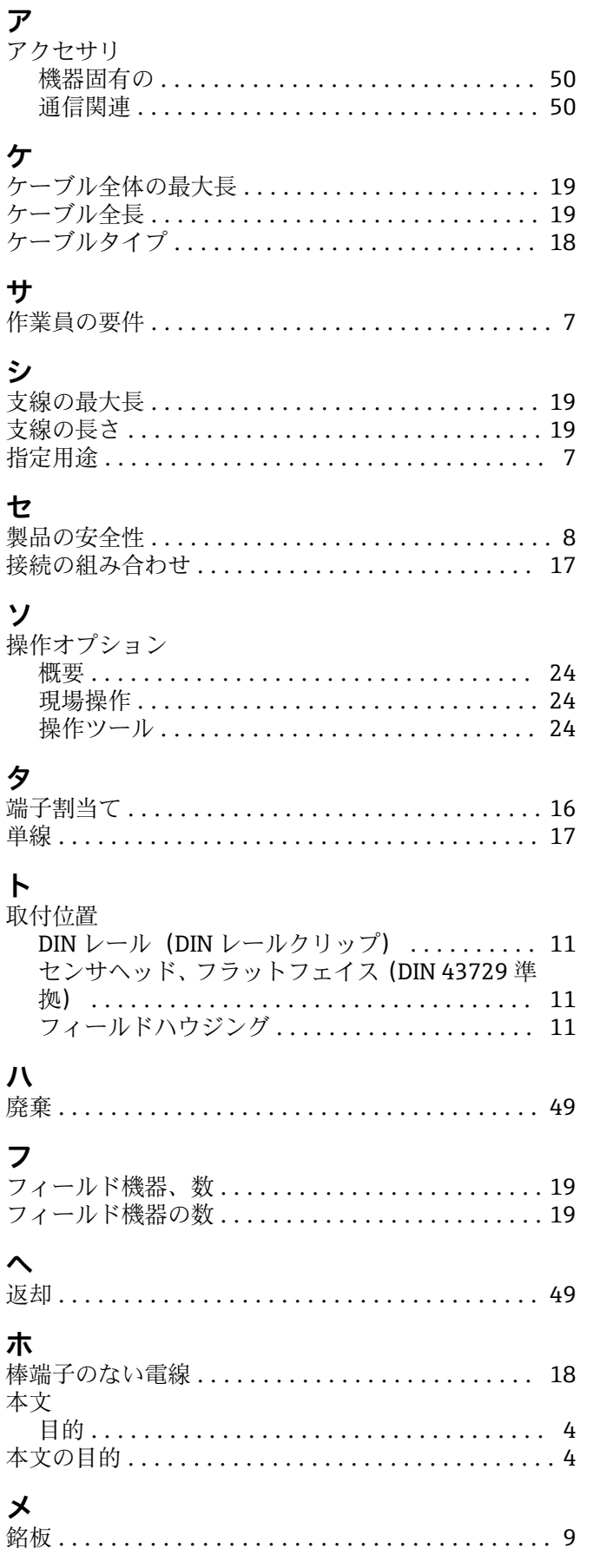

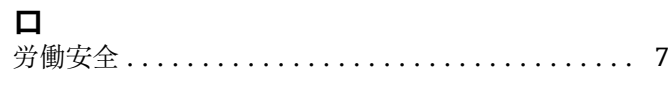

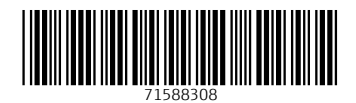

www.addresses.endress.com

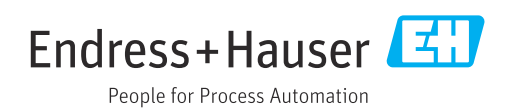